# 

# Chapter one Quick start

# 1.1 Naming rule of model

# *E.g.* : *DMG72720C041-03WTC*.

|                   | Table1.1 Naming rule of model                                                                                                    |
|-------------------|----------------------------------------------------------------------------------------------------|
| DM                | DWIN intelligent screen product line                                                                                                    |
| G                 | Color: T=65K color (16bit) G=16.7M color (24bit)                                                                                                    |
| 72                | Lateral resolution : 32=320 48=480 64=640 72=720 80=800 85=854 10=1024 12=1280 13=1364 14=144019=1920                                                                                                    |
| 720               | Longitudinal resolution: 240=240 480=480 600=600 720=720 768=768 800=800 108=1080 128=1280                                                                                                    |
| С                 | Application of grade: M or L=consumer grade       C=commerce grade         T=industrial grade       K=medical grade       Q=automotive grade         F= platform of product intergation application solution       Image: C=commerce grade |
| 041               | Display size: 041=display the diagonal dimension of 4.1 inchs                                                                                                    |
| -                 |                                                                                                    |
| А                 | Classification: 0-Z. Specifically, A refers to the DWIN intelligent screen based on DGUSII kernel module                                                                                                    |
| 3                 | Hardware serial number: 0-9, to distinguish between different hardware versions                                                                                                    |
| W                 | ~ Q.                                                                                                    |
| Т                 | N=no touch screen TR=resistance touch screen TC=capacitive touch screen<br>T=touch screen(distinguish touch screen categories by serial number)                                                                                            |
| Additional note 1 | Nothing=standard product Z**=ODM product, while ** is 01-99                                                                                                    |
| Additional note 2 | Nothing=standard product F*=extend FLASH (F1=1GB F2=2GB)                                                                                                    |
|                   | 2010                                                                                                    |

# **1.2 Guide of type selection**

# Table 1.2 T5L Guide of type selection

| Size | Trino            | Resolution |      | Resolution Note |     | Reference (16%VAT) |  |  |  |
|------|------------------|------------|------|-----------------|-----|--------------------|--|--|--|
| Size | Туре             | Resolution | Note | Ν               | TR  | TC                 |  |  |  |
| 3.5  | DMG48320C035-03W | 480*320    | TN   | 53              | 59  | 68                 |  |  |  |
| 4.0  | DMG80480C040-03W | 800*480    | IPS  | 80              | 90  | 99                 |  |  |  |
| 4.0  | DMG48480C040-03W | 800*480    | IPS  | 68              | 76  | 95                 |  |  |  |
| 4.1  | DMG72720C041-03W | 720*720    | IPS  |                 |     | 130                |  |  |  |
| 4.3  | DMG48270C043-03W | 480*272    | TN   | 50              | 56  | 66                 |  |  |  |
| 5.0  | DMG80480C050-03W | 800*480    | TN   | 78              | 88  | 96                 |  |  |  |
| 5.0  | DMG85480C050-03W | 854*480    | IPS  | 85              | 85  | 96                 |  |  |  |
| 5.0  | DMG12720C050-03W | 1280*720   | IPS  |                 |     | 150                |  |  |  |
| 5.6  | DMG64480C056-03W | 640*480    | TN   | 215             | 239 | 253                |  |  |  |
| 7.0  | DMG80480C070-03W | 800*480    | TN   | 83              | 93  | 110                |  |  |  |
| 7.0  | DMG10600C070-03W | 1024*600   | IPS  | 99              | 110 | 128                |  |  |  |

Beijing DWIN Technology Co., Ltd.

×

### Professional, Creditable, Successful

DWIN

### DGUSII\_T5L Application development guide

| 8.0  | DMG80600C080-03W   | 800*600  | TN   | 150 | 170 | 195 |
|------|--------------------|----------|------|-----|-----|-----|
| 8.0  | DMG10768C080-03W   | 1024*768 | IPS  | 175 | 195 | 215 |
| 9.7  | DMG10768C097-03W   | 1024*768 | EWTN | 245 | 285 | 310 |
| 10.1 | DMG10600C101-03W   | 1024*600 | IPS  | 185 | 215 | 235 |
| 10.4 | DMG80600C104-03W   | 800*600  | TN   | 260 | 295 | 345 |
| 7.0  | DMG80480L070-01WTR | 800*480  | TN   |     | 85  | ×   |
| 8.0  | DMG80600L080-01WTR | 800*600  | TN   |     | 155 | ~   |

Note: TN=normal view; IPS=wide view; EWTN=wide view.

# 1.3 Connecting line, interface definition

### 10pin wiring, interface 1.3.1

One-end of the FCC different side row line to connect screen terminal block, and the other end to the DWIN HDL662B adapter board, both blue side facing up. One-end of the double-male USB cable is connected to the adapter board, and the other end to the computer for communication.

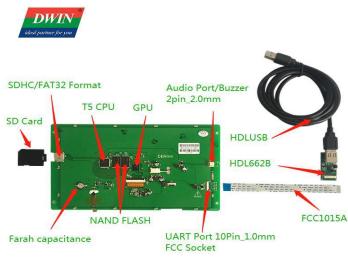

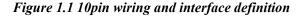

illno on

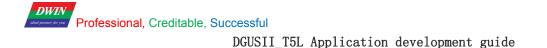

# 1.3.2 8pin interface

The 8pin interface has seats of 2.0mm spacing and 2.54mm spacing, respectively corresponding to different types of socket and connecting wires.

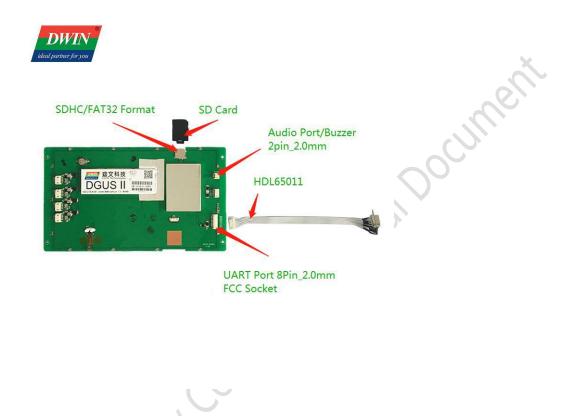

Figure 1.2 8pin2.0 wiring and interface definition

# 1.3.3 6pin interface

The user can make their own connecting wire through the plug screw to connect 6pin phoenix terminal wire. When using the 485 interface to connect the computer, it needs to turn 232 to 485 switch board, convert 232 signal into 485 signal, and then communicate with DGUS screen.

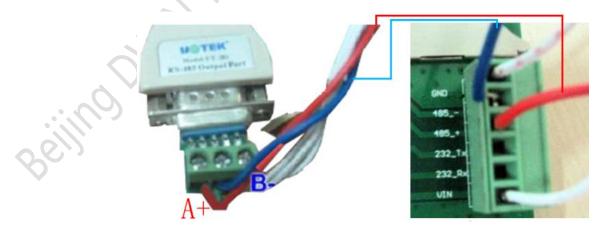

Figure 1.3 6pin wiring instruction

### DWIN Professional, Creditable, Successful DGUSII T5L Application development guide

# **1.4** The screen power supply

Confirm the screen voltage and power consumption according to the selection manual or data manual, lit up the screen by a 5v/12v/24v DC regulated supply. The power supply plays a very important role in the normal display of the screen, too-low voltage, current instability, low power may lead to flashing screen , black screen and other abnormal display phenomenon.

# **1.5 Driver installation**

# 1.5.1 Serial driver installation

DWIN factory accessories selection of serial switchboard (accessories optional) USB-to-UART chip, XR21V1410 chip and CP2102 chip, According to the type of chip ,the driver can be downloaded from DWIN website or you can consult 400 for technical support ,then installed for DUGS screen communication.

| XR21v1410 driver for x86 & x64  |                       |  |
|---------------------------------|-----------------------|--|
| CP210x USB Driver for x86 & x64 | HDI 662B and HDI 662C |  |

Figure 1.5 Serial port driver

The specific steps are as follows:

*Step 1*: right-click "my computer"; click "properties" at the bottom; click "Device manager" on the upper left, pop up the "Device manager" operation box, right-click "USB Device" and select "update driver".

Step 2: select "next" in the pop-up window.

*Step 3*: select the path of the serial driver to complete the driver update.

*Step 4*: when the installation is completed, the corresponding port number of the driver can be seen in the device manager.

# 1.5.2 Software operating environment driver

Installation steps:

To get the software environment, double-click to install.

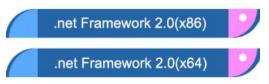

Figure 1.6 Software environment drivers

# **1.6 Software installation**

Download DGUS development software from DWIN official website http://www.dwin.com.cn/ or obtain technical support from 400 customer service, no need to install after unzip, double-click to run.

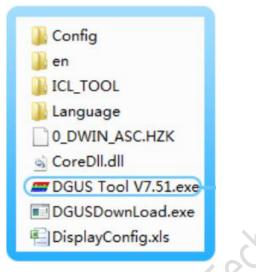

Figure 1.7 Software icon

# **1.7 Serial port level selection**

In order to improve baud rate and facilitate connection to PC debugging, Some models of DWIN adopt TTL/RS232 compatible interface. Users can use  $0 \Omega$  resistor or solder to directly short circuit.

R232=0 (short circuit) select TTL level input;

R232=1(disconnect), select RS232 level.

As shown in figure 1.8, the place is marked by white silk screen.By default, the factory disconnects the 232 level, and the short connection is TTL. OFF=232, ON=TTL.

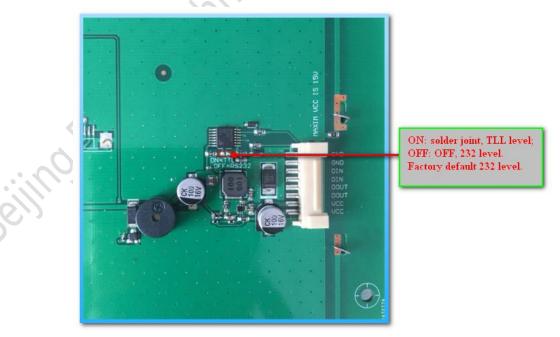

Figure 1.12 level selection

Docnueu

DGUSII\_T5L Application development guide

# Chapter two

# **DGUSII\_T5L** introduction to DEV. System

# 2.1 Introduction to DGUSII\_T5LASIC chip

T5L series ASIC is *a single chip and dual-core IC* designed by DWIN technology for AIOT applications with low-power consumption, high-cost performance, high GUI and application integration. Including T5L1(low resolution) and T5L2(high resolution), its main features include:

(1) The most widely used ,mature and stable 8051 core, 1T(single instruction cycle) high-speed operation, the highest frequency 250MHz.

# (2) The DGUS II system runs on a separate CPU core(GUI CPU):

☆Built-in high-speed video memory, 2.4GB/S bandwidth, 24bit color display resolution support up to 800\*600(T5L1) or 1366\*768 (T5L2);

 $\gtrsim 2D$  hardware acceleration, JPEG decompression speed up to 200fps@1280\*800, animation and icon based UI is extremely cool and smooth;

☆JPEG compression mode to store image, icons, greatly reduced external memory into the low-cost 16Mbytes SPI Flash;

 $\gtrsim$  Support resistance or capacitance touch screen, sensitivity can be adjusted, fastest 400Hz touch dop ;

 $\stackrel{\scriptscriptstyle\wedge}{\rightarrowtail}$ High-quality audio compression storage and player;

 $\gtrsim$  128Kbytes variable memory space, memory interface and OS CPU core exchange data, extremely simple of the application;

 $\gtrsim 2$  channels 10 bit 800KHz DC controller, simplifies LED backlight, analog power supply design and saves cost and space;  $\gtrsim 1$  channel 15 bit 32Ksps PWM digital power amplifier drives the speaker, saves the cost of power amplifier and obtains high signal-to-noise ratio and sound quality revivification;

☆Support PC terminal configuration development and simulation, background remote upgrade.

# (3) Single CPU core (OS CPU) runs user 8051 code or DWIN OS system, and user CPU is saved in the application:

☆ Standard 8051 architecture and instruction set, 64Kbytes code space, 32Kbytes internal RAM;

☆64bit integer mathematical unit (MDU), including 64bit MAC and 64bit divider;

ABuilt-in software WDT, 3 16bit Timers, 12-way interrupt signals support the highest 4 levels of interrupt nesting;

☆22 IO, 4-way UARTs, 1-way CAN interface, up to 8-way 12bit A/D, 1-way 16bit resolution adjustable PWM;

☆Supports IAP simulation online and debugging , unlimited number of breakpoints;

 $\gtrsim$  Code can be updated online through the DGUS system.

# (4) *IMbytes Flash,DWIN patent encryption technology, to ensure code and data security, eliminate copycat and cloning.* (5) *The oscillator and PLL Designed by a variety of inexpensive wide-range turned impedance crystal , reducing the crystal requirements and PCB design difficulties.*

- (6) 3.3V IO voltage, can adapt to 1.8/2.5/3.3 various levels.
- (7) Support SD interface download and configuration, SD card file reading and writing.

(8) Support DWIN WIFI module directly access to DWIN cloud, easy to develop a variety of cloud applications.

Beijing DWIN Technology Co., Ltd.

**DWIN** 

DGUSII\_T5L Application development guide

(9) Work to -40 C to +85 C temperature range (-55 C to+105 C customizable).

(10) With low-power consumption and strong anti-interference ability, it can work stably on double-sided PCB design and easily pass EMC/EMI test.

(11) With 0.4mmELQFP128 package, the manufacturing process is of low difficulty and cost.

(12) For industry customers to provide T5L IC+LCD+touch screen+design support of cost-effective supporting program sales and full range of technical service support.

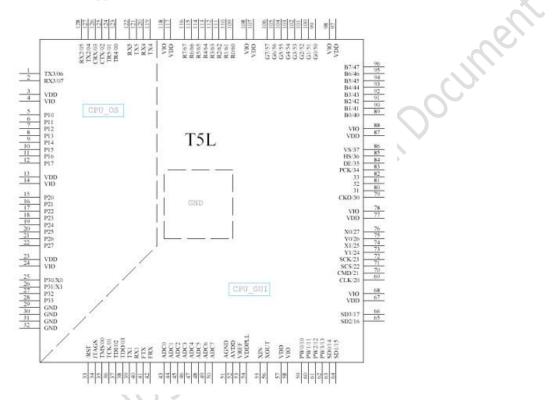

Figure 2.1 ASIC Pin arrangement diagram

If the user needs to use T5L single IC as the complete-machine and develop it in 8051 mode, please refer to 《DWIN T5L ASIC application development guide》 for detailed information of T5L ASIC pin definition and packaging diagram.

seilmoonn

# 2.2 Introduction to DGUSII\_T5L DEV. System

DGUS development system is composed of DGUS screen and DGUS development software, as shown in the figure below. **DGUS** is the abbreviation of **D**WIN **G**raphic **U**tilized **S**oftware. DGUS screen is based on the configuration file to work, so the whole development process is the use of PC DGUS development software to assist the design of variable configuration.

### (1) Variable programming

Users can make a table before the project, and frame needed variable address, for the subsequent modification and maintenance.

# (2) Interface design

The simple interface can made by user, and the complex or beautiful interface by professional artists, The icon sames as the picture.

### (3) Interface configuration

Configure the interface through PC DGUSII\_T5L software. After finishing, click "save" and "generate" in the option of "file" in the upper left of the software to generate the 13.bin touch configuration file and the 14.bin display configuration file. Click the software "touch key" and "display key" to view the specific functions.

### (4) Debugging

Put the required files into the DWIN\_SET folder and download to the screen by the SD card. The order is: power off -- insert Card -- power on -- blue screen reads SD Card content, and displays "SD Card Process after downloading... The END!" -- power off, exit SD card -- power on.

### (5) Version setting

After finalization, the configuration files, picture files, icons, fonts and so on will be placed in the DWIN\_SET folder, and the mass production can be downloaded by the SD card.

# The basic development process is shown in the figure below:

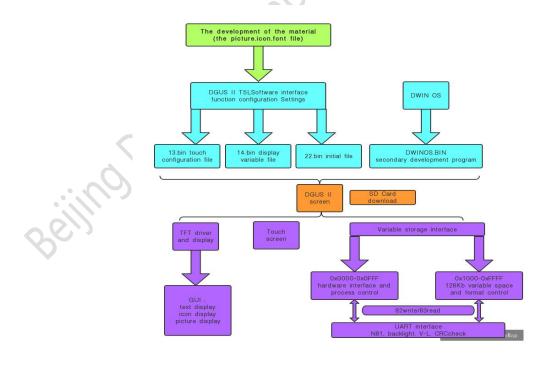

Figure 2.2

# 2.3 Advantages of DGUSII\_T5L DEV. System

(1) The biggest advantage of DGUS II development is **shortcut**. Different from the traditional LCM display through timing or command control, DGUS II screen adopts the direct variable driven display mode. All the display and operation are based on the pre-set variable configuration file. The two different modes lead to the completely different software architecture and secondary development difficulty for the user in developing the application.

(2) This is because the DGUS II development platform was developed *using controls*. Control encapsulates the developer defined data properties and methods, users just need to configure controls in the PC side and use it. Design control is a heavy work, DGUS II has defined common controls needed for the human-computer interaction function, so the software can be used easily and efficiently. In some medium and small industrial automation project application, the whole system consists of some relatively independent, functional components (such as supporting Modbus protocol temperature controller or other secondary instrument), DGUS can directly be used as host, with 485 network devices and DGUS screen to form a network, directly develop main control software and run on the DGUS screen replaced the work of the user's CPU, Based on the DWIN OS secondary development platform installed on the DGUS screen.

(3) The DGUS II\_T5L platform specifies that the DGUS refresh cycle is 20 ms, which means that all contents of 13.bin and 14.bin would be read once in each cycle. At present, the development platform of DGUSII has supported the placement up to 256 variables per page, which shows that the DGUSII processing capacity is very strong. At the same time, the CPU running DWIN OS program has no running cycle and is completely independent from the running of DGUS. Therefore, developers need not worry about the interaction between DGUS and DWIN OS when both are running on the system.

(3.1) Based on T5L dual-core ASIC, GUI and OS cores are running at 200MHz main frequency with very low-power consumption.

(3.2) 16Mbytes low-cost SPI Flash, JPEG image, icon compression storage, you can specify the size of the background image storage space.

(3.3) 320Kbytes Nor Flash user database.

(3.4) 128Kbytes data variable space.

(3.5) Up to 255 display variables per page.

(3.6) Support standard T5 DWIN OS platform: Hardware can lead out 20 IO, 4 - way UART, multi - way AD, to provide custom services.

(3.7) 20mS DGUS cycle, UI extremely smooth.

(3.8) Display controls can be turned on/off or modified to realize complicated display effect.

(3.9) Touch controls can be turned on/off or modified to realize complicated touch effect.

(3.10) Support SD interface download and configuration, display the file statistics downloaded.

(3.11) The sensitivity adjustment of capacitive touch screen is supported to facilitate the application of front panel (the thickest to 6mm tempered glass).

# 2.4 DGUSII\_T5L Software process

In DGUS II\_T5L development platform, The feature attributes of variables (characters, data), various animations and other functions are represented by codes, stored in the 13.bin file according to the address, The configuration of touch stored in the 14.bin file similarly. Just need to configure the display or touch control to configure in the DGUS II development software. When power on, the system will call the 13.bin file and the 14.bin file, so that the human-machine interface can operate normally.

# **DGUS Processing Flow Chart**

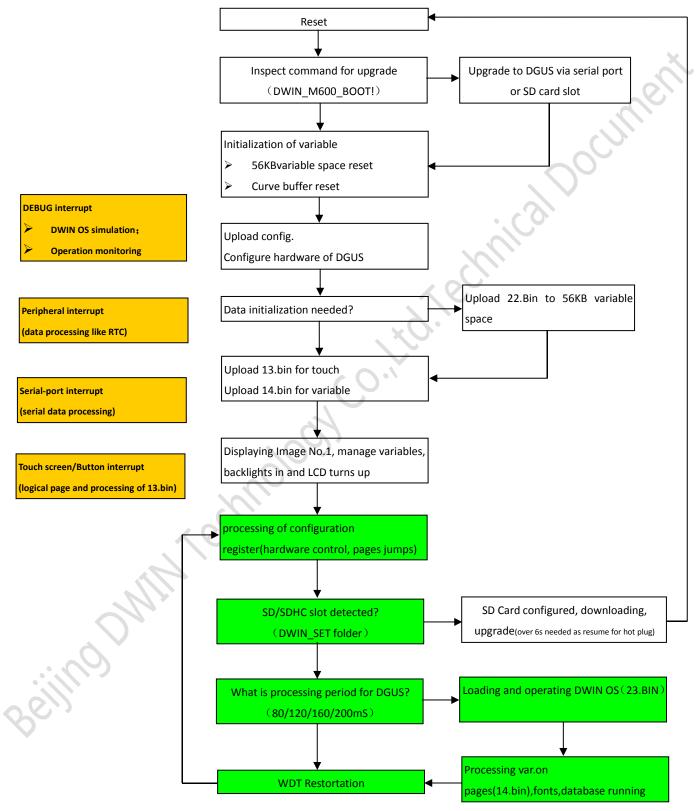

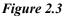

# 2.5 DGUSII\_T5L Development model switching

According to different display resolutions, T5L includes two versions: T5L1 (maximum resolution 1280\*800, 24-bit color) and T5L2 (maximum resolution 1920\*1080, 24-bit color), which adopt 55nm (T5L1) and 40nm (T5L2) technologies respectively, to ensure the best cost performance for users.

In the two versions of T5L1 and T5L2, users can update the underlying kernel firmware program by SD card according to their own development habits, and flexibly change the development mode of LCD terminal: DGUSII or TA Instruction Set. The document mainly introduces the T5L\_DGUSII pattern development. If user needs to use the T5L\_TA instruction set development pattern, refer to  $T5L_TA$  Instruction Set development guide.

| T5L Version | Development Pattern | PC Hardware Version          | Development Document  |
|-------------|---------------------|------------------------------|-----------------------|
|             |                     | DOUG V7 55                   | T5L_DGUS II           |
| T51 1       | DGUS II             | DGUS_V7.55                   | development guide     |
| T5L1        | TA Instruction Set  | TA Instruction Set debugging | T5L_TA Instruction    |
|             | TA Instruction Set  | assistance toolbox           | Set development guide |
|             |                     | DCUS V755                    | T5L_DGUS II           |
| Τ.Γ. 2      | DGUS II             | DGUS_V7.55                   | development guide     |
| T5L2        | TA Instruction Set  | TA Instruction Set debugging | T5L_TA Instruction    |
|             | TA Instruction Set  | assistance toolbox           | Set development guide |

# Download method of kernel firmware:

Put the following two different kernel files into an empty DWIN\_SET folder by the SD card; SD card upgrade

does not support online hot plug update, it must be power off, insert SD card, power on then can be downloaded, to avoid the phenomenon of white screen. "Blue screen shows SD Card Process... The END!" Indicates that the kernel firmware upgrade was successful.

The function of DWIN screen is constantly upgraded and optimized. Different time of purchase, the kernel version is different. The number after the kernel name indicates the version number. Advised to use the latest version of the kernel, which is generally compatible with older versions.

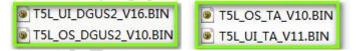

### Figure 2.4 T5L underlying kernel firmware

seiling Dur.

### DGUSII\_T5L Application development guide

# 2.6 FLASH memory distribution

DWIN

16MB Flash memory can be seen as a 64 sub-storage space with a fixed capacity of 256KB, and the file ID number stored range of 0-63, Divided by two parts :

(1) 4-12MB font space, can save the font library, icon library, configuration file.

(2) 4-12MB storage space for background image file (.ICL file).

For the T5L1 CPU platform, the single image size should not exceed 256KB, and the T5L2 not exceed 768KB. The download file must be in the SD card root directory DWIN\_SET folder, and be a 4KB sector, SD or SDHC card in FAT32 format.

No.23 starting position recommended to put the font or icon library and other files; For example, the starting position of No.32 is the background image.ICL file, the location of the background image needs to be customized by CFG file configuration, the value of CFG file 0x08 position calls the background image 32.ICL, CFG file 0x08 address writes 0x20. After getting familiar with the division of the common range, users can set up the distribution by themselves.

For example, the font base file of No. 23 occupies 10 ranges, At this time, the position of background picture cannot start from No.32, needs to start from 33. If a page ID image displayed black screen, while other images normal, It is the size of a single image exceeds 256KB. When generating the image ICL file, lower the image quality, the image will be displayed normally. See the following section "3.3.1 background image library.ICL document requirements and generating steps."

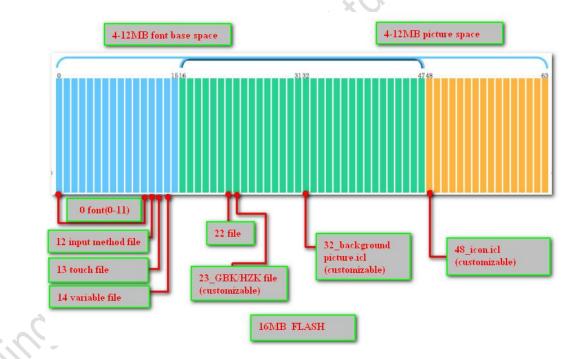

Figure 2.5 16MB storage space

V1.6

DWIN

DGUSII\_T5L Application development guide

# 2.7 RAM memory variable address space

The RAM space is fixed at 128KB, divided into 0x0000-0xFFFF subspace range, and each variable address

corresponds to 2 bytes, and each byte corresponds to 8 bits of space.

0x0000 -- 0x0FFF is the address space of the system variable interface, which cannot be customized by the user;

0x1000 -- 0xFFFF is the range of variable address usage that users are free to use.

If the 8-channel curve is used at the same time,

0x1000 -- 0x4FFF will be used as the curve buffer address, and other key addresses are in the range of 0x5000 -- 0xFFFF.

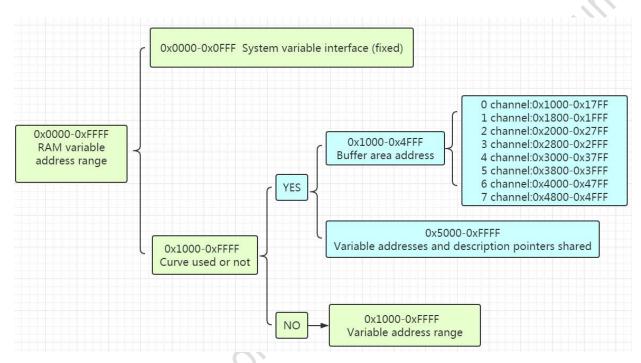

Figure 2.6 Partition of RAM memory space

A variable address is the first address of a subspace stored one or more variables in the RAM space, where the encoding or state variable values are stored, as illustrated below. For example, if the variable address of text-display control is set to 0x1000, and the text content displayed in the control is "Beijing DWIN technology", the storage method in the RAM space is as shown in the figure below. As you can see, the contents of 2 bytes can be stored in each address.

|          | Name Text        |                  | Variable | Data    |      |
|----------|------------------|------------------|----------|---------|------|
|          |                  |                  | address  | storage |      |
|          | SP (0x)          | 5000             |          |         |      |
| •        | VP (0x)          | 1000             | 0x1000   | B1B1    | Bei  |
| 20       | 1 (04)           |                  | 0x1001   | BEA9    | Jing |
| <i>S</i> | Text color(0x)   | 0000             | 0x1002   | B5CF    | Di   |
|          | and the stations |                  | 0x1003   | CEC4    | Wen  |
|          | Encoding Mode    | 0x00=8bit -      | 0x1004   | BFC6    | Ke   |
|          | Set character in | nterval Manually | 0x1005   | BCBC    | Ji   |
|          |                  |                  |          |         |      |

Figure 2.7 Storage mode of data in variable address

Professional, Creditable, Successful

DWIN

### DGUSII\_T5L Application development guide

If you want to change the character displayed in this text display control, you simply change the character encoding stored in the corresponding variable address. The data stored in variable address can be modified by sending instructions and touch screen input. For example, modifying the text display control can be achieved by text entry control, just set the same variable address of the two controls, more details can refer to the following chapters; At the same time, the value stored in the variable address can be modified by sending instructions.

E.g. Send instruction: 5A A5 05 82 1001 0031

- 1001: The variable address where the Chinese character "jing" is stored
- 0031: The encoding of the numeric character "1"

Instruction effect: the display position of the character "jing" is replaced by the number "1".

Similarly, you can modify the display data, enable/stop animation, and toggle icon by changing the values stored in the variable address. Such as:

| Function       | Send instruction      | Effect                            |
|----------------|-----------------------|-----------------------------------|
| Icon View      | 5A A5 05 82 0001 0001 | 0x0001 address displays icon 0001 |
| Real-time data | 5A A5 05 82 000A 000B | 0x000A address displays data 000B |
| Real-time data | 5A A5 05 82 000A 000B | 0x000A address displays data 000B |
|                |                       |                                   |
|                |                       |                                   |
|                |                       |                                   |
|                |                       |                                   |
|                | $\sim$                | )•\                               |
|                |                       |                                   |
|                |                       |                                   |
|                | echuology             |                                   |
|                |                       |                                   |
|                |                       |                                   |
|                |                       |                                   |
|                |                       |                                   |
|                |                       |                                   |
|                | <u> </u>              |                                   |
|                |                       |                                   |
|                | $\sim$                |                                   |
|                |                       |                                   |
|                |                       |                                   |
| $\sim$         |                       |                                   |
|                |                       |                                   |
|                |                       |                                   |
|                |                       |                                   |
|                |                       |                                   |
| 0,0,,          |                       |                                   |
| V              |                       |                                   |
| Ť              |                       |                                   |
|                |                       |                                   |
|                |                       |                                   |
|                |                       |                                   |

# 2.8 RAM Description pointer space

The description pointer is the first address of the subspace in the RAM space that stores the attribute of variables, The attribute values of the display variable are stored in the space that the address points to, such as display coordinates, color, font size, etc. It should be noted that the pointer and the variable pointer share RAM space, and the space overlap should be avoided when assigning variable addresses.

Continue with the display text control to explain. (please refer to this document description pointer usage section "show variable configuration function (14. BIN)" section, as shown in the figure below, according to the format of text display control instruction form, the text control described in sequential storage of the pointer to the space variable addresses, character at the upper left of the display position coordinates, character color, text box and coordinate data such as the upper left and lower right. In the figure 0x5000\_H represents a high byte and 0x5000\_L is a low byte.

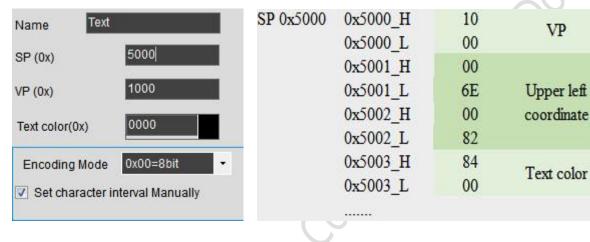

# E.g. Send instruction: 5A A5 05 82 5003 F800

5003:Text color storage address.

# F800:Code in red.

Effect :The character color changes from khaki to red.

| Function                                          | Send instruction           | Effect                                                     |
|---------------------------------------------------|----------------------------|------------------------------------------------------------|
| Change data display position                      | 5A A5 07 82 5001 0000 0000 | The upper-left coordinate becomes to $(0,0)$ .             |
| Change the size of the<br>ASCII character lattice | 5A A5 05 82 500A 3060      | Change the character lattice to 48*96                      |
| Hide character                                    | 5A A5 05 82 5008 0000      | Sets the character length value to 0 for character hiding. |
| Replace the font base file                        | 5A A5 07 82 5009 003C1010  | Call 60 font, font matrix size 16*16.                      |

# Chapter 3 SD interface download

# 3.1 Format requirements for MicroSD(TF) card download

All hardware parameter settings and data of the T5L display terminal can be completed by the SD/TF card interface. The file must be in FAT32 format.

Non-DWIN factory sales of SD card often has to be formatted under the DOS system. Otherwise, under the blue screen, The download usually shows that the number of downloaded files is 0, or the display terminal fails to recognize the card and cannot normally enter the download interface.

# Format operation method is as follows:

*Step 1*: start = > run = > input command (win7 system input CMD) into DOS system;

Step 2: enter the format/q g:/fs:fat32/a:4096 (note: q followed by a space ), then click enter.

g is the disk number of the SD card and the corresponding disk symbol of different users is not fixed (for example, replace h or i).

Note: Generally, the SD card formatting by right-clicking the mouse cannot be completely formatted into FAT32 format, Only support the size range of (1-16G).

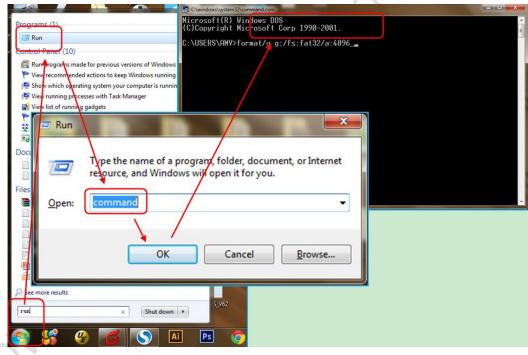

Figure 3.1 SD card formatting steps

DWIN

DGUSII\_T5L Application development guide

# 3.2 SD card interface download instructions

SD card upgrade does not support online hot-plug update. In order to prevent hot-plug to damage the Flash , the screen must be strictly power-off first, insert SD card, and then download while power-on. Please be sure to maintain normal power supply during the download process, if not ,it may result in black screen abnormality. Particularly, T5L\_DGUS II is different from DGUS and T5\_DGUS I, The background images of T5L screen need to be uniformly produced into the file format of.ICL using the DWIN tool software before downloading, and JPEG images cannot be directly read.

# The DWIN\_SET folder content generation process as shown below:

(1) DWIN\_SET folder is established under SD card directory;

(2) Download the picture.ICL package, font, configuration files, etc. into the DWIN\_SET folder;

(3) when the LCD terminal energized, SD card detected, It will identify whether there is a DWIN\_SET named file in

the SD card root directory. DWIN\_SET folder cannot be placed under the DWIN\_SET folder, otherwise the screen cannot be read normally;

(4) Finishing downloading, power-off then pull out the SD card, re-power into the normal working mode.

DWIN standard screen, if not specially customized or with the download encryption, will only recognize the folder DWIN\_SET, other folder will not be recognized, the user can also backup their own folder named as other names, download is not affected.

|                        | 9.7          | 2017/3/27 13:22 |
|------------------------|--------------|-----------------|
|                        | 32856        | 2017/8/7 17:36  |
|                        | DWIN_SET     | 2017/8/14 10:47 |
|                        | DWIN_SET11   | 2017/5/12 13:39 |
|                        | DWIN_SET45   | 2016/6/15 14:12 |
| SD Card root directory | DWIN_SET222  | 2017/5/5 22:53  |
| DWIN_SET folder,       | DWIN_SET333  | 2017/7/4 14:52  |
| the others cannot be   | DWIN_SET345  | 2017/8/5 16:16  |
| recognized.            | DWIN_SET567  | 2017/6/5 16:28  |
|                        | DWIN_SET1212 | 2017/6/15 16:31 |

Figure 3.2 SD card download root directory file identification

eiling M.

# 3.3 Composition of downloaded files

The files downloaded should be named in accordance with the prescribed format strictly, Other related unknown file names may cause unknown underlying errors.

The files actually needed to download shown in the following table:

|                        | Naming rule                | Description                                                                        |  |  |
|------------------------|----------------------------|------------------------------------------------------------------------------------|--|--|
|                        | T5L_UI*.BIN                | The underlying kernel firmware application. Users update selectively. As the       |  |  |
|                        | T5L_OS*.BIN                | software constantly upgraded, the kernel version may be different by time          |  |  |
|                        |                            | purchasing, the higher compatible with the lower.                                  |  |  |
| DWIN OS program        | DWINOS*.BIN                | DWIN OS program, the code must start at 0x1000. Users can download selectively     |  |  |
|                        |                            | according to their usage.                                                          |  |  |
| OS CPU 8051 program    | T5L51*.BIN                 | Based on OS 8051 platform developed applications, Users can download               |  |  |
|                        |                            | selectively according to their usage.                                              |  |  |
| NOR Flash database     | ID+(optional) filename.LIB | Each ID corresponds to 2KWords memory, and the ID range is 0-79.                   |  |  |
|                        |                            | The database in on-chip NOR Flash, 160KWords.                                      |  |  |
|                        |                            | Can be used to save user data or DWIN OS library files, Downloaded selectively     |  |  |
|                        |                            | according to their usage.                                                          |  |  |
| Font file (4~12MB)     | Font ID+ (optional)        | 0_DWIN_ASC.HZKASCII font Use the DGUS 0# font.                                     |  |  |
|                        | filename.BIN/DZK/HZK,      |                                                                                    |  |  |
|                        | Font ID 00-47              |                                                                                    |  |  |
| DGUS input method      | 12*.BIN                    | Fixed storage in 12 font location                                                  |  |  |
| DGUS touch             | 13*.BIN                    | Fixed storage in 13font location, cannot over 32KB                                 |  |  |
| DGUS variables         | 14*.BIN                    | Fixed storage in 14 font location, cannot over 256KB, DGUS 2 format                |  |  |
| DGUS variables         | 22*.BIN                    | Fixed storage in 22 font location, initializes the variable space of 0x1000-0xFFFF |  |  |
| initialization         |                            | by Loading 0x2000-0x1FFFF address.                                                 |  |  |
| JPEG, Icon             | Font ID+(optional) file    | Must be JPEG ICO file format of DGUS3 format                                       |  |  |
|                        | name.ICL                   | Must de JPEG ICO file format of DGUS5 format                                       |  |  |
| Hardware configuration | T5LCFG*.CFG                | Configure CRC check, modify baud rate, touch screen sound control, touch upload    |  |  |
|                        |                            | mode, display direction, etc                                                       |  |  |

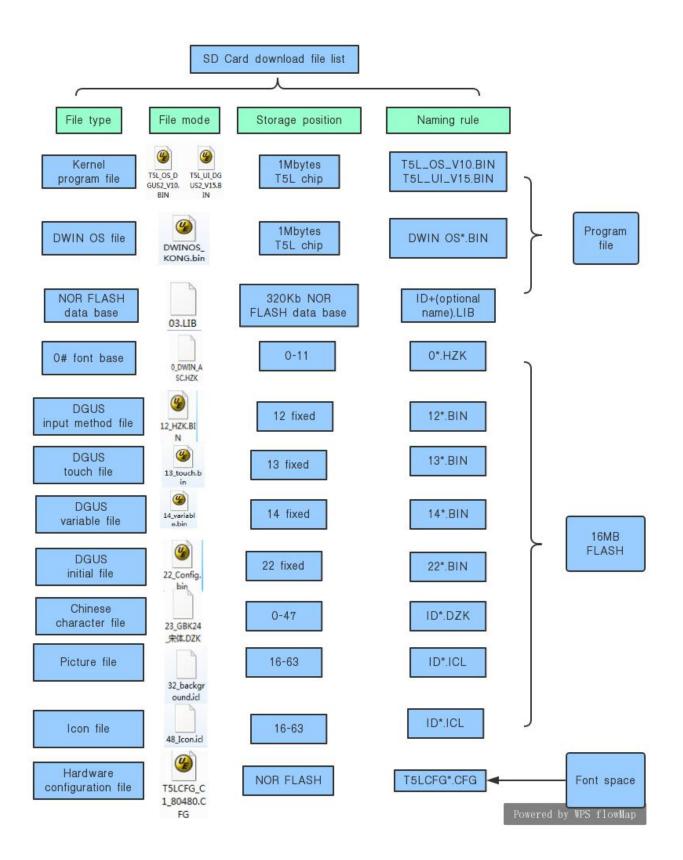

# 3.4 Format requirements and generation steps of the downloaded file

(1) From the introduction of DGUSII\_T5L development system, we know that via the DGUSII screen developing the project, the material files of pictures, icon library, font library, audio files and so on need to be prepared.

(2) DGUSII\_T5L calls the material file by its file number. Therefore, when naming material files, they should be prefixed with Arabic numerals, and other Chinese and English or punctuation marks can be added after the serial Numbers, for example:00\_boot page.JPEG,23\_GBK font base.HZK,0\_DWIN\_ASC. HZK,0\_.wav, 48\_ icon library. ICL.

Different types of files, such as 24.hzk, 24.icl, although they are named with same Arabic numeral, do not conflict with each other, because they occupy different font base, While the same type of file number can not be named repeatedly, or will cause an error to call the file.

### 3.4.1 Background image library.ICL file requirements and generation steps

(1) the background image library images, icon file material ,PC software tools support JPEG, BMP, PNG format .

(2) Image resolution and screen consistent; . JPEG format; 24 color; Boot default display 0 page; E.g.: 00\_ start up page, 01\_ function page,02\_ menu page... , Start with Arabic numerals, Name the head in order of the function.

(3) No-uniform requirement for image format in software configuration, but needs to be compressed into. ICL file format and then downloaded to the screen, instead of. JPEG format file.

(4) Background .ICL downloading files must be placed in the SD card root directory DWIN\_SET folder, and must be a 4KB sector, FAT32 format SD or SDHC card. DGUS II\_T5L image file is finally downloaded in the format of. ICL file type.

(5) Background image library. ICL file is used to display background images on the screen. If generated a 32\_background image.ICL file, the CFG file must write 0x20 at its position 0x08 so that the underlying program can read and recognize the file correctly. If the CFG file is configured to be empty, it will appear as a black screen (with a faint backlight), users should carefully check the CFG file 0x08 position configuration.

(6) For the T5L1 CPU platform, a single JPG image file size should not exceed 256KB, and for the T5L2 CPU not exceed 768KB. Added: the size has nothing to do with the original picture material size. Because of complex gradients of the image, the compressed into. JPG size is different when generating by PC software. ICL generation tool. If bigger than the maximum, the PC software will prompt, the user just needs to lower JPG image quality percentage slightly. When viewing ICL, the corresponding JPG file will be displayed in the corresponding folder of ICL. The folder name is: ICL name \_derived\_JPG, and the compressed JPG file properties can be seen.

### The attached:

DWIN

*JPEG*: Joint Photographic Experts GROUP, extension.jpeg or.jpg, can provide lossy compression, and store more high-quality photos with less Photographic space.

*BMP*: Short for full name Bitmap. When the BMP file stores data, the image is scanned in the order from left to right and from bottom to top. The Bitmap storage format is adopted.

**PNG**: Portable Network Graphic Format. It is a bitmap file storage Format that allows lossless compression and transparency.

# 3.4.2 Icon library.ICL file requirements and generation steps

### 3.4.2.1 Icon library.ICL file requirements

(1) The maximum image resolution of the icon library shall not exceed 1024\*1024 pixels, or Software will automatically compress to 1024\*1024. Support JPEG, BMP, BNP formats ; 24 color; Start with the Arabic numerals and name them in order.

(2) In the FLASH, the single font space is 256KB. When a single icon library occupied more than 256KB, the space must be calculated strictly, otherwise result-in the display exception.

E.g. : ICL file size: 1.23MB, Calculation formula: file size \*1024/256= the interval value,1.23\*1024/256=4.92, that is, the occupation of 48, 49, 50, 51, 52 these 5 word library intervals, As long as it is not divisible, take-up one more byte must count as a interval. Therefore, the next icon library naming needs to start at 53.

### 3.4.2.2 Icon library.ICL file generation steps

ICL file is generated in the same way as the picture library, see "picture library in figure 17. ICL file generation.

# 3.4.3 Font file requirements and generation steps

DGUS supports a variety of international common character base encoding: 8-bit, ASCII, GBK, GB2312, UNICODE. In DGUS, the ASCII encoded font base has been pre-installed, which contains all ASCII characters with the dot matrix size of 4\*8~64\*128. The font library number is 0, can be directly called to achieve the display of Numbers, letters and so on. When other encoded libraries are needed, they are generated through the font generator. DGUS supports BIN, DZK,HZK three font library files.

# 3.4.3.1 0 font generation

| DWIN DWIN D                            | OGUS         |                  |                  |              |             |          |              |                   |                      |       |
|----------------------------------------|--------------|------------------|------------------|--------------|-------------|----------|--------------|-------------------|----------------------|-------|
| File                                   |              | Common           | Display          | Control      | Touch       | Control  | Edit Tool    | Display           | Setting              |       |
| G 🕯                                    | -            |                  | 6                | 且            |             | <u>۲</u> |              |                   |                      |       |
| New Op                                 | oen S        | ave SaveA:       | Close            | Generate     | Export      | Import   |              |                   |                      |       |
| Welcome                                | 1            |                  |                  |              |             |          |              |                   |                      |       |
| Engineering m                          |              |                  |                  |              |             |          |              | Identifi          | ed parameter         |       |
| Pont Specia                            | l Generato   | r                |                  |              |             |          |              |                   |                      | ×     |
| Char Preview /                         | 0.00000      |                  |                  |              |             |          |              | ont               | Font Name:           |       |
| AAAAAAAAAAAAAAAAAAAAAAAAAAAAAAAAAAAAAA | A - A        | ΛΛΔΔ             | ΔΔΔ              | AAA          | AA          | a a a    |              |                   | •                    |       |
|                                        |              |                  |                  |              |             |          | Select Char  | : [A 👻            | A                    | 1,23  |
| ٨٨                                     | ΛΛ           | AA               | ΛΛ               | ΛΛ           | Δ           | ΔΔ       |              |                   |                      | 1-25  |
| AAI                                    | A A          | AA               |                  | $\Pi \Pi$    | $\Pi$ .     |          | Horizontal S | Scale 5 ≑         | Horizontal Shift -14 | ÷.    |
| -                                      |              |                  |                  |              |             |          | Vertical Sc  | ale 7 🌲           | Vertical Shift -4    | 0     |
| ΛΛ                                     | Λ            | AA               | Δ                | $\Delta$     | $\Delta$    | A        |              |                   |                      |       |
| $\Gamma$                               | $\square$    | 111              |                  |              |             |          |              |                   | 1                    |       |
|                                        |              |                  |                  |              |             |          |              | eate<br>LASC. HZK | •                    |       |
| ٨                                      | ٨            | ΛΛ               | Λ                | Λ            | ٨           | Λ /      |              | _HDC. MER         |                      |       |
| A                                      | A            | ĄΑ               | A                | A            | A           | $A \not$ |              |                   | -                    |       |
|                                        | . 1 1        |                  | ТТ               | <b>Т Т</b> 1 |             |          | Processing.  |                   | <                    |       |
| -                                      |              |                  |                  |              |             |          |              |                   |                      | WIN_A |
| -                                      |              | -                |                  | -            |             |          |              |                   |                      |       |
| 0# word bank                           |              | ⊈ 2              |                  |              | onversions  |          |              |                   |                      |       |
|                                        |              |                  |                  |              |             | -        |              | Wet               | : www.dwin.com.cn    |       |
| No.0 Font Lib                          | rary] :It ge | nerates the No.0 | font profile for | r DWIN DGU   | JS.No.0 For | nt which |              |                   |                      |       |

# Figure 3.4 0 font generation

### Professional, Creditable, Successful

DGUSII\_T5L Application development guide

### 3.3.3.2 Unicode code font generation

DWIN

Some common foreign languages corresponding to unicode encoding range (specific network query) Arabic numerals: u0030 - u0039 Capital letters: u0041-u005a Lowercase letters: u0061-u007a English: u4E00 - u9FFF Russian: u0400 - u052F Korean: uAC00 - uD7AF Japanese: u3040 - u31FF

English, Dutch, Spanish, Italian, Portuguese, Danish, German, Finnish, Norwegian, Swedish, French, Turkish: u0000 -- u01FF, these languages Latin letter part of the same, so you can put it into a small scope, generated after the call.

DGUS screen "data variable control display" can directly process calling Unicode font display, for example, display data 100 instruction: 5A A5 05 82 6000 0064; Therefore, Unicode encoding font base is very suitable for making different data variable fonts. The encoding u0000-u007f used for the generation of the font base can meet the needs of Numbers, English and partial punctuation. The generated font base occupies small memory, and the font style can also be varied. For example, if a project is to be applied to two different data variable fonts, then the first one can be used with the 0-point font itself, and the other one can be used with the font generator to generate Unicode encoded fonts, among which the most common one is digital tube font display. Since the range of the lattice with width and height is fixed when generating the font base, the setting must also follow the range of the lattice. However, for text control display, the instruction data to be sent must be in accordance with Unicode encoding, such as 12:5 A A5 07 82 5000 0031 0032, instead of 5A A5 05 82 5000 3132.

U0000 -- UFFFF is the entire Unicode encoding range, and the font base generated by this range can display all languages and characters. The generated 16\*16 dot matrix font base is 2MB, and the larger the dot matrix is, the larger the space it takes.

Beijing DWIN Technology Co., Ltd.

# 3.4.4 Initial value 22 file configuration

Variable addresses doubly corresponded to 22 files, variable addresses(Word) and 22 files(byte).

When modifying the variable address 0x2000 word initial value, address the 22 file 0x4000 byte address for correct modification. UltraEdit and other software can be used to open 22 files.

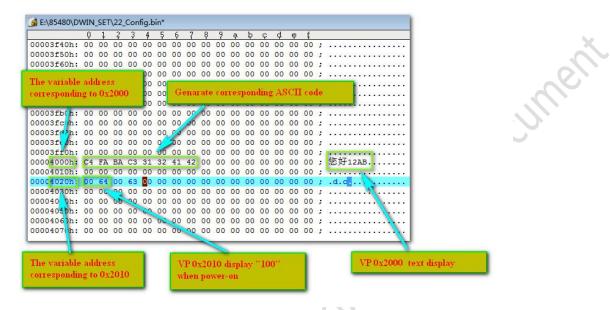

Figure 3.5 Initial value 22 file modification demonstration

beiling

DGUSII\_T5L Application development guide

# **3.5The CFG file configuration**

DWIN

T5L\*.CFG hardware configuration file adopts binary-data format and can be edited using UltraEdit and other software. The instructions shown in the following table:

| Category                     | Address                                                      | Length                               | Definition                                                | Description                                                                                                    |
|------------------------------|--------------------------------------------------------------|--------------------------------------|-----------------------------------------------------------|----------------------------------------------------------------------------------------------------|
| Configuration identification | 0x00                                                         | 5                                    | 0x54 0x35 0x4C 0x43<br>0x31                               | Fixed content                                                                                                    |
|                              | 0x05                                                         | 1                                    | Parameter configuration                                   | <ul> <li>.7: serial port CRC check,0= close 1= open.</li> <li>.6: reserved, 0.</li> <li>.5: load 22 file initialization variable space , 0= no 1= yes</li> <li>.4: upload touch variable changes automatically,</li> <li>0= no 1= yes.</li> <li>.3: touch screen audio control, 0= off 1= on.</li> <li>.2: touch screen backlight standby control, 1= on 0= off.</li> </ul> |
| System configuration         |                                                              |                                      |                                                           | . 1. 0: electricity display orientation 00 = 0 ° ,01 = 90 °,<br>10 = 180 °,11 = 270 °                                                                                                    |
|                              | 0x06                                                         | 2                                    | Reserved                                                  | 0x00                                                                                                    |
|                              | 0x08                                                         | 1                                    | ICL file storage position                                 | 0x100x30(1648),<br>corresponding to12MB-4MB background image space                                                                                                    |
|                              | 0x09                                                         | 1                                    | TP alarm rate setting                                     | 0x01-0xFF, default $0x28$ , alarm rate = $400Hz$ / setting value.                                                                                                    |
|                              | 0x0A                                                         | 2                                    | Serial port band rate                                     | Baud rate setting value =3225600/ set baud rate.                                                                                                    |
|                              | onorr                                                        | -                                    | setting                                                   | 115200bps, set value =0x001C, maximum 0x03FF.                                                                                                    |
| Backlight                    | 0x0C                                                         | 1                                    | Normal operation and starting brightness                  | 0x000x64, unit 1%.                                                                                                    |
| standby configuration        | 0x0D                                                         | 1                                    | Standby brightness                                        | 0x000x64, unit 1%.                                                                                                    |
|                              | 0x0E                                                         | 2                                    | Turn on time after standby                                | 0x00010xFFFF, unit 10ms.                                                                                                    |
|                              | 0x10                                                         | 2                                    | Display_Config_En                                         | 0x5AA5= display configuration is valid,<br>factory configured, the user need not.                                                                                                    |
|                              |                                                              | 0                                    |                                                           |                                                                                                    |
|                              |                                                              |                                      |                                                           | Data latching phase setting:                                                                                                    |
|                              | 0x12                                                         | 1                                    | PCLK PHS                                                  | Data latching phase setting:<br>0x00=PCLK descending edge                                                                                                    |
|                              | 0x12                                                         | 1                                    | PCLK_PHS                                                  | 0x00=PCLK descending edge                                                                                                    |
|                              | 0x12                                                         |                                      | PCLK_PHS                                                  | 0x00=PCLK descending edge<br>0x01=PCLK ascending edge.                                                                                                    |
|                              | 0x12<br>0x13                                                 | 1                                    | PCLK_PHS<br>PCLK_DIV                                      | 0x00=PCLK descending edge<br>0x01=PCLK ascending edge.<br>Pixel clock PCLK frequency setting, PCLK frequency                                                                                                    |
| Ś                            | 9                                                            |                                      |                                                           | 0x00=PCLK descending edge<br>0x01=PCLK ascending edge.                                                                                                    |
| Display configuration        | 0x13                                                         | 1                                    | PCLK_DIV                                                  | 0x00=PCLK descending edge<br>0x01=PCLK ascending edge.<br>Pixel clock PCLK frequency setting, PCLK frequency                                                                                                    |
| Display configuration        | 0x13<br>0x14                                                 | 1                                    | PCLK_DIV<br>H_W                                           | 0x00=PCLK descending edge<br>0x01=PCLK ascending edge.<br>Pixel clock PCLK frequency setting, PCLK frequency                                                                                                    |
| Display configuration        | 0x13<br>0x14<br>0x15                                         | 1<br>1<br>1                          | PCLK_DIV<br>H_W<br>H_S                                    | 0x00=PCLK descending edge<br>0x01=PCLK ascending edge.<br>Pixel clock PCLK frequency setting, PCLK frequency<br>(MHz) =206.4/PCLK_DIV.                                                                                                    |
| Display configuration        | 0x13<br>0x14<br>0x15<br>0x16                                 | 1<br>1<br>1<br>2                     | PCLK_DIV<br>H_W<br>H_S<br>H_D                             | 0x00=PCLK descending edge<br>0x01=PCLK ascending edge.<br>Pixel clock PCLK frequency setting, PCLK frequency<br>(MHz) =206.4/PCLK_DIV.                                                                                                    |
| Display configuration        | 0x13<br>0x14<br>0x15<br>0x16<br>0x18                         | 1<br>1<br>1<br>2<br>1                | PCLK_DIV<br>H_W<br>H_S<br>H_D<br>H_E                      | 0x00=PCLK descending edge<br>0x01=PCLK ascending edge.<br>Pixel clock PCLK frequency setting, PCLK frequency<br>(MHz) =206.4/PCLK_DIV.                                                                                                    |
| Display configuration        | 0x13<br>0x14<br>0x15<br>0x16<br>0x18<br>0x19                 | 1<br>1<br>1<br>2<br>1<br>1           | PCLK_DIV<br>H_W<br>H_S<br>H_D<br>H_E<br>V_W               | 0x00=PCLK descending edge<br>0x01=PCLK ascending edge.<br>Pixel clock PCLK frequency setting, PCLK frequency<br>(MHz) =206.4/PCLK_DIV.                                                                                                    |
| Display configuration        | 0x13<br>0x14<br>0x15<br>0x16<br>0x18<br>0x19<br>0x1A         | 1<br>1<br>1<br>2<br>1<br>1<br>1<br>1 | PCLK_DIV<br>H_W<br>H_S<br>H_D<br>H_E<br>V_W<br>V_S        | 0x00=PCLK descending edge<br>0x01=PCLK ascending edge.<br>Pixel clock PCLK frequency setting, PCLK frequency<br>(MHz) =206.4/PCLK_DIV.<br>Horizontal (X direction) resolution                                                                                                    |
| Display configuration        | 0x13<br>0x14<br>0x15<br>0x16<br>0x18<br>0x19<br>0x1A<br>0x1B | 1<br>1<br>2<br>1<br>1<br>1<br>1<br>2 | PCLK_DIV<br>H_W<br>H_S<br>H_D<br>H_E<br>V_W<br>V_S<br>V_D | 0x00=PCLK descending edge<br>0x01=PCLK ascending edge.<br>Pixel clock PCLK frequency setting, PCLK frequency<br>(MHz) =206.4/PCLK_DIV.<br>Horizontal (X direction) resolution                                                                                                    |

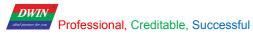

DGUSII\_T5L Application development guide

|                  |       |    |                | 0x5A= display configuration is valid,                                      |
|------------------|-------|----|----------------|----------------------------------------------------------------------------|
|                  | 0x20  | 1  | TP_Set_En      | factory configured, the user need not.                                     |
|                  |       |    |                | TP mode configuration.                                                     |
|                  |       |    |                | .74(high 4bit),Select the TP type:                                         |
|                  |       |    |                | 0x0*=Resistance Touch                                                      |
|                  |       |    |                | 0x1*=GT911,GT9271,GT9110 drive IC capacitive TP                            |
|                  |       |    |                | 0x2*=ILI9881H Incell CTP                                                   |
|                  |       |    |                | .3 RTP test: $0 = off 1 = on$ , enabled only when SD is                    |
|                  | 0x21  | 1  | TP_Mode        | downloaded.                                                                |
| TP configuration |       |    |                | .20 (low 4bit), select TP mode:                                            |
| iii comiguation  |       |    |                | .2 X axis data selection: 0=0 to Xmax 1=Xmax to 0;                         |
|                  |       |    |                | .1 Y axis data selection: 0 = 0 to Ymax 1=Ymax to 0;                       |
|                  |       |    |                | .0 XY swap: 0=XY 1=YX.                                                     |
|                  |       |    |                | (7 "RTP is 0x07; 8 "RTP is 0x05; 10.4 "RTP is 0x03)                        |
|                  |       |    |                | TP sensitivity setting: 0x00-0x1F, 0x00 lowest, 0x1F                       |
|                  | 0x22  | 1  | TP_Sense       | highest.Default 0x14, with high sensitivity.                               |
|                  | 0x22  | 1  |                |                                                                            |
|                  | 0x23  |    | TP_Freq        | (ILI9881 is 0x01-0x06).<br>Frequency range selection, ILI9881H applicable, |
|                  |       | 1  |                |                                                                            |
|                  | 0.24  | 1  |                | 0x01-0x14 is fixed frequency, 0x00 frequency hopping.                      |
|                  | 0x24  | 1  | CKO_Set_En     | 0x5A indicates that this configuration is valid.                           |
| Clock output     | 0x25  | 1  | CKO_En         | 0x5A:turn on CKO(P3.0) clock output and the rest to off.                   |
| configuration    | 0x26  | 1  | CKO_DIV        | CKO output clock setting, frequency =825.7536/CKO_DIV                      |
|                  |       |    |                | MHz.                                                                       |
|                  | 0x27  | 1  | BUZZ_Set_En    | 0x5A indicates that this configuration is valid.                           |
|                  | 0x28  | 1  | BUZZ_Freq_DIV1 | BUZZ_Freq=825753.6/                                                        |
|                  | 0.20  |    | bezz_ntq_bivi  | (BUZZ_Freq_DIV1*BUZZ_Freq_DIV1) KHz                                        |
|                  | 0x29  | 2  | BUZZ_Freq_DIV2 | Factory setting: DIV1=0x6E, DIV2=0x0BB8,                                   |
| Buzzer setting   | 0.2.) | 2  | DOLL_HQ_DIV2   | corresponding to 2.5KHz frequency.                                         |
| Buzzer setting   |       | 0  |                | Buzzer duty cycle setting:                                                 |
|                  | 0.20  |    | DUZZ From D (  | High duty ratio =BUZZ_Freq_Duty/ BUZZ_Freq_DIV2.                           |
|                  | 0x2B  | 2  | BUZZ_Freq_Duty | Factory setting: 0x00F0 corresponds to 8% high level duty                  |
|                  |       |    |                | cycle.                                                                     |
| (                |       |    |                | The sound time of the touch screen sound buzzer is 10ms;                   |
|                  | 0x2D  | 1  | BUZZ_Time      | Factory setting 0x0A.                                                      |
| 0                | )     | -1 | 1              |                                                                            |
|                  |       |    |                |                                                                            |
| 0,6,)            |       |    |                |                                                                            |
|                  |       |    |                |                                                                            |
|                  |       |    |                |                                                                            |

# 3.5.1 CFG profile address 0x05 hardware parameter configuration specification

**0x05** configuration:

| <br>0 |                   |       |                           |     |
|-------|-------------------|-------|---------------------------|-----|
| Bit   | Parameter         | Value | Description               |     |
| .7    | CRC check         | 0     | 0= close 1= open          |     |
| .6    | Reserve           | 0     | Reserve                   |     |
| .5    | Initial value     | 1     | 0= close 1= open          | ×   |
| .4    | Data upload       | 1     | 0= close 1= open          |     |
| .3    | Audio             | 1     | 0= close 1= open          | ~C/ |
| .2    | Backlight         | 0     | 0= close 1= open          |     |
| .1    | Diamlan dimention | 0     | 00-0001-00010-100011-2700 |     |
| .0    | Display direction | 0     | 00=0°01=90°10=180°11=270° | )   |

1byte=8bits, each bit corresponds to the configuration status of parameter, *transform 0011 1000 to hexadecimal 0x38*, and then write to the position 0x05 in the CFG file, the corresponding configuration will take effect. Formula:  $0011=1*2^0+1*2^1+0*2^2+0*2^3=3$   $1000=0*2^0+0*2^1+0*2^2+1*2^3=8$  and so on...

# E.g.:

### (1)DMG10600C070-03W (factory landscape series),

0  $^{\circ}$  ,90  $^{\circ}$  , 180  $^{\circ}$  , 270  $^{\circ}$  software development and CFG configuration :

| Mode           | Picture resolution | ICL                      | Configuration value |
|----------------|--------------------|--------------------------|---------------------|
| 0 ° lateral    | 1024 * 600 picture | 1024*600 made.ICL file   | 0x38                |
| 90 ° vertical  | 600 * 1024 picture | 600 * 1024 made.ICL file | 0x39                |
| 180° lateral   | 1024 * 600 picture | 1024*600 made.ICL file   | 0x3A                |
| 270 ° vertical | 600 * 1024 picture | 600 * 1024 made.ICL file | 0x3B                |

(2)DMG85480C050-03W (factory portrait series),

0  $^{\circ}$  ,90  $^{\circ}$  , 180  $^{\circ}$  , 270  $^{\circ}$  software development and CFG configuration :

| Mode           | Picture resolution | ICL                     | Configuration value |
|----------------|--------------------|-------------------------|---------------------|
| 0 ° lateral    | 854 * 480 picture  | 854 * 480 made.ICL file | 0x38                |
| 90 ° vertical  | 480 * 854 picture  | 480 * 854 made.ICL file | 0x39                |
| 180° lateral   | 854 * 480 picture  | 854 * 480 made.ICL file | 0x3A                |
| 270 ° vertical | 480 * 854 picture  | 480 * 854 made.ICL file | 0x3B                |

# 3.5.2 CFG profile **backlight** configuration specification.

| CFG address | Description                      | Configuration value                   |
|-------------|----------------------------------|---------------------------------------|
| 0x05        | Turn on backlight                | 0x3C                                  |
| 0x0C        | Brightness value                 | Range: 0x00-0x64                      |
| 0x0D        | Standby brightness value         | Range: 0x00-0x64                      |
| 0x0E 0x0F   | 10S No- click into the backlight | 03E8 Range: 0x0001-0xFFFF, unit 10ms. |

Note: The backlight standby screensaver turned on, first touch is to wake up the backlight, second click will trigger the touch control.

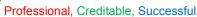

DWIN

DGUSII\_T5L Application development guide

# 3.5.3 CFG profile address 0x08 background image location specification

If the image background file is set to 32\_ image. ICL file, then write 0x20 at the address 0x08 for the underlying read and display.

# 3.5.4 CFG profile address **0x0A** baud rate specification

*Formula*:Baud rate setting value =3225600/ set baud rate. 0x03FF Max.

E.g.:set baud rate:115200, baud rate setting value=3225600/115200=28, 28 converted to hexadecimal 0x1C, As the baud rate is 2 bytes, CFG file 0x0A address can start writing 0x001C. The 9600 baud rate is 0x0150.

# **3.5.5 CFG profile address 0x21 touch screen configuration mode specification**

(1) Configured when out factory, users need not normally.

(2) In case of sliding page turning, reverse touch control or white screen in the configuration process, users need to download the factory CFG file again. Address 0x20 writes 0x5A.

# 3.5.6 CFG profile address 0x22 sensitivity specification

Sensitivity address 0x22, factory 0x14, range 0x0000-0x1F. Address 0x20 writes 0x5A.

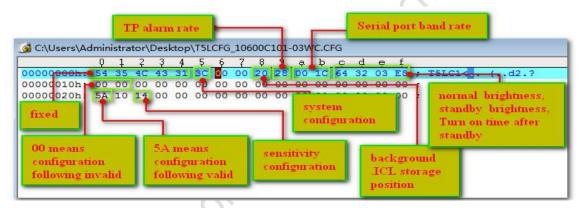

# Figure 3.6 CFG file configuration instruction

seilingowin

### DGUSII\_T5L Application development guide

# **Display configuration reference:**

DWIN

|                                                                                                    | T5L_SET.CFG display configuration (HEX format) |      |      |      |      |      | at)  |      |      |      |      |      |      |      |
|----------------------------------------------------------------------------------------------------|------------------------------------------------|------|------|------|------|------|------|------|------|------|------|------|------|------|
| Size_resolution                                                                                                    | 0x12                                           | 0x13 | 0x14 | 0x15 | 0x16 | 0x17 | 0x18 | 0x19 | 0x1A | 0x1B | 0x1C | 0x1D | 0x1E | 0x1F |
| 2.4_240*320 (IPS)                                                                                                    | 01                                             | 26   | 0A   | 14   | 00   | F0   | 0A   | 02   | 02   | 01   | 40   | 02   | 05   | 00   |
| 2.8_240*320A                                                                                                    | 01                                             | 26   | 0A   | 14   | 00   | F0   | 0A   | 02   | 02   | 01   | 40   | 02   | 03   | 00   |
| 2.8_240*320B                                                                                                    | 01                                             | 20   | 10   | 20   | 00   | F0   | 20   | 02   | 0E   | 01   | 40   | 08   | 01   | 00   |
| 3.5_320*240                                                                                                    | 01                                             | 1C   | 1E   | 14   | 01   | 40   | 40   | 03   | 0F   | 00   | F0   | 10   | 02   | 00   |
| 3.5_320*480                                                                                                    | 01                                             | 14   | 0A   | 04   | 01   | 40   | 0A   | 02   | 02   | 01   | E0   | 02   | 04   | 00   |
| 3.5_320*480 (IPS)                                                                                                    | 01                                             | 14   | 0A   | 04   | 01   | 40   | 0A   | 02   | 02   | 01   | E0   | 02   | 06   | 00   |
| 3.5_480*640                                                                                                    | 01                                             | 0A   | 10   | 20   | 01   | E0   | 20   | 02   | 03   | 02   | 80   | 02   | 07   | 00   |
| 4.0_480*480 (IPS)                                                                                                    | 00                                             | 0E   | 08   | 08   | 01   | E0   | 08   | 02   | 0C   | 01   | E0   | 06   | 08   | 00   |
| 4.0_480*800 (IPS)                                                                                                    | 00                                             | 08   | 08   | 08   | 01   | E0   | 08   | 04   | 0A   | 03   | 20   | 0A   | 09   | 00   |
| 4.0_720*720<br>(IPS Incell)                                                                                                    | 00                                             | 03   | 70   | B4   | 02   | D0   | B4   | 02   | 14   | 02   | D0   | DC   | 0A   | 00   |
| 5.0_720*1280<br>(IPS Incell)                                                                                                    | 00                                             | 03   | 04   | 14   | 02   | D0   | 14   | 02   | 12   | 05   | 00   | C8   | 0A   | 00   |
| 5.0_480*854 (IPS)                                                                                                    | 00                                             | 08   | 08   | 08   | 01   | E0   | 08   | 02   | 0C   | 03   | 56   | 06   | 0C   | 00   |
| 480*272                                                                                                    | 01                                             | 16   | 29   | 02   | 01   | E0   | 02   | 0A   | 02   | 01   | 10   | 02   | 00   | 00   |
| 640*480                                                                                                    | 01                                             | 08   | 1E   | 72   | 02   | 58   | 10   | 03   | 20   | 01   | E0   | 0A   | 00   | 00   |
| 800*480                                                                                                    | 01                                             | 06   | 1E   | 10   | 03   | 20   | D2   | 03   | 14   | 01   | E0   | 0C   | 00   | 00   |
| 800*600                                                                                                    | 01                                             | 05   | 1E   | 10   | 03   | 20   | D2   | 03   | 14   | 02   | 58   | 0C   | 00   | 00   |
| 1024*600                                                                                                    | 01                                             | 04   | A0   | 88   | -04  | 00   | 18   | 06   | 1D   | 02   | 58   | 03   | 00   | 00   |
| 1024*768                                                                                                    | 01                                             | 04   | 10   | 40   | 04   | 00   | 20   | 04   | 08   | 03   | 00   | 04   | 00   | 00   |
| 1280*720                                                                                                    | 01                                             | 03   | 10   | 40   | 05   | 00   | 20   | 08   | 20   | 02   | D0   | 20   | 00   | 00   |
| 1280*800                                                                                                    | 01                                             | 03   | 10   | 1C   | 05   | 00   | 10   | 08   | 10   | 03   | 20   | 10   | 00   | 00   |
| 1366*768                                                                                                    | 01                                             | 03   | 10   | 20   | 05   | 54   | 20   | 06   | 10   | 03   | 00   | 08   | 00   | 00   |
| 1280*800         01         03         10         1C         05         00         10         08         10         03         20         10         00         00           1366*768         01         03         10         20         05         54         20         06         10         03         00         08         00         00 |                                                |      |      |      |      |      |      |      |      |      |      |      |      |      |

# Chapter 4

# Serial port communication protocol (UART2)

For the convenience of writing and reading, the following instructions are sent in the writing format of hexadecimal instructions, omitting "0x").

The DGUS screen adopts asynchronous, full-duplex serial port (UART), and the serial port mode is 8n1, that is, each data transmission adopts 10bits, including: 1starting bit, 8data bits and 1 stop bit.

All instructions or data in the serial port are in hexadecimal (HEX) format; For font (2-byte) data, always pass the high-byte first (MSB) method, such as 0x1234 first pass 0x12. The maximum length of data that can be transmitted in a DGUS cycle depends on the complexity of the user interface; It is recommended that customers do not send more than 4KB (approximately equal to 230400-691200bps) of data to the DGUS screen in one DGUS cycle.

# 4.1 Data-frame

The mode of the system debugging serial port UART2 is fixed as 8N1, the baud rate can be set, and the data frame is composed of 5 parts:

| Data block     | 1            | 2                               | 3                   | 4               | 5                   |
|----------------|--------------|---------------------------------|---------------------|-----------------|---------------------|
| Definition     | Frame header | Word length                     | command             | data            | CRC check(optional) |
| Length(Word)   | 2            | 1                               |                     | 249bytes<br>max | 2                   |
| Description    | 0x5AA5       | Include :<br>command,data,check | 0x81 0x82 0x83 0x84 |                 |                     |
| E.G.(No check) | 5A A5        | 04                              | 83                  | 00 10 04        |                     |
| E.G.(Check)    | 5A A5        | 06                              | 83                  | 00 10 04        | 25 A3               |

The start/close of CRC check is controlled by 0x05.7 bit of the configuration file.

Examples of comparison of CRC check enabled instructions are shown in the following table:

| Instructions    | No enable CRC check           | CRC check                           |
|-----------------|-------------------------------|-------------------------------------|
| 83 read         | Tx:5A A5 04 83 000F 01        | Tx:5A A5 06 83 000F 01ED 90         |
| 83 response     | Rx:5A A5 06 83 00 0F 01 14 10 | Rx:5A A5 08 83 00 0F 01 14 10 43 F0 |
| 82 read         | Tx:5A A5 05 82 10 00 31 32    | Tx:5A A5 07 82 10 00 31 32 CC 9B    |
| 82 response     | Rx:5A A5 03 82 4F 4B          | Rx:5A A5 05 82 4F 4B A5 EF          |
| 83 touch upload | Rx:5A A5 06 83 10 01 01 00 5A | Rx:5A A5 08 83 10 01 01 00 5A 0E 2C |

# 4.2 UART2 Debug interface instructions

### UART2 debugging interface instruction as following:

| Command | Data                                                                                                    | Description                                                                                                    |
|---------|----------------------------------------------------------------------------------------------------|----------------------------------------------------------------------------------------------------|
| 0x80    | Issue:<br>Register page (0x00-0x08)+ register address<br>(0x00-0xFF)+ data written                      | Write data string in designated addresses to register.                                                                                                    |
|         | Response: 0x4F 0x4B                                                                                     | Write instruction response                                                                                                    |
| 0x81    | Issue:<br>Register page (0x00-0x08)+ register address<br>(0x00-0xFF)+ read data byte length(0x01-0xFB)  | Read data from designated register                                                                                                    |
| 0.001   | Response:<br>Register page (0x00-0x08)+ register address<br>(0x00-0xFF)+ data length+ data              | Data response                                                                                                    |
| 0x82    | Issue:<br>Variable space head address (0x0000-0xFFFF)+ data<br>written<br>Response: 0x4F 0x4B           | Specifies the address to start writing data strings (literal<br>data) into the variable space.<br>Do not write space that the system reserves.<br>Write instruction response |
| 0x83    | Issue:<br>Variable space head address (0x0000-0xFFFF)+read<br>data byte length(0x01-0x7D)<br>Response : | Read the specified length word data from the specified address in the variable space                                                                                         |
|         | Variable space head address+data byte length+data read                                                  | Data response                                                                                                    |

### Register page defined below:

| Register page ID | Definition         | Description                                                                            |
|------------------|--------------------|----------------------------------------------------------------------------------------|
| 0x00-0x07        | Data register      | 256 per group, R0-R255                                                                 |
| 0x08             | Interface register | DRO-DR255.Refer to 《DWIN OS DEV. Guide of T5》 3.4 the definition of interface register |

# 4.2.1 Write variable memory instructions(82)

Put the value 2 into the 1000 variable address:

:Assigning 2 to address 1000, displays variable integer type 2.

- <mark>5A A5 05 82 1000</mark> 0002 <mark>5A A5</mark>: Frame header
- 05: Data length
- 82: write variable memory instruction
- 1000 the variable address (two bytes)
- 0002 : data 2 (two bytes)

Note: the address of the variable DGUS can be seen as the starting address: for example, the effect of instructions a and b below is equal to c.

a: 5A A5 05 82 1001 000A b: 5A A5 05 82 1002 000B c: 5A A5 07 82 1001 000A 000B

Beijing DWIN Technology Co., Ltd.

# 4.2.2 Read variable memory instructions(83)

Reading the value in the address of 1000 variable (assuming the current value is 2) :

5A A5 04 83 1000 01

5A A5 : frame header

04 : data length

83 : read data store instruction

1000 : the variable address (two bytes)

echnical Document 01: read 1 word from 1000 address, data instruction maximum allowable length 0x7c

### **Response:**

### 5A A5 06 83 1000 01 0002

5AA5 : frame header

06: data length

83 : read variable memory instruction

1000 : the variable address (two bytes)

01 : read 1 word length data from 1000 address

0002 : the data value in 1000 addresses is 2

# 4.2.3 Touch key return to serial port data (83)

Press return variable address 0x1001, key value 0x0002 :

5A A5 06 83 1001 01 0002

5AA5 : frame header

06 : data length

83 : read variable memory instruction instruction

1001 : variable address (two bytes)

01 : 1 word length data

0002 : key value

Keystroke return (non-basic touch) can be sent through the serial port after the system configuration CFG file is configured for data upload.

Upload protocol format :(key return address 1001 key value 000A) 5A A5 06 83 1001 01 000A

The value screen in this address will not automatically clear after the return button is pressed.

For RS485 half-duplex communication, the key value can be read out with 5A A5 04 83 10 01 01 read instruction, and the format of read instruction reply is consistent with that of touch upload.

# 5.1 System variable interface(0x0000--0xFFFF Variable memory space)

### Data with the same background color in the table are updated at the same time and must be rewritten once.

| Variable<br>address | Definition           | Length | Description                                                                                                    |
|---------------------|----------------------|--------|----------------------------------------------------------------------------------------------------|
| 0x00                | Reserved             | 4      | Undefined                                                                                                    |
| 0x04                | System_Reset         | 2      | Writing 0x55AA 5AA5 resets the T5L CPU once.E.g.:5A A5 07 82 00 04 55 AA 5A A5Reset T5 chip, data clear 0, equivalent to power off restart                                                                                                    |
| 0x06                | OS_Update_CMD        | 2      | <ul> <li>D3:0x5A starts an update DWIN OS program operation (write to chip Flash), and the CPU is cleared to 0.</li> <li>D2: set to 0x10. The DWIN OS code must start at 0x1000.</li> <li>D1:0: the first address of the data variable space where the upgrade code is stored, must be even.</li> <li>E.g.:This instruction is used for downloading and updating the user OS program. "DWIN OS Build" PC software has integrated the function of downloading the os.bin file into the screen through serial port 2 after compilation.</li> </ul>                                                                                                    |
| 0x08                | NOR_FLASH_RW_<br>CMD | 2      | <ul> <li>D7: operation mode 0x5A= read 0xA5= write, CPU operation complete zero.</li> <li>D6:4: chip Nor Flash database header address, which must be even, 0x000000-0x02:7FFE, 160KWords.</li> <li>D3:2: the first address of the data variable space, which must be even.</li> <li>D1:0: read-write word length must be even.</li> <li>E.g.:</li> <li>Write the data 0x12345678 to the variable storage space 0x1002:</li> <li>SA A5 07 82 10 02 12 34 56 78</li> <li>Store 2-word data of variable storage space 0x1002 address into Nor Flash database header address 0x000002:</li> <li>SA A5 0B 82 0008 A5 000002 1002 0002</li> <li>Read data from Nor Flash database 0x000002 to variable storage space address 0x2000:</li> <li>SA A5 0B 82 0008 5A 000002 2000 0002.</li> <li>After reading and storing the database with OS, it is necessary to judge whether the D7 address has been automatically cleared. If the D7 address has not been cleared, no operation will be carried out until it is cleared for other operations. Otherwise, logic disorder will occur.</li> <li>If the serial port is used for instruction reading and storage operation, other instructions can be sent after appropriate delay.</li> </ul> |
| 0x0C                | Reserved             | 3      |                                                                                                    |
| 0x0F                | Ver                  | 1      | Application version.<br>D1 represents the GUI software version,<br>D0 represents the DWIN OS software version.<br>E.g:                                                                                                    |

|      |                |   | 5A A5 04 83 000F 01 return: 5A A5 06 83 000F 01 11 10 (11 is GUI software version, 10 is      |
|------|----------------|---|-----------------------------------------------------------------------------------------------|
|      |                |   | DWIN OS software version)                                                                     |
|      |                |   | Application :                                                                                 |
|      |                |   | (1)When using a display terminal, due to the control system, display terminal start time      |
|      |                |   | inconsistent (depending on the user's power supply capacity and electricity rate), to ensure  |
|      |                |   | that the control system of a start sending data display terminal received correctly and carry |
|      |                |   | out the corresponding functions and commands, so need to confirm whether the display          |
|      |                |   | terminal has the normal operation, the user can be identified by this directive;              |
|      |                |   | (2)In the process of debugging need to know whether the system version, configuration and     |
|      |                |   | so on is correct, you can also send this instruction to read.                                 |
|      |                |   | (3) The transmission and response of this command is often used to verify that the            |
|      |                |   | communication between the computer serial port and the serial screen is normal.               |
|      |                |   | D7= year (0-0x63) D6= month (0-0x0c) D5= day (0-0x1f)                                         |
|      |                |   | D4= week (0-0x6) D3= hour (0-0x17) D2= minutes (0-0x3b)                                       |
|      |                |   | D1= seconds (0-0x3b) D0=undefined, data in HEX format.                                        |
|      |                |   | Hardware support is required (no built-in RTC hardware, RTC time is written                   |
|      |                |   | by the user).                                                                                 |
|      |                |   | E.g.:                                                                                         |
| 0x10 | RTC            | 4 | Write: 5A A5 0B 82 0010 13 0A 01 00 0B 0C 0D 00                                               |
|      |                |   | Text RTC display 2019-10-0111:12:13 SUN,                                                      |
|      |                |   | 20. Automatic completion of the system; The day of the week is displayed in English and the   |
|      |                |   | system will convert automatically.                                                            |
|      |                |   | Read: 5A A5 04 83 00 10 04                                                                    |
|      |                |   | Answer: 5A A5 0C 83 00 10 04 13 0A 01 00 0B 0C 0D 00                                          |
|      |                |   | Current page display ID                                                                       |
|      |                |   |                                                                                               |
| 0x14 | PIC_Now        | 1 | E.g.:<br>Read: 5A A5 04 83 0014 01                                                            |
|      |                |   |                                                                                               |
|      |                |   | Answer: 5A A5 06 83 00 14 01 0007 (0007 is page 07)                                           |
|      |                |   | GUI operation status feedback: 0x0000 means idle and 0x0001 means variable                    |
| 0.15 |                |   | files are being processed.                                                                    |
| 0x15 | GUI_Status     | 1 | The operation state feedback is in millisecond unit level, which is generally applied in      |
|      |                |   | special cases. The user can judge whether the GUI kernel is occupied by the dwin-os           |
|      |                |   | program.                                                                                      |
|      |                |   | D7:0x5A indicates that the touch screen data has been updated.                                |
|      |                |   | D6: touch screen status $0x00$ = release $0x01$ = first press $0x02$ = lift $0x03$ = pressing |
|      |                |   | D5:D4=X coordinate                                                                            |
|      | 0x16 TP Status |   | D3:D2=Y coordinate                                                                            |
| 0x16 |                | 4 | D1:D0=0x0000.                                                                                 |
|      |                |   | E.g.:                                                                                         |
|      |                |   | Read: 5A A5 04 83 0016 03                                                                     |
|      |                |   | Answer: 5A A5 0A 83 00 16 03 5A 02 02 55 00 E5                                                |
|      |                |   | Read the coordinates of the touch                                                             |
|      |                |   | Write: 5A A5 05 82 0016 0000 reset touch screen data update mark.                             |

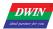

# DGUSII\_T5L Application development guide

|               |                      |    | Usually, DWIN OS program can be used to deal with the judgment of whether to touch, long press, short press and other operations.                                                                                                    |
|---------------|----------------------|----|----------------------------------------------------------------------------------------------------|
| 0x1A-<br>0x30 | Reserved             | 23 | Undefined                                                                                                    |
| 0x31          | LED_Now              | 1  | D1:0x5A indicates that the backlight brightness, the momentaryvalue of AD0-AD7 have been updated.D0: the current backlight brightness, 0x00-0x64.E.g.:Read: 5A A5 04 83 0031 01Answer: 5A A5 06 83 00 31 01 5A 64                                                                                                    |
| 0x32          | Momentary<br>AD0-AD7 | 8  | Momentary value of AD0-AD7 channel, 1word per channel.<br>The voltage=AD*3300/4095mV                                                                                                    |
| 0x3A-<br>0x7F | Reserved             | 70 | Undefined                                                                                                    |
| 0x80          | System_Config        | 2  | <ul> <li>D3: the user writes 0x5A to start the system parameter configuration once, the CPU processed and reset.</li> <li>D2: touch screen sensitivity configuration value, read only.</li> <li>D1: touch screen mode configuration value, read only.</li> <li>D0: system status setting.</li> <li>7: serial CRC check Settings, 1= on, 0= off, read only.</li> <li>6: hold, write0</li> <li>5: 22 File initialization variable space 1= load 0= no load, read only.</li> <li>4: variable automatic upload setting 1= on, 0= off, read and write.</li> <li>3: touch screen audio control 1= open 0= close, read and write.</li> <li>2: touch screen backlight standby control 1= open 0= close, read and write.</li> <li>1. 0: display orientation 00 = 0°, 01 = 90°, 10 = 180°, 11 = 270°, read and write.</li> <li>E.g.:</li> <li>Read: 5A A5 04 83 0080 02</li> <li>Answer: 5A A5 08 83 00 80 02 00 14 10 38</li> <li>Read commands are typically used to view the screen .CFG configuration .</li> <li>D0 can change the configuration. CFG file 0x05 address, for example, the next two instructions are on the corresponding.4= 1.5 =1, touch screen sound control off or on, can be applied to the touch button of the buzzer "mute" function. Note: write instruction is not saved after power off.</li> <li>Write: 5A A5 07 82 0080 5A 00 00 30</li> <li>Write: 5A A5 07 82 0080 5A 00 00 38</li> </ul> |
| 0x82          | LED_Config           | 2  | TP backlight standby setting:<br>D3=open lightness,0x00-0x64; Off the backlight control, D3 act as software lightness<br>adjustment interface.<br>D2=close lightness,0x00-0x64;<br>D1:0=open time/10ms.                                                                                                    |

|               |                                                |    | <ul> <li>E.g.:</li> <li>1. When CFG address 0x05 is configured to turn on backlight standby control of touch screen:</li> <li>5A A5 07 82 0082 6432 03E8, 10 seconds after the screen backlight automatically reduced to 0x32 brightness.</li> <li>5A A5 07 82 0082 2020 ****, direct instruction control backlight brightness 0x20</li> <li>brightness, and backlight screen saver brightness is consistent with standby.</li> <li>Note: the first physical touch on the touch screen after a certain period of time is to wake up</li> <li>the backlight function of the screensaver. Even if the brightness is the same as the setting</li> <li>value of standby brightness, "additional first awakening touch and click operation" is still</li> <li>needed after a certain period of time.</li> <li>2. When CFG address 0x05 is configured with backlight standby control over touch screen:</li> </ul> |
|---------------|------------------------------------------------|----|----------------------------------------------------------------------------------------------------|
| 0x84          | PIC_Set                                        | 2  | D3:0x5A means that a page processing is started once and the CPU has cleared the zero.<br>D2:processing mode<br>0x01=page switching(Displays the image specified in the image store onto the current<br>background page)<br>D1:D0:picture ID<br>E.g.:<br>5A A5 07 82 0084 5A01 0001, display the background picture.ICL file under the 01 ordinal<br>Picture(If the ordinal picture ID of the instruction does not exist, the instruction operation<br>judgment will not take effect.)                                                                                                    |
| 0x86          | PWMO_Set                                       | 2  | D3=0x5A starts the PWM0 setting once, and the CPU has cleared the zero.<br>D2= frequency division coefficient<br>D1:D0=PWM0 precision<br>PWM1 carrier frequency = 825.7536mhz /(frequency division coefficient *PWM0<br>precision).                                                                                                    |
| 0x88-<br>0x91 | Reserved                                       | 10 | Undefined                                                                                                    |
| 0x92          | PWMO_Out                                       | 1  | D1:D0=PWM0 output high level width, 0x0000-PWM0 precision.                                                                                                    |
| 0x93-<br>0x9A | Reserved                                       | 8  | Undefined                                                                                                    |
| 0x9B          | Buzzer switch                                  | 1  | D1=0x5A start a buzzer; D0= buzzer time, unit 10mS, 0x00 indicates immediate shutdown.                                                                                                    |
| 0x93-<br>0xA9 | Reserved                                       | 14 | Undefined                                                                                                    |
| 0xAA          | 16Mbytes external<br>memory write<br>operation | 6  | Update the external memory contents with 32Kbyes block as the benchmark.<br>D11:0x5A= start an external memory (16Mbytes) write operation and the CPU operation is<br>cleared.<br>D10: fixed to 0x02.<br>D9:D8:32Kbytes block address, 0x0000-0x01ff, corresponds to the entire 16Mbytes<br>memory.<br>D7:D6: update the first address of the data stored in the data variable space, which must be<br>even.                                                                                                    |

36

|      |                                       |    | D5:D4: the delay time waiting for the next write operation after the completion of this operation, Unit=1mS,the DGUS refresh will stop while the delay, to prevent an error from being caused by an incomplete update.<br>D3:D0: undefined, write 0x00.                                                                                                    |
|------|---------------------------------------|----|----------------------------------------------------------------------------------------------------|
|      |                                       |    | <b>E.g.</b> :<br>The address operation can achieve picture library, font library and other serial port 2 update function. The 16Mbytes memory can be seen as either 512 32Kbytes space for writing operation data update or 64 single font ID space with fixed capacity of 256KB. The following instruction 00B0 can also be seen as representing update to 22 font ID. 5A A5 0F 82 00 AA 5A 02 00 B0 80 00 00 14 00 00 00 00 00 00                                                                                                    |
| 0xB0 | Touch instruction<br>access interface | 36 | 0xB0:0x5AA5 start to access to touch instruction once and the CPU operation is cleared.<br>0xB1:access the page ID of the touch instruction<br>0xB2:the high byte is the ID of touch instruction to be accessed(DGUS II configuration<br>development settings),0x01-0xFF;<br>the low byte is touch instruction code,0x01-0x7F.<br>0xB3:access mode<br>0xB4-0xD3:modified data of 0x02/0x03 mode.<br>Mode 0x0000: close the touch instruction .<br>Mode 0x0001: open the touch instruction .<br>Mode 0x0002: read the touch instruction.<br>Mode 0x0003: replace the touch instruction to the beginning data space of 0xB4.<br>Mode 0x0003: replace the touch instruction data by the beginning data of 0xB4, the format<br>and the data length must be the same.<br>E.g::<br>5AA5 0B 82 00B0 5AA5 0001 0905 0000 (close the 9th touch file on page 0001. Basic<br>touch control cannot be turned on/off. If it is ranked in PC software, it does not need to be<br>counted as effective touch number.<br>If you need to change the specific properties of the touch, you need to use mode 03 to<br>replace the 0xb4 prewritten touch file in the property configuration of the 13bin file. |
| 0xD4 | TP operation simulation               | 4  | <ul> <li>0xD4:0x5AA5 start an operation simulation of TP once and the CPU operation is cleared.</li> <li>0xD5:Pressing mode 0x0001= pressing,0x0002= releasing,0x0003= continuing pressing,0x0004= clicking (pressing + lifting).</li> <li>0xD6: the x coordinate of the pressed position.</li> <li>0xD7: the y coordinate of the pressed position.</li> <li>After the simulated pressing modes 0x0001 and 0x0003, there must be a simulated lifting mode of 0x0002.</li> <li>Touch screen coordinates (x, y) to the relative 0 ° display screen Settings, The CPU automatically processes the display flip.</li> </ul>                                                                                                    |

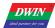

|                 |                          |     | E.g.:                                                                                         |
|-----------------|--------------------------|-----|-----------------------------------------------------------------------------------------------|
|                 |                          |     | 5AA5 0B 82 00D4 5AA5 0004 00EE 008F                                                           |
|                 |                          |     | (0004 is click, press + to raise, 00EE 008F (283,143) coordinates,Press mode 0x0001= press    |
|                 |                          |     | 0x0002= release 0x0003= continue pressing 0x0004= click                                       |
|                 |                          |     | After applying the simulated lift modes 0x0001 and 0x0003, there must be a simulated lift     |
|                 |                          |     | mode of 0x0002.(after "touch screen sound control" is enabled, touch screen operation         |
| 0.50            |                          |     | simulation will also trigger the touch screen buzzer)                                         |
| 0xD8            | Reserved                 | 8   |                                                                                               |
|                 |                          |     | D3: write 0x5A to perform a memory CRC check, and the CPU operation is                        |
|                 |                          |     | cleared to zero.                                                                              |
|                 |                          |     | D2: memory type selection                                                                     |
|                 |                          |     | 0x00= byte store (16Mbytes memory) 0x02=DWIN OS code                                          |
|                 |                          |     | 0x03=Nor database (LIB file).                                                                 |
|                 |                          |     | D1:D0:data interface.                                                                         |
| 0xE0            | Memory CRC check         | 2   | ► Starts the CRC                                                                              |
|                 |                          |     | Font check mode: D1= start font ID (256KB for each font); D0= the number of 4KB               |
|                 |                          |     | blocks checked, 0x00-0xFF.                                                                    |
|                 |                          |     | OS code check mode: D1:D0= starting at $0x1000$ , the byte length of OS code to be            |
|                 |                          |     | checked is 0x0001-0x7000.                                                                     |
|                 |                          |     | D1:DO=Nor database ID, fixed validation of 4KB data each time.                                |
|                 |                          |     | ▶ after check                                                                                 |
|                 |                          |     | Return value.                                                                                 |
| 0xE2-<br>0xFF   | Reserved                 | 30  | Undefined                                                                                     |
| 0x100-<br>0x2FF | Reserved                 | 512 |                                                                                               |
|                 |                          |     | 0x300-0x30f: state feedback for 8 channel curve buffers (read only advised),                  |
|                 |                          |     | 2 characters per channel, high word is the storage pointer location (0x0000-0x07ff)           |
|                 |                          |     | where curve data is stored, and low word is the effective data length of curve                |
|                 |                          |     | buffer (0x0000-0x0800). Writing 0x0000 to the effective data length of the curve              |
|                 |                          |     | buffer will cause the curve unable display.                                                   |
|                 |                          |     | 0x310-0x311: curve buffer data write started.                                                 |
|                 |                          |     | D3: D2:0x5AA5 starts a curve buffer data write operation once, and the CPU operation is       |
|                 |                          |     | cleared to zero.                                                                              |
| 0x300-          | Dynamic curve            |     | D1: the number of data blocks, 0x01-0x08.                                                     |
| 0x37F           | interface                | 128 | D0: undefined, 0x00.                                                                          |
|                 |                          |     | 0x312-0x37f: data block written to the curve buffer, which is 16 bits unsigned.               |
|                 |                          |     | Single data block: data channel ID $(0x00-0x07)$ + data word length $(0x01-0x6E)$ + data.     |
|                 |                          |     | With dynamic curve display enabled, start at $0x1000$ and create a data buffer for each curve |
|                 |                          |     | according to 2Kwords per channel.                                                             |
|                 |                          |     | The CH0 buffer is 0x1000-0x17ff, the CH1 buffer is 0x1800-0x1fff, and so on, the unused       |
|                 |                          |     | curve buffer zones can be used as user variables. Also Users can directly overwrite the curve |
|                 |                          |     | buffer data and then modify 0x300-0x30f                                                       |
|                 |                          |     | corresponding storage pointer position and data length to ensure the correct display of the   |
| Beijing DW      | IVIN Technology Co., Ltd |     | 38 www.dwin.com.cn                                                                            |

Beijing DWIN Technology Co., Ltd.

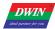

| nt application control interface.      |
|----------------------------------------|
|                                        |
|                                        |
|                                        |
| pload function, this function is enabl |
|                                        |
|                                        |
| <u></u>                                |
|                                        |
| that the user has a touch control, the |
| ta, similar to 5A A5 06 83 1001 01 *   |
| ,                                      |
|                                        |
|                                        |
|                                        |

## 5.2 Network communication interface (0x0400-0x04FF)

DWIN has developed WIFI module "wifi-10" and cloud platform "DWIN cloud" for AIOT applications. Wifi-10 is specially designed for DGUS development platform. The data interface has been defined, which Significantly reduce the development difficulty of customers and shorten development time. DWIN DGUS 2 platform (including T5 CPU series and T5L CPU series) has opened the network interface, with the WIFI module, it can be connected to DWIN cloud through simple DGUS development. Based on the cloud platform of DWIN , customers can realize remote APP control, data analysis, equipment operation and other functions.

The DGUS 2 platform supports two network configurations: manual configure network and one-button configure network. It is suitable for a variety of application scenarios such as smart home, smart building, and instrumentation.

#### 5.2.1 Network communication interface table

Note: the green filling part of the table indicates that users can optionally modify it according to the actual situation. For other parts, it is generally recommended to refer to the default recommended value of the ditext to configure the configuration of 22.bin file corresponding to the double-byte address.

| Definition                  | Address | Length<br>(word) | Recommended<br>value(hex) | Instructions                                                                                                    |
|-----------------------------|---------|------------------|---------------------------|----------------------------------------------------------------------------------------------------|
| Network interface<br>switch | 0x400   | 1                | 5AA5                      | 0x5AA5 indicates that the network communication interface is<br>enabled<br>Recommended value description: Generally 0x5AA5 is written as a<br>fixed value to 22 files. It is also possible to use the configuration<br>button to return or incremental regulation and other touch controls<br>to write the trigger key value 0x5AA5 write address 0x400 to<br>achieve the opening of the network interface.                                                                                                    |
| RAM ALARM                   | 0x401   | 3                | 0000<br>0000<br>0000      | <ul> <li>D5-D4:0x5AA5 indicates that the specified RMA spatial data is immediately started once and uploaded to the server.</li> <li>D3-D2: RMA variable memory word address to be uploaded.</li> <li>D1-D0: the word length of the RMA variable memory to be uploaded. (Currently up to 4KByte)</li> <li>Recommended value description: It is used to transmit the data of the variable address on the screen to the cloud server, which is usually applied to the cloud call view of the alarm history information and other parameters. If you do not need to use this function, you can fill in 0000 by default in 22 files.</li> </ul> |
| Reserve                     | 0x404   | 12               | All are 00                | Reserve.                                                                                                    |
| Device description          | 0x410   | 1                | 5A45                      | <ul> <li>High byte: 0x5A indicates that the device description is valid.</li> <li>Low byte: the encoding method and length of the device description text.</li> <li>.76: encoding 0x00=UNICODE 0x01=GBK, GBK is recommended.</li> </ul>                                                                                                    |

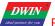

|      |                                                                                                |                |                                                 | 5. $0$ : describes the text length $0x00, 0x24$                                                                                                    |  |
|------|------------------------------------------------------------------------------------------------|----------------|-------------------------------------------------|----------------------------------------------------------------------------------------------------|--|
|      |                                                                                                |                |                                                 | .50: describes the text length 0x00-0x34.<br>Recommended value description: Write the configuration at a fixed<br>value of the 22 file corresponding address, the encoding method<br>GBK written here, the text length 05                                                                              |  |
|      | 0x411                                                                                          | 2              |                                                 | Device manufacturer ID, DWIN factory assigned, 0xFFFF: 0000 -<br>0xFFFF: FFFF segment reserved. After the device is added to the<br>DWIN cloud platform, it is automatically generated by the<br>platform.                                                                                             |  |
|      | 0x413                                                                                          | 1              |                                                 | The classification of each manufacturer's equipment is according to<br>the DWIN classification standard equipment classification.<br>After the device is added to the DWIN cloud platform, it is<br>automatically generated by the platform.                                                           |  |
|      | 0x414                                                                                          | 2              |                                                 | The individual device number of each type of device.<br>After the device is added to the DWIN cloud platform, it is<br>automatically generated by the platform.                                                                                                    |  |
|      | 0x416                                                                                          | 26             | 44475553325F54355<br>5494431 (behind all<br>00) | Device description text, up to 52Bytes.<br>Recommended value description:<br>44445553325F543555494431, corresponding to the ASCII code<br>character DGUS2_T5UID1, has been written as a fixed value<br>written in 22 files. The user can also make a text variable address<br>association for display. |  |
|      | Example of                                                                                     | cloud platform | interface:                                      |                                                                                                    |  |
|      | Product name: network screen Manufacturer equipment classification                             |                |                                                 |                                                                                                    |  |
|      | Identification of product: 138_4_223 The individual device number<br>under each type of device |                |                                                 |                                                                                                    |  |
|      |                                                                                                | Please         | change the binary ad                            | dress of the file beginning 22 in the DGUS folder                                                                                                    |  |
|      |                                                                                                | to the fo      | llowing .                                       | t manufacturer ID                                                                                                    |  |
|      | 0                                                                                              | Warning:       | this must be change                             | d or your device will not be able to access the Internet.                                                                                                    |  |
|      |                                                                                                | Address of e   | quipment manufactu                              | Irer 0x0411: 0x0000008a                                                                                                    |  |
| elli | 1                                                                                              | Device class   | ification address 0x0                           | 413: 0x0004                                                                                                    |  |
| V-   |                                                                                                | Product mod    | lel address 0x0414:                             | 0x00000df                                                                                                    |  |
|      | 1                                                                                              | product class  | sification: Connec                              | eted thermostat                                                                                                    |  |

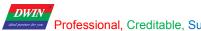

| ** | Professional, Creditable, Successful |      |               |             |       |  |
|----|--------------------------------------|------|---------------|-------------|-------|--|
|    | DGUSI                                | I_T5 | L Application | development | guide |  |

|                    |         |   |            | RMA automatically refreshes the server interval 0x0000-0xffff in 0.1 seconds.                                                                                                    |
|--------------------|---------|---|------------|----------------------------------------------------------------------------------------------------|
|                    | 0x430   | 1 | 012C       | Recommended value description: Writing 0x0000 means no automatic refresh is required. 0x012C indicates that the automatic refresh interval is 30 seconds.                                                                                                    |
|                    | 0x431   | 1 | 1000       | RMA (mapped to the server's variable memory) read space start address, word address, out of bounds can not be read.                                                                                                    |
|                    |         |   |            | Recommended value description: 0x1000 means to start reading space from 0x1000 address.                                                                                                    |
| Device description | 0x432   | 1 | 0004       | RMA read space size in 128Words with a maximum size of 64KWords and 0x0000 indicates forbidden reading.                                                                                                    |
| (RMA mapping)      |         |   |            | The recommended value 0x0004 indicates a read space size of 512Words, which can be set to 0x01F4 at most.                                                                                                    |
|                    | 0.422   |   | 2000       | RMA write space start address, can overlap with the read space, can not write out of bounds.                                                                                                    |
|                    | 0x433   | 1 | 2000       | The recommended value 0x2000 indicates reading space starting at the address 0x2000.                                                                                                    |
|                    | 0x434 1 | 1 | 0004       | RMA write space size in 128Words, Max 64KWords, 0x0000 indicates write forbidden.                                                                                                    |
|                    |         | 1 |            | The recommended value 0x0004 indicates a read space size of 512Words, which can be set to 0x01F4 at most.                                                                                                    |
|                    | 0x435   | 3 | All are 00 | reserve                                                                                                    |
|                    |         | 5 | 10.        | The remote upgrade interface is enabled. 0x5AA5 indicates that the device is enabled with the remote upgrade interface. The system will automatically detect the Buffer.                                                                                                    |
|                    | 0x438   | 1 | 5AA5       | Recommended value description: Generally 0x5AA5 is written as a fixed value to 22 files. It is also possible to use the configuration button return or incremental regulation and other touch controls to write the trigger key value 0x5AA5 write address 0x438 to achieve the switch. |
| Device description | 0x439   | 1 | 0064       | Remote upgrade packet timeout timer configuration in 0.1 second.                                                                                                    |
| (remote upgrade)   |         |   | 5A         |                                                                                                    |
| Se,,               |         |   | 00         | The first remote upgrade space for the device (aligned to 4KB) is                                                                                                    |
|                    | 0x43A   |   | 01         | defined:                                                                                                    |
|                    |         | 4 | 00         | D7:0x5A indicates that the remote upgrade space is enabled.                                                                                                    |
|                    |         |   | 00         | D6-D3: 32-bit start address of the upgradeable space (lower 12 bits                                                                                                    |
|                    |         |   | 00         | is 0), up to 4 GB.                                                                                                    |
|                    |         |   | 0F<br>00   | D2-D0: The size of the upgradeable space, in 4KB, up to 4GB.                                                                                                    |
|                    |         |   | 00         |                                                                                                    |

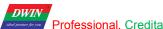

| Professional, Creditable, Successful |       |               |             |       |  |
|--------------------------------------|-------|---------------|-------------|-------|--|
| DGUS                                 | II_T5 | L Application | development | guide |  |

|                               | 0x43E | 4  | 5A00 0000<br>0000 8000     | The second remote upgradeable space definition for the device                                                                                                    |
|-------------------------------|-------|----|----------------------------|----------------------------------------------------------------------------------------------------|
|                               | 0x442 | 4  | All are 00                 | The third remote upgradeable space definition for the device                                                                                                    |
|                               | 0x446 | 4  | All are 00                 | The fourth remotable upgrade space definition for the device.                                                                                                    |
|                               | 0x44A | 2  | 5A<br>00<br>08<br>B0<br>00 | Remote upgrade Buffer interface definition:D3:0x5A indicates that the remote upgrade Buffer is valid.D2: upgrade mode 0x00= the communication side is responsible forverifying the data CRC, and the error frame informs the host toresend.D1: the number of buffers available for remote upgrades,0x01-0x10, up to 16.D0: the starting address of Buffer0 is high byte (word address) andlow address is 8bit 0x00.Each Buffer is fixed in 2304 words (0x900) space, which isarranged in the back row.A single Buffer definition (the first 512 bytes is the controlinterface, the next 4KB is the data): D0:0x5A means to start theremote upgrade of this buffer once, and clear it after CPUprocessing.D1: Remote upgrade space selection, 0x00-0x03, one of 4 remoteupgrade spaces.D2-D5: Write the destination address of the remote upgrade space.The lower 12 bits are 0 (aligned to 4KB).D6-D7: Data byte length, 0x0001-0x0FFF.D8-D9: Data CRC checksum.D10-D511: Reserved.D512: Data starts, up to 4096 bytes. |
|                               | 0x44C | 4  | All are 00                 | reserve                                                                                                    |
| Device description<br>QR code | 0x450 | 48 |                            | QR_Code device QR code.<br>The QR code is automatically generated according to the device<br>description data of 0x411, 0x413, and 0x414, and the function of<br>downloading the APP, binding the device, and paying attention to<br>the public number can be implemented with the mobile phone.                                                                                                    |

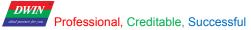

| Communication<br>device description | <mark>0x480</mark> | 16  | User-defined | <ul> <li>D31: 0x5A indicates that the communication device description data is valid. D30: The encoding method and length of the device description text.</li> <li>.76 Edit: Code mode 0x00=UNICODE 0x01=GBK, GBK is recommended.</li> <li>50 Description: The length of the text is 0x00-0x14.</li> <li>D29: Communication device category 0x01=WiFi D28: Communication device status, bit definition</li> <li>.7 Equipment working status 0=Configuration 1=Normal: 63 undefined, write 0.</li> <li>20 signal quality, 0x00-0x07 A total of 8 files, 0x00 means the worst, 0x07 means the best.</li> <li>D27-D20: 8Bytes communication device MAC address, low (D20) alignment.</li> <li>D19-D0: Description of the communication device in text format, up to 20Bytes. Use hexadecimal to describe the information as the corresponding ASCII character.</li> <li>The user can refer to the DWIN example's configuration at 22 to set 0x480 to write 0x5A 47 01 00</li> <li>0x0482 can display the 8Bytes communication device MAC</li> </ul> |
|-------------------------------------|--------------------|-----|--------------|----------------------------------------------------------------------------------------------------|
| Communication<br>device             | 0x490              | 8   | User-defined | address value through the HEX variable display controlRestart WIFI module is validD15-D14: The baud rate setting is reserved. Currently fixed at921600bps, it cannot be set.D13-D9: Reserved.D8: WIFI module switching Debug firmware 5A means valid.D7: D0: WIFI module type identification information Default"DWD100".                                                                                                    |
| device                              | OMIN               | 100 | <u>,</u>     |                                                                                                    |

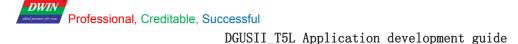

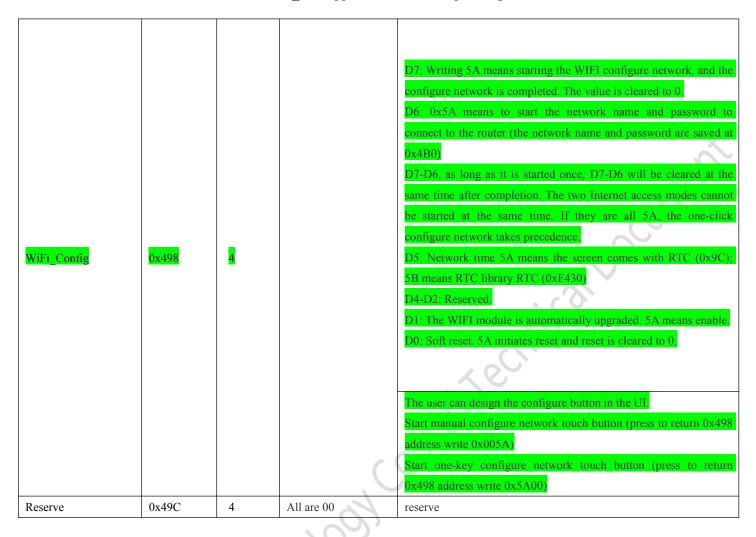

Beilingowith Lechnold

| DWIN<br>data burnes de ser                                    | V1. |
|---------------------------------------------------------------|-----|
| DGUSII_T5L Application development guide                      |     |
|                                                               |     |
|                                                               |     |
|                                                               |     |
|                                                               |     |
| D15-d14: WIFI version number.                                 |     |
| D13-d12: configure network status feedback                    | X   |
| 00: unmatched network                                         |     |
| 01: start configure network                                   |     |
| 02: in the configure network<br>03: configure network success |     |
| 0F: configure network failure                                 |     |
| D11-d10: network connection status                            |     |
| 00:user name and password not obtained                        |     |

01:WIFI router connection is successful

The user can directly display the interface variable, use the 0x4A0 address to display the wifi version number with the data variable display control, and the 0x4A1 address uses the icon variable to nake 5 small icons for displaying the communication status. The 0x4A2 address uses 6 small icons to display the network

D6-D0:Year Month Day Week (0-6) Hours Minutes Seconds

Text ASCII input and display controls can be used for input and

02: WIFI module self-upgrade 03: connect to the server 04: logged in to the server 05: connected to the cloud

connection status. D7: state machine.

D6: UART state machine.

D3-d0: remaining stack space. D7:5A means the time is valid.

0x4B0: SSID, the end must end 0xFF. 0x4C0: SN, the end must end at 0xFF. V1.6

Beijing DWIN Technology Co., Ltd.

network status

state machine

RTC

network

information

0x4A0

0x4A8

0x4AC

0x4B0

8

4

4

32

display.

#### **Description:**

DWIN

- ➢ WIFI-10 actively reads 0x490 and other registers every 0.1s-0.2s (the register that DGUS issues commands to WIFI-10).
- WIFI-10 will write the status of WIFI-10 to the DGUS register every 3-5 seconds (the status of the WIFI module: 0x480, 0x4A0, etc.).
- After completing the configure operation on the DGUS screen or mobile app, WIFI-10 will automatically access the Internet and start running data synchronization.
- Server mapped memory debug interface web page: http://tools.dwinhmi.com.cn/
- The device description information is corresponding to the 0x0800-0x09FF byte address of the 22 initialization file, and the corresponding content configuration (regardless of whether the 22 file initialization variable buffer function is enabled, the underlying layer will automatically handle the loading).

#### 5.2.2. Development process

The following development process is illustrated based on the DWIN test demo, and users can adjust according to actual needs. 22.bin initialization file can be directly used as the dedicated file for the network screen, which has been configured with network interface related initialization data. Users can directly copy and use it. The configure network is divided into manual and automatic, so it needs to be used according to different choices. The configuration work done by the user is very simple:

- manual configure network users only need to do a few DGUS related address access controls, such as:
- ✓ text input and display: wifi network name,
- $\checkmark$  the text input and display: networking code,
- $\checkmark$  key returns: start the configure network button ICONS such as touch ,
- ✓ Icon variable: The network status icon indicates the control, which can realize the configure network. It does not need serial communication to receive other serial commands or other programming codes.
- One-click configure network: Design a startup one-button network button in the UI.
- ✓ button return: Start the one-button network button setting, the user only needs a simple configuration to connect the device to the DWIN server.
- Download: Finally, you can download the 22.BIN file, background image ICL package, icon library ICL package, 13.BIN, 14.BIN file to the DIWN screen through the SD card.

#### 5.2.2.1 Material preparation

First of all, it is necessary to need to make the interface picture of configure network and the indication icon of configure network status and network link status.

Interface picture material display:

Professional, Creditable, Successful

**DWIN** 

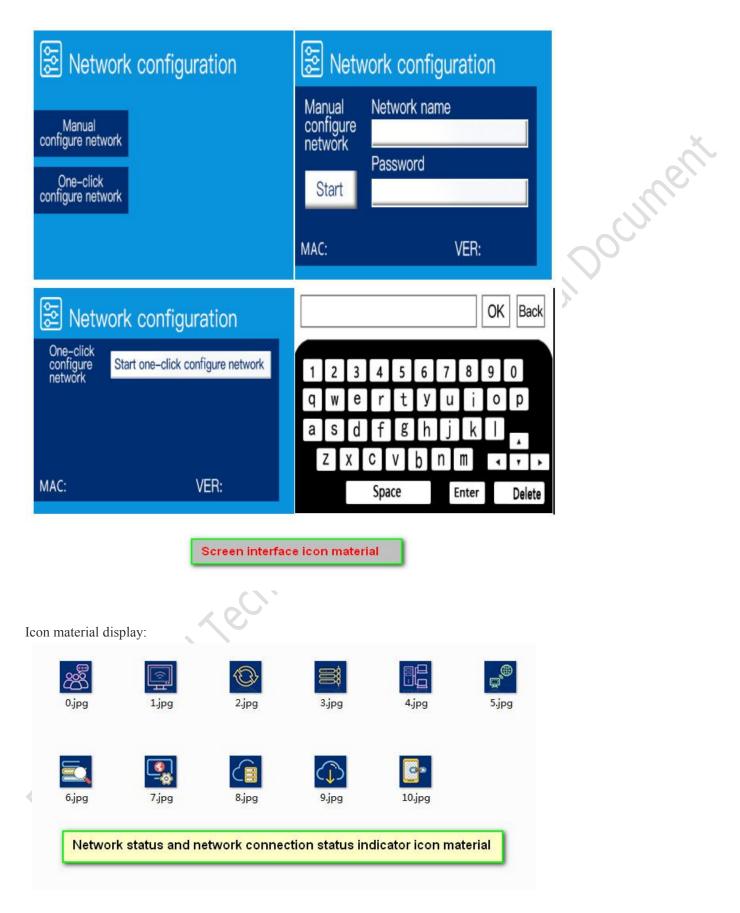

#### DWIN Professional, Creditable, Successful

DGUSII\_T5L Application development guide

### 5.2.2.2 Selection of network configuration mode

You can choose two configurations of "manual configure network" and "one-click configure network", as shown below .

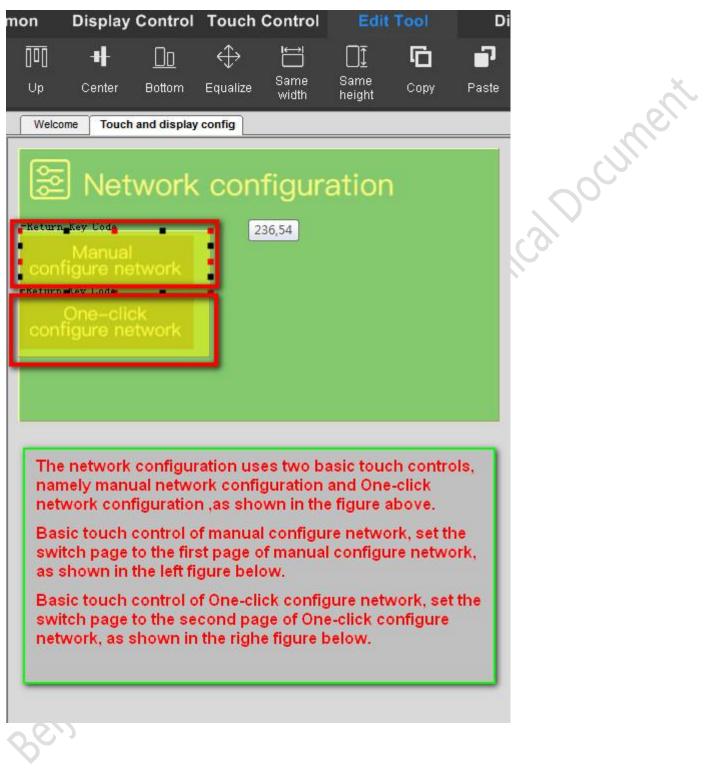

#### **DWIN** deal partner for year Professional, Creditable, Successful $DGUSII\_T5L \ Application \ development \ guide$

| Basic touch module                                                                                                    | Basic touch module                                                                                                    |
|----------------------------------------------------------------------------------------------------|----------------------------------------------------------------------------------------------------|
| X 1 🚖 Y 82 🜩                                                                                                    | X 0 🚖 Y 146 🔿                                                                                                    |
| W 191 🚖 H 62 🔿                                                                                                    | W 191 🚖 H 62 🔿                                                                                                    |
| 🔲 Key Ct Value(0x)                                                                                                    | Key Ct Value(0x)                                                                                                    |
| 🖾 Audio ID 🚺 🚔                                                                                                    | Audio ID 0                                                                                                    |
| Name Return Key Code                                                                                                    | Name Return Key Code                                                                                                    |
| Button effect:                                                                                                    | Button effect:                                                                                                    |
| Page switching:                                                                                                    | Page switching:<br>2 Set<br>No page switching                                                                                                    |
| r key value(0x)                                                                                                    | key value(0x)                                                                                                    |
| Full QWER keyboard                                                                                                    | Full QWER keyboard                                                                                                    |
| 0x 0000                                                                                                    | 0x 0000                                                                                                    |
| Notes:<br>"Basic Touch Control" refers<br>numerical keypad, please value all<br>numerical keys with following valid<br>key code:<br>0x0030-0x0039 (0-9),<br>0x002E(.),<br>0x002E(.),<br>0x002D(+/-),<br>0x00F0(Cancel),<br>0x00F1(Confirm/OK),<br>0x00F2(Backspace). | Notes:<br>"Basic Touch Control" refers<br>numerical keypad,please value all<br>numerical keys with following valid<br>key code:<br>0x0030-0x0039 (0-9),<br>0x002E(.),<br>0x002E(.),<br>0x002D(+/-),<br>0x00F0(Cancel),<br>0x00F1(Confirm/OK),<br>0x00F2(Backspace). |
|                                                                                                    |                                                                                                    |

www.dwin.com.cn

61

V1.6

DWIN

#### DGUSII\_T5L Application development guide

#### 5.2.2.3 Manual configure network development process

Manual configure network refers to entering the WiFi name and corresponding password to be connected on the screen to realize the network configuration mode.

#### (1) Set the network name (variable address 0x04B0)

This function needs to combine the text display and the text entry two controls to complete. Text entry control is used to call the keyboard, enter the name of WIFI; A text display control is used to display entered characters after exiting the input state.

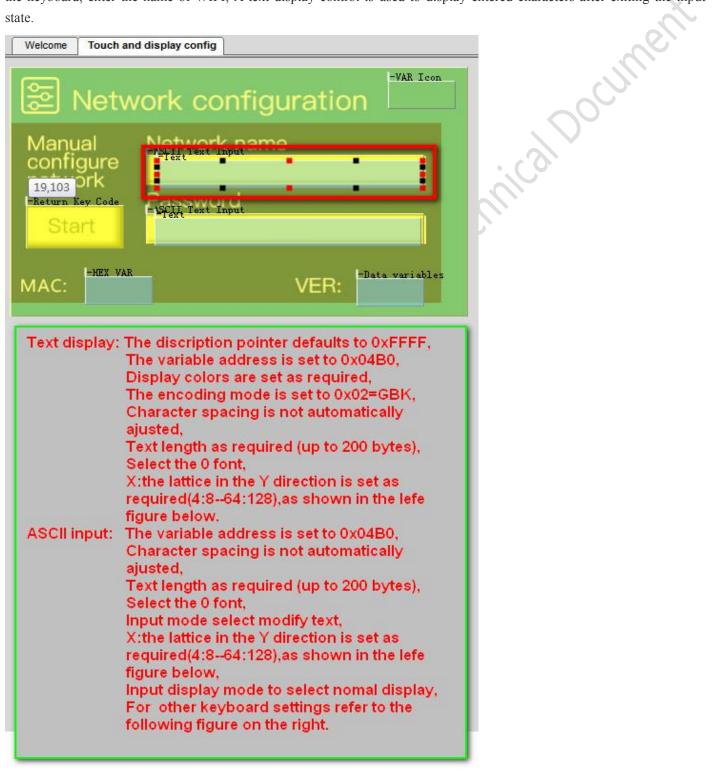

#### Professional, Creditable, Successful DGUSII\_T5L Application development guide

DWIN

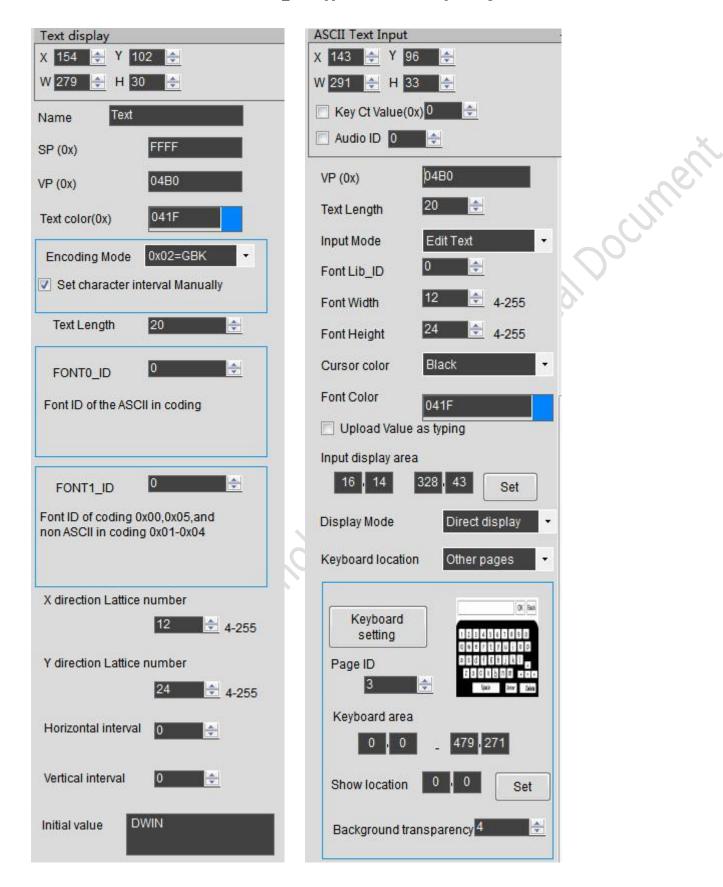

52

#### Professional, Creditable, Successful

DWIN

DGUSII\_T5L Application development guide

#### (2) Set the network password (variable address 0x04C0)

This function needs to combine the text display and the text entry two controls to complete. Text entry control is used to call the keyboard, input WIFI password; A text display control is used to display entered characters or password symbols after exiting the input state. Text display control can also be replaced by icon control, rendering a more diverse password symbol effect.

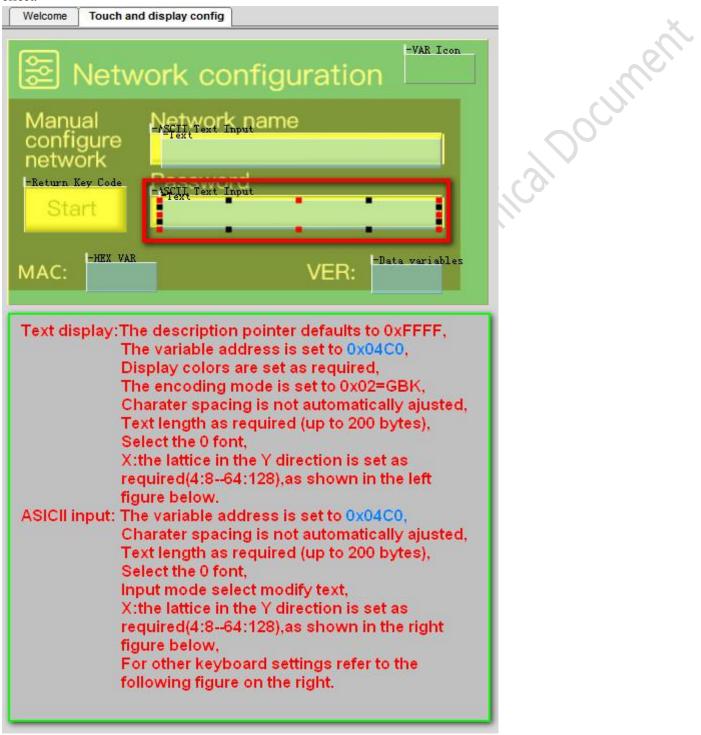

#### Professional, Creditable, Successful

**DWIN** 

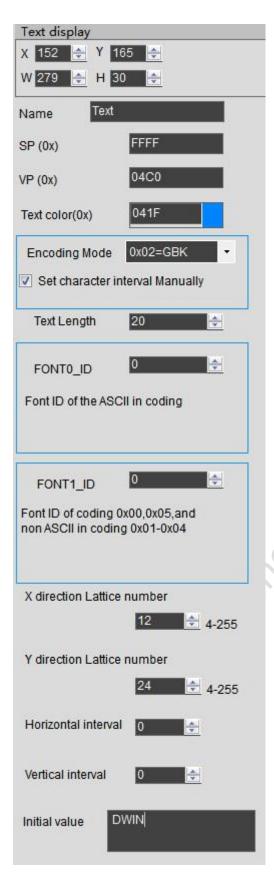

| ASCII Text Input                     |                                       |
|--------------------------------------|---------------------------------------|
| X 143 🔿 Y 160 🚖                      |                                       |
| W 291 🚖 H 33 🚖                       |                                       |
| 🦳 Key Ct Value(0x) 0 🚔               |                                       |
| 🗖 Audio ID 0                         | · · · · · · · · · · · · · · · · · · · |
| No page switching                    | ent                                   |
| VP (0x) 04C0                         |                                       |
| Text Length 20 🚖                     |                                       |
| Input Mode Edit Text -               | $\mathbf{v}$                          |
| Font Lib_ID                          |                                       |
| Font Width 12 🚖 4-255                |                                       |
| Font Height 24 🔄 4-255               |                                       |
| Cursor color Black -                 |                                       |
| Font Color 041F                      |                                       |
| Upload Value as typing               |                                       |
| Input display area                   |                                       |
| Display Mode Direct display 👻        |                                       |
| Keyboard location Other pages -      |                                       |
| Keyboard<br>setting<br>Page ID<br>3  |                                       |
| Keyboard area                        |                                       |
| 0 0 479 271<br>Show location 0 0 Set |                                       |
| Background transparency 4            |                                       |
|                                      |                                       |

DWIN Professional, Creditable, Successful

DGUSII\_T5L Application development guide

#### (3) Display MAC address (variable address 0x0482) and version number (variable address 0x04A0)

Each WIFI module has an independent MAC address that can be used for device ID identification. Note that the control displayed by the MAC address is the HEX display control.

The version number is the firmware version number and uses the data variable display control.

| Welcome Touch and display config                                                                                                    | X       |
|----------------------------------------------------------------------------------------------------|---------|
| Setwork configuration                                                                                                    | ocumer. |
| Manual<br>configure<br>network<br>-Return Key Code<br>Start                                                                               |         |
| MAC: HEX VAR VER                                                                                                    |         |
| HEX VAR:The variable address is set to 0x0482,<br>Set the 0 font,<br>Other settings as required refer to the left figure<br>below.        |         |
| Data variables:The variable address is set to 0x04A0,<br>Set the 0 font,<br>Other settings as required refer to the left<br>figure below. |         |
|                                                                                                    |         |
| .: ind                                                                                                    |         |

Professional, Creditable, Successful

**DWIN** 

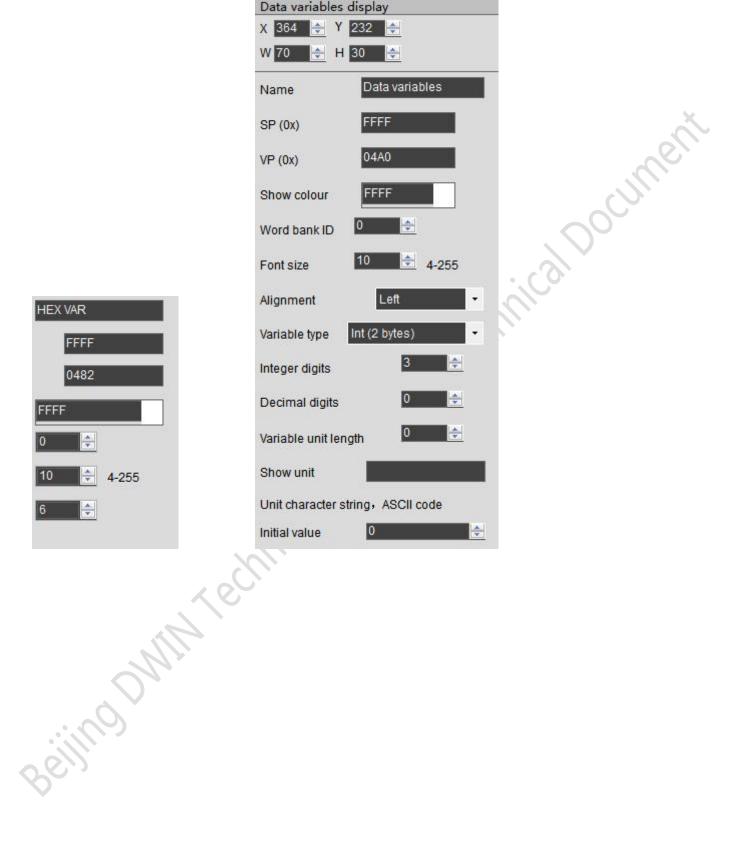

#### (4) Display WIFI networking status (variable address 0x04A2)

- 6 network states are indicated by 6 ICONS:
- 00: Did not get username and password
- *01*: The WIFI router is successfully connected.
- 02: WIFI module is self-upgrading
- 03: Connect to the server

**DWIN** 

- 04: Logged in to the server
- 05: Connected to the cloud

| <ul> <li>04: Logged in to the server</li> <li>05: Connected to the cloud</li> </ul>                     | ent.                              |
|----------------------------------------------------------------------------------------------------|-----------------------------------|
|                                                                                                    | Variables Icon                    |
| Welcome Touch and display config                                                                        | X <u>397 🚔</u> Y <u>15 🚖</u>      |
| Solution Network configuration                                                                          | W 70 🚔 H 30 🔄<br>Name VAR Icon    |
| Manual 164,71 orth name                                                                                 | SP (0x) FFFF                      |
| configure                                                                                               | VP (0x) 04A2                      |
| Retwork                                                                                                 | Icon file                         |
| Start                                                                                                   | Minimum 0                         |
|                                                                                                    | Icon ID                           |
| MAC: HEX VAR VER: Data variables                                                                        | Maximum 5                         |
|                                                                                                    | Icon ID 5                         |
| VAR Icon:The variable address is set to 0x04A2,                                                         | Display mode Background displar - |
| Icon file select to the network status icon library,<br>Variable lower, upper limit select the range of | Filter Set                        |
| icons to change,<br>The corresponding icon choose the icon library                                      | 0                                 |
| to start or end icon,refer to the right figure.                                                         | Initial value                     |
|                                                                                                    | Background transparent Mode       |
|                                                                                                    | Overlay                           |
|                                                                                                    |                                   |

#### (5) Start configure network (variable address 0x0498)

Use the key value to return the control, when the button is clicked, the last time value is 0x005A, and the configure process is started.

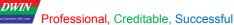

### 5.2.2.4 Development process of one-click configure network

One-click configure network refers to inputting the name of the WiFi to be connected and the corresponding password on the mobile phone to implement the network configuration mode.

Note: This function needs to be used in conjunction with the APP to complete the configure network.

#### (1) Configure network status icon (variable address 0x04A1)

5 kinds of configure network states are indicated by variable icon control:

- 00: unmatched network
- 01: start the network configuration
- 02: in the configure network
- 03: configure network succeeded
- 04: configure network failed

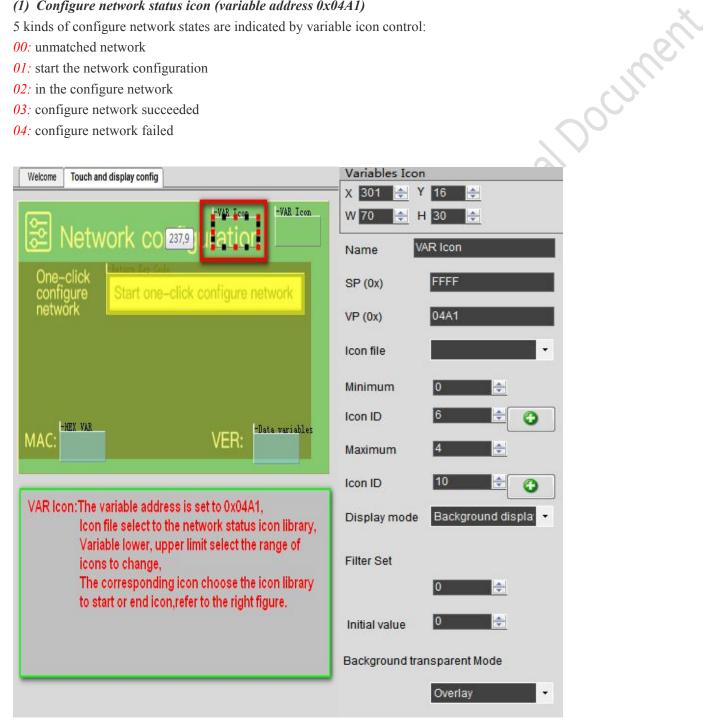

#### Professional, Creditable, Successful

DWIN

DGUSII\_T5L Application development guide

#### (2) Start configure network (variable address 0x5A00)

In the UI, design a start one-click configure network button. The start one-click configure network button is a touch button (press the button to return 0x498 address and write 0x5A00).

| Welcome Touch and display config                                          | Return Key code      |
|---------------------------------------------------------------------------|----------------------|
|                                                                           | X 137 🚔 Y 72 🚔       |
| -VAR Icon -VAR Icon                                                       | W 305 🔿 H 41         |
| Solution Network configuration                                            | Key Ct Value(0x)     |
|                                                                           | 🗖 Audio ID 0         |
| One-click                                                                 |                      |
| configure Start one-click configure network                               | Name Return Key Code |
| network                                                                   | Data auto-uploading  |
|                                                                           | Button effect        |
|                                                                           | -1 set               |
|                                                                           |                      |
|                                                                           | No button effect     |
| -HEX VAR -Data variables                                                  |                      |
| MAC: VER:                                                                 | Page switching:      |
|                                                                           | -1 set               |
| 12 al an an an an                                                         |                      |
| Key value return configuration:                                           | No page switching    |
| The variable address is set to 0x0498,<br>The key value is set to 0x5A00, | key value(0x)        |
| Refer to the right figure.                                                |                      |
| i to the fight fight of                                                   | 0x 5A00 Set          |
|                                                                           |                      |
|                                                                           |                      |
|                                                                           | VP (0x) 0498         |
|                                                                           |                      |
|                                                                           | Int O Bit            |
|                                                                           | O High Byte          |
|                                                                           | C Low byte           |
|                                                                           |                      |
|                                                                           |                      |

#### (3) APP configure network

One-click configure network function needs to be completed with DIWN cloud APP (APP download address http://www.pgyer.com/dwin).

- > Firstly, you need a mobile phone to connect to WiFi (also the WiFi that the device will connect to);
- After clicking the button to start the one-click configure network, go to the APP and click "Add Device", then select "One button configure network" on the pop-up page;
- Click "Start Configuration" to enter the WiFi password, click "Next" to enter the configure network status, and wait for the WiFi module to complete the configure network automatically.

Detailed operation instructions:

http://tools.dwinhmi.com.cn/doc/index.html

#### **Device binding**

Place a QR code control on the screen, set the address to 0x450, and the QR code containing the device information will be automatically displayed on the screen. Device binding can be done through the APP scan code.

Beijing DWIN Technology Co., Ltd.

#### (4) Operation of DWIN cloud platform

After the configure network is completed, you can log in to the DWIN cloud platform (DWIN cloud platform: http://merchant.dwinhmi.com.cn).

Click "product management" on the left to add new products, establish new products, fill in product information, save, and complete the establishment of new products. Click the product on this page to edit the product name, product number, terminal platform, screen size, binding status and other information. The platform interface is shown below.

#### Detailed operation instructions:http://tools.dwinhmi.com.cn/doc/index.html

Click "list of devices" in "run management" on the left. All registered devices can be found here. The MAC address of the DWIN WiFi module is unique. You can find the MAC address of the WiFi module on the display interface and fill in the device ID search area to search. Clicking on the device under the device type will bring up the debug window. You can select "memory map debugging" and "mQTT debugging".

Detailed operation instructions: http://tools.dwinhmi.com.cn/doc/index.html

#### (5) Modify update data in real time

Memory map debugging can view the mapped data set in the 22.bin file, and also can be used to modify the value of the required address through this interface. First click "Connect to the server", set the address to be queried and the length of the data from this address, click "Query" will display the data on the right, this part of the data is the last data sent by the WiFi module, and will be based on 22.bin, and the data will be uploaded regularly according to the time interval set by the 22.bin file. At the same time, if the data in this address is modified, the server will automatically send the modified data to the WiFi module, and the data that needs to be updated can be modified in real time.

With the DWIN WIFI module, the required data can be saved in the data variable space. The 120KBytes space in the 0x1000~0xFFFF range can be planned and used by users themselves.

#### 5.2.2.5 Project download

Create the DWIN\_SET folder in the root directory of the SD card, and put the fonts, image libraries and configuration files that need to be downloaded into the DWIN\_SET folder, as shown below.Note: that the 22.bin initialization file needs to directly use the file dedicated to the network screen configured by DWIN, and has already written the initialization data related to the network interface.

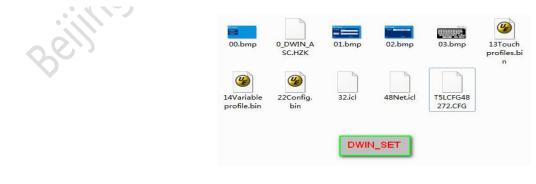

# Chapter 6

## Description of configuration function of touch variables (13.bin)

The touch configuration file is stored in the 13.bin font space, which is composed of N touch instructions configured according to the page. Each touch instruction occupies 16, 32 or 48 bytes of storage space. A touch command consists of six parts, as shown in the table.

| Num. | Definition | Data length | Description                                                                                                    |
|------|------------|-------------|----------------------------------------------------------------------------------------------------|
| 1    | Pic_ID     | 2           | Page ID.                                                                                                    |
| 2    | TP_Area    | 8           | Upper left coordinate (xs,Ys) and lower right coordinate (xe,Ye) of the touch button area.                                                                                                    |
| 3    | Pic_Next   | 2           | The target switch page ID after the button is pressed, 0xFF** indicates no page switch.                                                                                                    |
| 4    | Pic_On     | 2           | The page ID of the rendering when the button is pressed, 0xFF** indicates that there is no button pressing effect.                                                                                                    |
| 5    | TP_Code    | 2           | Touch key code:<br>0xFF** indicates invalid key code.<br>0xFE** or 0xFD** means touch function key, for example 0xFE00 means start touch screen<br>digital input.                                                                                                    |
| 6    | TP_FUN     | 32          | Touch key code:<br>0xFF** indicates invalid key code.<br>0xFE** or 0xFD** means touch function key, for example 0xFE00 means start touch screen<br>digital input. Where 00 is the key code value of touch control, please refer to the list of touch<br>control functions.<br>The function key of 0xFE** can be set by CFG file 0x05.4. The function key of 0xFD**<br>always prevents automatic upload after variable change.<br>Other touch key codes are represented by ASCII. For example 0x0031 means the key "1". |

## 6.1 List of touch functions

| Num . | key code | Function                     | Variable<br>length | Description                                                     |
|-------|----------|------------------------------|--------------------|-----------------------------------------------------------------|
|       | ney coue |                              | (word)             |                                                                 |
|       | ľC       |                              |                    | Input integer, fixed point decimal and other data to the        |
| 01    | 00       | Variable data input          | 1/2/4              | specified variable storage space.                               |
|       | S.       |                              |                    | The popup keyboard transparency can be set.                     |
|       |          |                              |                    | Click to trigger a pop-up menu and return the key code of the   |
| 02    | 02 01    | Popup menu                   | 1                  | menu item.                                                      |
| 8     |          |                              |                    | Popup menu transparency can be set.                             |
|       |          |                              |                    | Click the button to perform +/- operation on the specified      |
| 03    | 02       | In aromantal a division on t | 1                  | variable to set the step size and upper and lower limits.       |
| 05    | 02       | Incremental adjustment       | 1                  | Setting 0-1 range loop adjustment can realize the function of   |
|       |          |                              |                    | column check box.                                               |
| 04    | 03       | Drag adjustment              | 1                  | Drag the slider to achieve variable data input, you can set the |

Beijing DWIN Technology Co., Ltd.

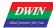

|    |    |                                 |             | scale range.                                                      |
|----|----|---------------------------------|-------------|-------------------------------------------------------------------|
| 05 | 05 | V annalus astron                | 1           | Click the button, directly return the key value to the variable,  |
| 05 | 05 | Keyvalue return                 | 1           | support bit variable return.                                      |
|    |    |                                 |             | ASCII or GBK Chinese text input text characters, input            |
| 06 | 06 | Taut innut                      | 127 max     | process support cursor movement, editing.                         |
| 00 | 00 | Text input                      | 127 max     | The input status and input length can be set at (vp-1) position.  |
|    |    |                                 |             | ASCII input mode popup keyboard transparency can be set.          |
|    |    |                                 |             | Click on the touch screen and return the data to the variable as  |
| 07 | 08 | Number of touch screen pressing | Use-defined | specified.                                                        |
| 07 | 08 | states According to return      | Use-defined | Return to serial mode is not supported, but can be configured     |
|    |    |                                 |             | to automatically transmit touch data to the implementation.       |
|    |    |                                 |             | According to the specified area x axis or Y axis direction touch  |
|    |    | Slide adjustment                |             | screen sliding, real-time return relative adjustment value.       |
| 08 | 0A |                                 | 2           | With data window indication display variable, can achieve         |
|    |    |                                 |             | dynamic word - rolling adjustment.                                |
|    |    |                                 |             | VP hold, return data at (VP+1) position.                          |
|    |    |                                 |             | The touch screen slides along the x axis in the specified area to |
|    |    |                                 |             | achieve dynamic page dragging.                                    |
|    |    |                                 |             | You can set the target and area of page switching, and the        |
|    |    |                                 |             | variable display of the current page will follow the drag.        |
| 09 | 0B | Slide to turn the page          | 0           | If there are other touch buttons on the sliding page at the same  |
|    |    |                                 | (0)         | time, and the whole page (including the drag and drop touch       |
|    |    |                                 |             | button) needs to be able to turn the page with gestures, the      |
|    |    |                                 |             | touch priority of the sliding gesture page turning must be set to |
|    |    |                                 |             | the highest.                                                      |
| 10 | 0C |                                 | 4           | With 0x07 display variable (JPEG icon translation display) to     |
| 10 |    | DC Icon drag manager            |             | achieve Icon drag manager.                                        |

Note :

- > Please refer to 《 DGUS screen development guide》 for detailed function description.
- > The touch configuration file(13.BIN) cannot exceed 32Kbytes.
- By accessing the touch instruction access interface defined in 0x00B0 variable space through serial port or DWIN OS, the specified touch instruction can be dynamically opened, closed or modified to achieve complex nesting and combination functions of touch functions.

## 6.2 Variable data input

#### 6.2.1 Variable data entry instruction storage format table

Variable data entry is used to input integer, fixed point decimal and other data to the designated variable storage space. The format of its instruction storage is shown in the table.

| Address | Definition  | Data length<br>(word) | Description                                                                                                    |
|---------|-------------|-----------------------|----------------------------------------------------------------------------------------------------|
| 0x00    | Pic_ID      | 2                     | Page ID.                                                                                                    |
| 0x02    | TP_Area     | 8                     | Touch bottom area: Upper left coordinate (xs,Ys) and lower right coordinate (xe,Ye)                                                                                                    |
| 0x0A    | Pic_Next    | 2                     | Target toggle page, 0xFF** indicates no page toggle.                                                                                                    |
| 0x0C    | Pic_On      | 2                     | Button presses the page where the rendering is located, 0xFF** indicates that there is no button press effect.                                                                                                    |
| 0x0E    | TP_Code     | 2                     | 0xFE00, variable data entry key code.                                                                                                    |
| 0x10    | 0xFE        | 1                     | Fixed value 0xFE.                                                                                                    |
| 0x11    | *VP         | 2                     | Input data corresponding to the variable address pointer.                                                                                                    |
| 0x13    | V_Type      | 1                     | Return variable type:<br>0x00 represents a 2-byte variable:<br>Round Numbers: -32768 to 32767;<br>Unsigned integer: 0 to 65536.<br>0x01 represents a 4-byte variable:<br>Long integers: -2147483648 to 2147483647;<br>Unsigned long integers: 0 through 4294967295.<br>0x02 means *VP high byte, unsigned number: 0 to 255.<br>0x03 means *VP low byte, unsigned number: 0 to 255.<br>0x04 indicates an 8-byte long integer:<br>-9223372036854775808 to 92233720368575807 |
| 0x14    | N_Int       | 1                     | The number of integers entered. If 1234.56 is entered, N_Int=0x04.                                                                                                    |
| 0x15    | N_Dot       | 1                     | The number of decimal places entered. If 1234.56 is entered, N_Int=0x02.                                                                                                    |
| 0x16    | (x, y)      | 4                     | Input process display position: right alignment, (x, y) is the upper-right coordinate of the string input cursor.                                                                                                    |
| 0x1A    | Color       | 2                     | Input the display color of the font                                                                                                    |
| 0x1C    | Lib_ID      | 1                     | Displays the ASCII font location used, 0x00 being the default font.                                                                                                    |
| 0x1D    | Font_Hor    | 1                     | Font size, the number of x - direction lattice.                                                                                                    |
| 0x1E    | Cusor_Color | 1                     | Cursor color 0x00 indicates black, otherwise white.                                                                                                    |
| 0x1F    | Hide_En     | 1                     | 0x00 indicates that the text in the input process is not displayed directly but displayed as "*"; For other values, the contents of the input procedure are displayed directly.                                                                                                    |
| 0x20    | 0xFE        | 1                     | Fixed value 0xFE.                                                                                                    |
| 0x21    | KB_Source   | 1                     | 0x00 indicates the keyboard is on the current page; Other values indicate that the keyboard is no longer on the current page.                                                                                                    |
| 0x22    | PIC_KB      | 2                     | The page ID where the keyboard is located is valid only if KB_Source is not equal to 0x00.                                                                                                    |
| 0x24    | AREA_KB     | 8                     | Keyboard area coordinates: upper left coordinate (xs,Ys), lower right coordinate (xe,Ye) Valid only if the keyboard is not on the current page, I.e. KB_Source does not                                                                                                    |

**DWIN** 

Professional, Creditable, Successful

DGUSII\_T5L Application development guide

|                       |                  |                                                                                      | equal 0x00.                                                                                                    |
|-----------------------|------------------|--------------------------------------------------------------------------------------|----------------------------------------------------------------------------------------------------|
| 0x2C AREA KB Position | 4                | The upper-left coordinate of the position the keyboard displays on the current page, |                                                                                                    |
| 0x2C                  | AREA_KB_Position | 4                                                                                    | only if the keyboard is not on the current page.                                                                                                    |
| 0x30                  | 0xFE             | 1                                                                                    | Fixed value 0xFE.                                                                                                    |
|                       |                  |                                                                                      | 0xFF: indicates that input range restriction is enabled and invalid (equivalent to                                                                                                    |
| 0x31                  | Limite_En        | 1                                                                                    | cancellation);                                                                                                    |
|                       |                  |                                                                                      | Other values indicates that the input has no range limit .                                                                                                    |
| 0x32                  | V_min            | 4                                                                                    | Enter lower limit, 4 bytes (long integer or unsigned long integer).                                                                                                    |
| 0x36                  | V_max            | 4                                                                                    | Input upper limit, 4 bytes (long integer or unsigned long integer).                                                                                                    |
| 0x3A                  | Return_Set       | 1                                                                                    | <ul> <li>0x5A: During entry, Return_VP address (0x3B) is loaded with Return_Data (the content of address 0x3D) and automatically restored after completion.</li> <li>0x00: data is not loaded during entry.</li> <li>Function of loading data: it is mainly used in combination with SP (description pointer) modification of variable display to realize automatic marking of multi-parameter input process, such as modifying font color, size, launching a (bit) variable icon or area anti-color. It can also be used as the mark bit of input process to realize special requirements with DWIN_OS development.</li> </ul> |
| 0x3B                  | Return_VP        | 2                                                                                    | VP address to which data is loaded during input.                                                                                                    |
| 0x3D                  | Return_Data      | 2                                                                                    | Data loaded into Return_VP during input.                                                                                                    |
| 0x3F                  | reserve          | 1                                                                                    | Write 0x00                                                                                                    |
|                       |                  |                                                                                      |                                                                                                    |

Note: the valid key code for numeric entry is 0x0030-0x0039, 0x002E(.), 0x002D(+/-), 0x00F0(cancel), 0x00F1(ok), 0x00F2(backspace)

#### 6.2.2 Setting instructions of variable data entry software

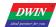

Professional, Creditable, Successful

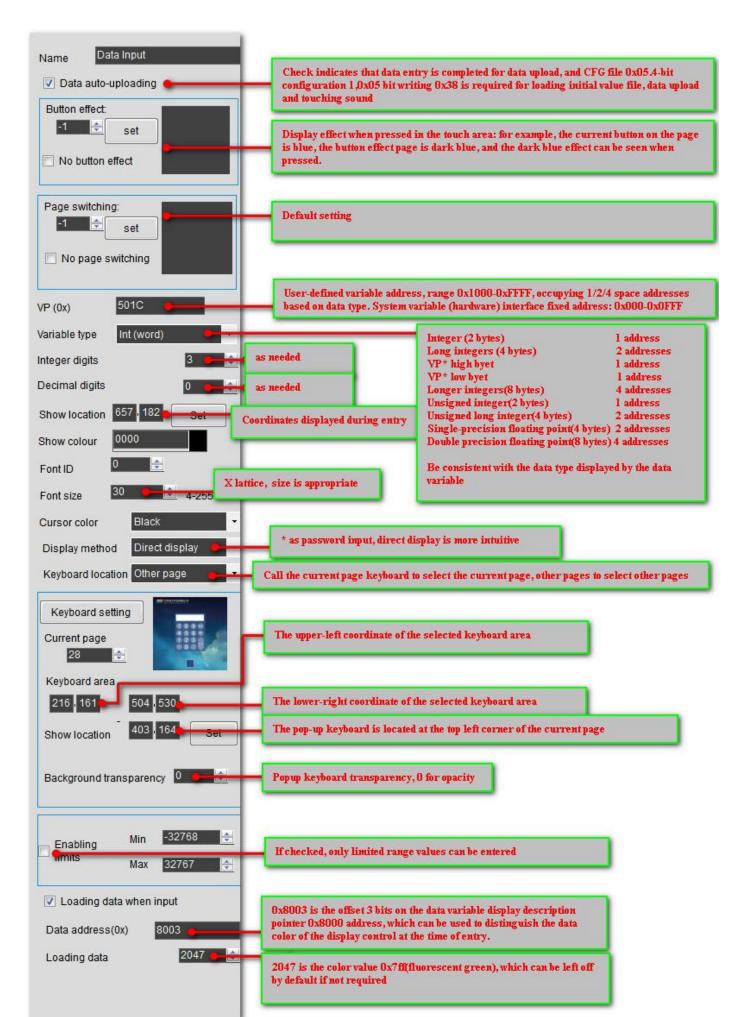

## **6.3 Pop up menu (0x01)**

#### 6.3.1 pop-up menu instruction storage format

The pop-up menu selection function is to click to trigger a pop-up menu and return the key code of the menu item. The drop-down menu can also use this instruction. 0x0000-0x00FF is valid key code during input, 0x00FF is cancelled (that is, returned without parameter selection). The pop-up menu can only do basic touch control keys. The format of its instruction storage is shown in the table.

| Address      | Definition      | Data length<br>(word) | Description                                                                                                    |
|--------------|-----------------|-----------------------|----------------------------------------------------------------------------------------------------|
| 0x00         | Pic_ID          | 2                     | Page ID.                                                                                                    |
| 0x02         | TP_Area         | 8                     | Touch bottom area: Upper left coordinate (xs,Ys) and lower right coordinate (xe,Ye)                                                                                                    |
| 0x0A         | Pic_Next        | 2                     | Target toggle page, 0xFF** indicates no page toggle.                                                                                                    |
| 0x0C         | Pic_On          | 2                     | Button presses the page where the rendering is located, 0xFF** indicates that there is no button press effect.                                                                                                    |
| 0x0E         | TP_Code         | 2                     | 0xFE01, variable data entry key code.                                                                                                    |
| 0x10         | 0xFE            | 1                     | Fixed value 0xFE.                                                                                                    |
| 0x11         | *VP             | 2                     | Input data corresponding to the variable address pointer.                                                                                                    |
| 0x13         | V_Type          | 1                     | 0x00 = Write 0x00** key code into VP word address (integer type);<br>0x01=Write 0x** key code into high byte address of VP word address (VP_H);<br>0x02=Write 0x** key code into the low byte address of VP self-address (VP_L);<br>0x10-0x1F: write the ** key code lowest bit (1bit) variable and the specified bit of the<br>VP word address (0x10 modifies VP. 0,0 x1F modifies VP.F) |
| 0x14         | Pic_Menu        | 2                     | Pop-up menu picture location.                                                                                                    |
| 0x16         | Area_Menu       | 8                     | Pop-up menu area: upper left coordinate (xs,Ys), lower right coordinate (xe,Ye).                                                                                                    |
| 0x1E         | Menu_Position_x | 2                     | The menu displays the x-coordinate of the top left corner of the current page.                                                                                                    |
| 0x20         | 0xFE            | 1                     | Fixed value 0xFE.                                                                                                    |
| 0x21         | Menu_Position_Y | 2                     | The menu is displayed in the top left corner of the current page.                                                                                                    |
| 0x23         | NULL            | 13                    | Write 0 x00                                                                                                    |
| Beilingowith |                 |                       |                                                                                                    |

DWIN

#### 6.3.2 Setting instructions of pop-up menu software

Open DGUS software and click the touch button on the page \_ pop-up menu. Next, select an area with the mouse box to set the function in the menu on the right.

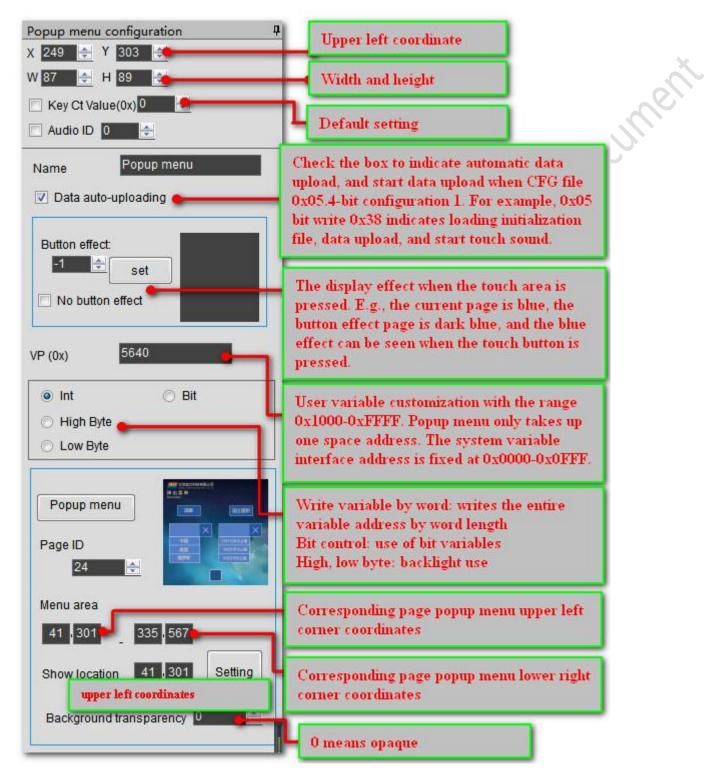

As shown in the figure above, the basic touch key code (0x0000-0x00FE) on "China", "America" and "Russia" will return to the variable address pointed by the control key of the pop-up menu after being clicked. The key code of "x" cancel button is set to 0x00FF, which will not return a value and exit the menu when clicked.

## 6.4 Incremental adjustment (0x02)

#### 6.4.1 Incremental adjustment of instruction storage format

Incremental adjustment is used to adjust the data value. Click the button to perform +/- operation on the specified variable, set the step size, upper and lower limits.

| Address | Definition  | Data length<br>(word) | Description                                                                                                    |
|---------|-------------|-----------------------|----------------------------------------------------------------------------------------------------|
| 0x00    | Pic ID      | 2                     | Page ID.                                                                                                    |
| 0x02    | TP_Area     | 8                     | Touch bottom area: Upper left coordinate (xs,Ys) and lower right coordinate (xe,Ye)                            |
| 0x0A    | Pic_Next    | 2                     | Target toggle page, 0xFF** indicates no page toggle.                                                           |
| 0x0C    | Pic_On      | 2                     | Button presses the page where the rendering is located, 0xFF** indicates that there is no button press effect. |
| 0x0E    | TP_Code     | 2                     | 0xFE02, variable data entry key code.                                                                          |
| 0x10    | 0xFE        | 1                     | Fixed value 0xFE.                                                                                              |
| 0x11    | *VP         | 2                     | Variable address pointer, return data determined by VP_Mode.                                                   |
|         |             |                       | 0x00 = Write 0x00** key code into VP word address (integer type);                                              |
|         |             |                       | 0x01=Write 0x** key code into high byte address of VP word address (VP H);                                     |
| 0x13    | V Mode      | 1                     | 0x02=Write 0x** key code into the low byte address of VP self-address (VP L);                                  |
|         |             |                       | 0x10-0x1F: the specified bit of the VP word address (0x10 corresponds to VP.0, 0x1F                            |
|         |             |                       | corresponds to VP.F) is adjusted, and the adjustment range must be set to 0-1.                                 |
| 0x14    | Adj_Mode    | 2                     | Adjust mode: 0x00= others =++                                                                                  |
| 0x15    | Return_Mode | 1                     | Out-of-limit treatment: $0x00$ = stop (equal to threshold) others = cycle adjustment                           |
| 0x16    | Adj_Step    | 2                     | Adjust step size 0x0000-0x7FFF                                                                                 |
| 0x18    | V_Min       | 2                     | Lower limit: 2-byte integer (only valid for low bytes when VP_Mode=0x01 or 0x02)                               |
| 0x1A    | V_Max       | 2                     | Upper limit: 2-byte integer (only valid for low bytes when VP_Mode=0x01 or 0x02)                               |
|         |             |                       | 0x00: press and hold the key to adjust continuously;                                                           |
| 0x1C    | Key_Mode    | 1                     | 0x01: press and hold the button only once.                                                                     |
| 0x1D    | NULL        | 3                     | Write 0 x00                                                                                                    |
|         | noowin      |                       |                                                                                                    |

#### 6.4.2 Instructions for setting incremental adjustment software

In the DGUS software, click the touch button \_ incremental adjustment, then select an area with the mouse box, and set the function in the menu on the right.

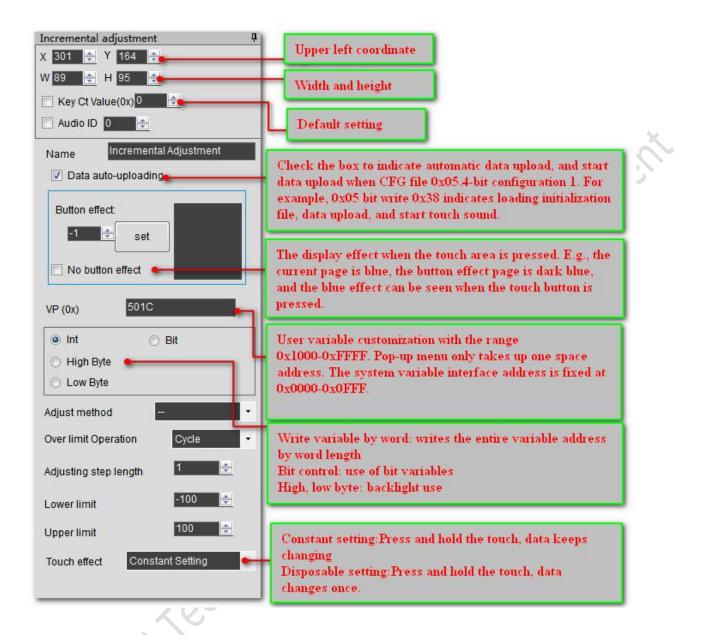

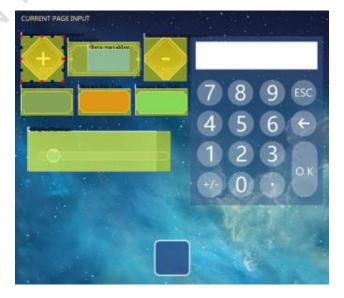

## 6.5 Drag adjustment (0x03)

#### 6.5.1 Drag to adjust the instruction storage format

Drag adjustment is used to drag slider to realize variable data entry, also can set the scale range.

| Address | Definition | Data length<br>(word) | Description                                                                                                    |
|---------|------------|-----------------------|----------------------------------------------------------------------------------------------------|
| 0x00    | Pic_ID     | 2                     | Page ID.                                                                                                    |
| 0x02    | TP_Area    | 8                     | Touch bottom area: Upper left coordinate (xs,Ys) and lower right coordinate (xe,Ye)                                                                                                    |
| 0x0A    | Pic_Next   | 2                     | Target toggle page, 0xFF** indicates no page toggle.                                                                                                    |
| 0x0C    | Pic_On     | 2                     | Button presses the page where the rendering is located, 0xFF** indicates that there is no button press effect.                                                                                                    |
| 0x0E    | TP_Code    | 2                     | 0xFE03, variable data entry key code.                                                                                                    |
| 0x10    | 0xFE       | 1                     | Fixed value 0xFE.                                                                                                    |
| 0x11    | *VP        | 2                     | Variable address pointer.                                                                                                    |
| 0x13    | Adj_Mode   | 1                     | <ul> <li>☆ The high 4bit defines the data return format:</li> <li>0x00 = Write 0x00** key code into VP word address (integer type);</li> <li>0x01=Write 0x** key code into high byte address of VP word address (VP_H);</li> <li>0x02=Write 0x** key code into the low byte address of VP self-address (VP_L);</li> <li>☆ The lower 4bit defines the drag mode:</li> <li>0x*0= drag horizontally; 0x*1= drag vertically.</li> </ul> |
| 0x14    | Area_Adj   | 8                     | Effective adjustment area :(xs,Ys) (xe,Ye) must be consistent with the touch area.                                                                                                    |
| 0x1C    | V_Begain   | 2                     | Begin position corresponding to the return value, integer.                                                                                                    |
| 0x1E    | V_End      | 2                     | End position corresponding to the return value, integer.                                                                                                    |

End position

#### 6.5.2 Setting instructions of drag adjustment software

In the DGUS software, Click the touch button \_ drag to adjust, select an area with the mouse box, and set the function in the menu on the right. The advantage of drag adjustment is intuitive, fast, and the parameters do not cross the boundary. When more accurate drag input is needed, the variable data pointed by drag adjustment can be displayed with the "data variable display" function (0.35 in the figure).

Beijing DWIN Technology Co., Ltd.

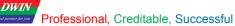

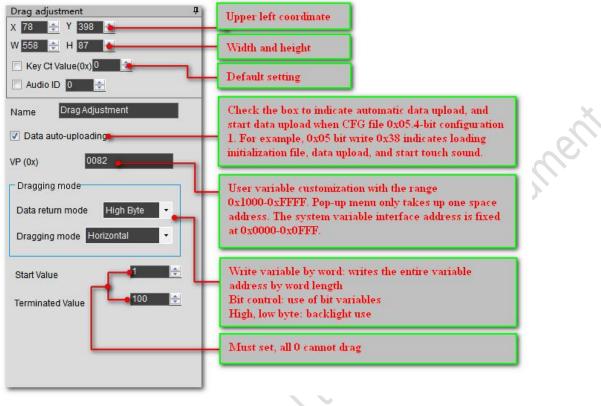

0.35

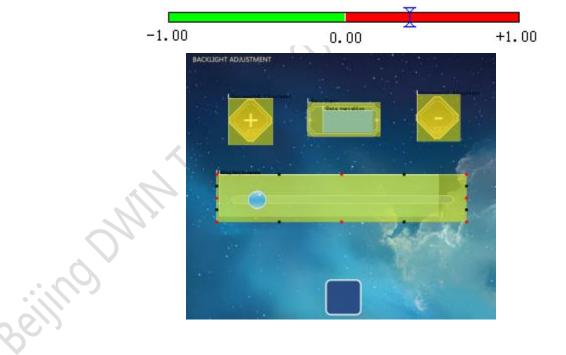

## 6.6 Key value return (0x05)

#### 6.6.1 key return instruction storage

Key value return is used to click the key, directly return the key value to the variable, support bit variable return.

| Address | Definition | Data length<br>(word) | Description                                                                                                    |
|---------|------------|-----------------------|----------------------------------------------------------------------------------------------------|
| 0x00    | Pic_ID     | 2                     | Page ID.                                                                                                    |
| 0x02    | TP_Area    | 8                     | Touch bottom area: Upper left coordinate (xs,Ys) and lower right coordinate (xe,Ye)                                                                                                    |
| 0x0A    | Pic_Next   | 2                     | Target toggle page, 0xFF** indicates no page toggle.                                                                                                    |
| 0x0C    | pic_On     | 2                     | Button presses the page where the rendering is located, 0xFF** indicates that there is no button press effect.                                                                                                    |
| 0x0E    | TP_Code    | 2                     | 0xFE05, variable data entry key code.                                                                                                    |
| 0x10    | 0xFE       | 1                     | Fixed value 0xFE.                                                                                                    |
| 0x11    | *VP        | 2                     | Variable address pointer.                                                                                                    |
| 0x13    | TP_Mode    | 1                     | 0x00 = Write 0x00** key code into VP word address (integer type);<br>0x01=Write 0x** key code into high byte address of VP word address (VP_H);<br>0x02=Write 0x** key code into the low byte address of VP self-address (VP_L);<br>0x10-0x1F: writes the lowest bit (1bit) of the return key value to the specified bit of<br>the VP word address (0x10 modifies vp.0, 0x1F modifies vp.F). |
| 0x14    | Key_Code   | 2                     | Returns the key value                                                                                                    |
| 0x16    | NULL       | 10                    | Writes 0x00                                                                                                    |

 .viru

 .u.viru

 .d.viru

 .d.viru

 .viru

 .viru

 .viru

 .viru

 .viru

 .viru

 .viru

 .viru

 .viru

 .viru

 .viru

 .viru

 .viru

 .viru

 .viru

 .viru

 .viru

 .viru

 .viru

 .viru

 .viru

 .viru

 .viru

 .viru

 .viru

 .viru

 .viru

 .viru

 .viru

 .viru

 .viru

 .viru

 .viru

 .viru

 .viru

 .viru

 .viru

 .viru

 .viru

 .viru

 .viru

 .viru

 .viru

 .viru

 .viru

 .viru

 .viru</td

#### 6.6.2 Key back to software Settings

In the DGUS development software, click the touch control key \_ return, select the area of the button in the box and set the button effect, page switch, return key value, variable address and so on to complete the configuration.

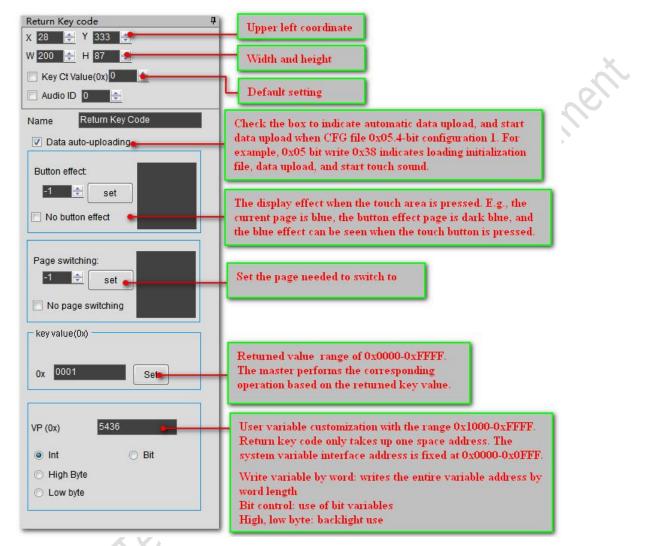

#### Return data format:

#### 5AA5 06 83 6000 01 0001

eiling

| 5AA5         | 06          | 83               | 6000 | 01                 | 0001                 |
|--------------|-------------|------------------|------|--------------------|----------------------|
| Frame header | Data length | Read instruction | VP   | Return word length | Return key code 0001 |

## 6.7 Text input (0x06)

Text input includes ASCII and GBK Chinese characters. The input process supports cursor movement and editing. The input status and input length can be set at (vp-1) position. ASCII input mode pop-up keyboard transparency can be set.

#### Key codes of the input text keyboard are shown in the following table:

Key code is the key value defined for the basic touch on the keyboard. The lower byte of two of the bytecodes represents the normal key code, and the higher byte represents the upper case key code. If 0x61 corresponds to a, 0x41 corresponds to A, and 0x31 corresponds to 1. At the same time, the key code definition of the text keyboard must be less than 0x80(ASCII code), 0x0D key code input will be automatically converted to 0x0D 0x0A; The 0x00 and 0xFF key codes are disabled.

| Key code | Common | Capital | Key code | Common | Capital | Key code | Common | Capital | Key code | Common | Capital |
|----------|--------|---------|----------|--------|---------|----------|--------|---------|----------|--------|---------|
| Key coue | Common | Capitai | Key coue | Common | Capitai | Key coue | Common | Capitai | Key coue | Common | Capital |
| 0x7E60   | × .    | ~       | 0x5171   | q      | Q       | 0x4161   | а      | А       | 0x5A7A   | Z      | Z       |
| 0x2131   | 1      | !       | 0x5777   | W      | W       | 0x5373   | S      | S       | 0x5878   | х      | х       |
| 0x4032   | 2      | @       | 0x4565   | e      | Е       | 0x4464   | d      | D       | 0x4363   | с      | C       |
| 0x2333   | 3      | #       | 0x5272   | r      | R       | 0x4666   | f      | F       | 0x5676   | v      | V       |
| 0x2434   | 4      | \$      | 0x5474   | t      | Т       | 0x4767   | g      | G       | 0x4262   | b      | В       |
| 0x2535   | 5      | %       | 0x5979   | у      | Y       | 0x4868   | h      | Н       | 0x4E6E   | n      | N       |
| 0x5E36   | 6      | ^       | 0x5575   | u      | U       | 0x4A6A   | j      | J       | 0x4D6D   | m      | М       |
| 0x2637   | 7      | &       | 0x4969   | i      | Ι       | 0x4B6B   | k      | K       | 0x3C2C   | ,      | <       |
| 0x2A38   | 8      | *       | 0x4F6F   | 0      | 0       | 0x4C6C   | 1      | L       | 0x3E2E   |        | >       |
| 0x2839   | 9      | (       | 0x5070   | р      | Р       | 0x3A3B   | ;      | :       | 0x3F2F   | /      | ?       |
| 0x2930   | 0      | )       | 0x7B5B   | [      | {       | 0x2227   | د      | دد      | 0x2020   | SP     | SP      |
| 0x5F2D   | -      | _       | 0x7D5D   | ]      | }       | 0x0D0D   | Enter  | Enter   |          |        |         |
| 0x2B30   | =      | +       | 0x7C5C   | \      |         |          |        |         |          |        |         |

## Definition table of keyboard function keys:

| Key code | definition | Description                                                                                         |  |  |  |
|----------|------------|----------------------------------------------------------------------------------------------------|--|--|--|
| 0x00F0   | Cancel     | Cancel input return, does not affect variable data.                                                 |  |  |  |
| 0x00F1   | Return     | Confirm input return, input text saved to the specified variable location.                          |  |  |  |
| 0x00F2   | Backspace  | Delete a character forward (backspace).                                                             |  |  |  |
| 0x00F3   | Delete     | Delete a character backwards.                                                                       |  |  |  |
| 0x00F4   | CapsLock   | Caps lock. If enabled, the corresponding button must define the effect of the button being pressed. |  |  |  |
| 0x00F7   | Left       | Moves cursor one character ahead; GBK Chinese characters input for page turning.                    |  |  |  |
| 0x00F8   | Right      | Move the cursor one character back; GBK Chinese characters input for page turning.                  |  |  |  |

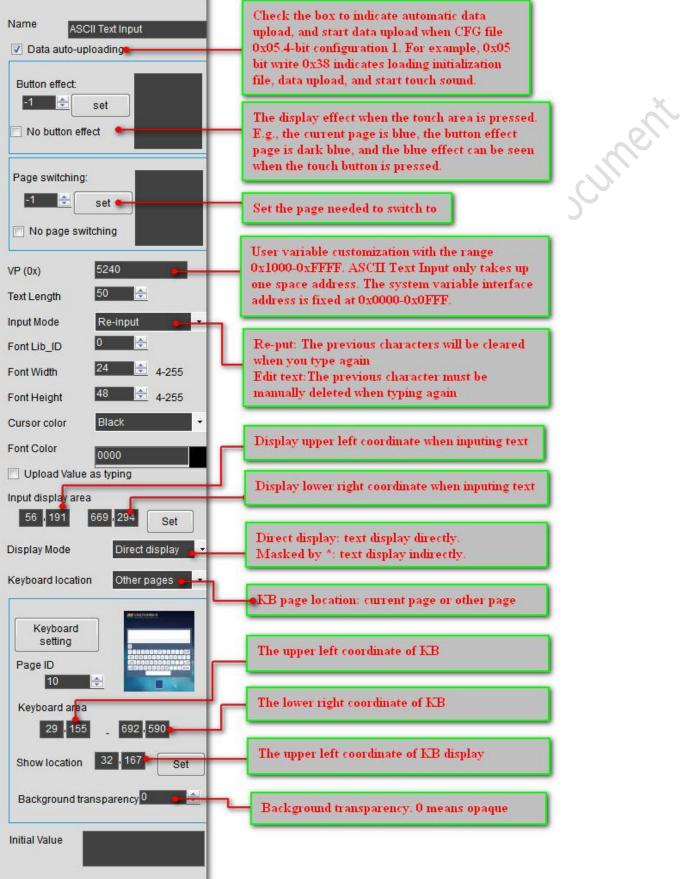

Beijing DWIN Technology Co., Ltd.

75

#### Professional, Creditable, Successful

DWIN

#### DGUSII\_T5L Application development guide

#### 6.7.1.1 ASCII text input instruction storage format

ASCII text input is used to input ASCII characters. Open DGUS software, click basic touch \_ text input, and select an area with the mouse box to set this function in the menu on the right side. "ASCII text input" can be associated with "text display" control key to display input characters. DWIN's pre-installed 0# font library contains all ASCII characters of the 4\* 8-64 \*128 bitmap.

| 8-64 *128 b<br>Address | Definition       | Data length<br>(word) | Description                                                                            |
|------------------------|------------------|-----------------------|----------------------------------------------------------------------------------------|
| 0x00                   | Pic_ID           | 2                     | Page ID.                                                                               |
| 0x02                   | TP_Area          | 8                     | Touch bottom area: Upper left coordinate (xs,Ys) and lower right coordinate (xe,Ye)    |
| 0x0A                   | Pic_Next         | 2                     | Target toggle page, 0xFF** indicates no page toggle.                                   |
| 0/0/1                  |                  | 2                     | Button presses the page where the rendering is located, 0xFF** indicates that there is |
| 0x0C                   | pic_On           | 2                     | no button press effect.                                                                |
| 0x0E                   | TP_Code          | 2                     | 0xFE06, (Key code for text entry)                                                      |
| 0x10                   | 0xFE             | 1                     | Fixed value 0xFE.                                                                      |
| 0x11                   | *VP              | 2                     | Variable address pointer.                                                              |
|                        |                  |                       | Text variable maximum length, number of words (Word), range 0x01-0x7B;                 |
|                        |                  |                       | When text is saved to the specified address, the end of the text is automatically      |
| 0x13                   | VP Len Max       | 1                     | preceded by 0xFFFF as the terminator;                                                  |
|                        |                  |                       | The maximum variable space actually occupied by the entered text variable              |
|                        |                  |                       | =VP_Len_Max+1.                                                                         |
| 0x14                   | Scan_Mode        | 1                     | Input mode : $0x00$ = re-entry, $0x01$ = open the original text and modify.            |
| 0x15                   | Lib_ID           | 1                     | Display the ASCII font location to be used, 0x00= default font.                        |
| 0x16                   | Font_Hor         | 1                     | Font size, number of arrays in the x direction                                         |
| 0.17                   | F ( V            | 1                     | Font size, and the number of y-direction arrays (the number of y-direction arrays must |
| 0x17                   | Font_Ver         | 1                     | be twice the number of x-direction arrays when using the default font library).        |
| 0x18                   | Cusor_Color      | 1                     | Cursor color 0x00= black, others = white                                               |
| 0x19                   | Color            | 2                     | Text display color                                                                     |
| 0x1B                   | Scan_Area_Start  | 4                     | Input text display area upper-left coordinate (xs,Ys)                                  |
| 0x1F                   | Scan_Return_Mode | 1                     |                                                                                        |
| 0x20                   | 0xFE             | 1                     | 0xFE                                                                                   |
| 0x21                   | Scan_Area_End    | 4                     | Input text display area lower-right coordinate (xs,Ys)                                 |
| 0x25                   | KB Source        | 1                     | Keyboard page location selection: $0x00=$ keyboard on the current page; Other =        |
| 0X25                   | KB_Source        | 1                     | keyboard not on current page.                                                          |
| 0x26                   | PIC_KB           | 2                     | Page where the keyboard is located (valid when the keyboard is not on the current      |
| 0.720                  |                  | 2                     | page)                                                                                  |
| 0x28                   | Area_KB          | 8                     | Coordinates of keyboard area when the keyboard is on the page :(xs,Ys), (xe,Ye)        |
| 0.020                  |                  | 0                     | (valid when the keyboard is not on the current page)                                   |
| 0x30                   | 0xFE             | 1                     | 0xFE                                                                                   |
| 0x31                   | AREA_KB_Position | 4                     | When the keyboard is not on the current page, the keyboard displays the upper-left     |
| 0.101                  |                  |                       | coordinate of the position.                                                            |
| 0x35                   | Display_EN       | 1                     | 0x00= normal display of input procedure;                                               |
|                        | ~r~···,          |                       | 0x01= the input procedure is displayed as "*" for password input.                      |
| 0x36                   | NULL             | 10                    | Write 0x00                                                                             |

#### Professional, Creditable, Successful

DGUSII\_T5L Application development guide

#### 6.7.2 GBK Chinese characters input

DWIN

GBK Chinese character input is used to input Chinese characters. Open DGUS software, click the basic touch control \_GBK input, and select an area with the mouse box to set the function in the menu on the right side. "GBK Chinese character input" can be associated with the "text display" control key to display the input characters.

| Address | Definition       | Data length<br>(word) | Description                                                                                                    |
|---------|------------------|-----------------------|----------------------------------------------------------------------------------------------------|
| 0x00    | Pic_ID           | 2                     | Page ID.                                                                                                    |
| 0x02    |                  |                       | Touch bottom area: Upper left coordinate (xs,Ys) and lower right coordinate (xe,Ye)                                                                                                    |
| 0x0A    | Pix_Next         | 2                     | Target toggle page, 0xFF** indicates no page toggle.                                                                                                    |
| 0x0C    | Pic_On           | 2                     | Button presses the page where the rendering is located, 0xFF** indicates that there is no button press effect.                                                                                                    |
| 0x0E    | TP_Code          | 2                     | 0xFE06, (Key code for text entry)                                                                                                    |
| 0x10    | 0xFE             | 1                     | Fixed value 0xFE.                                                                                                    |
| 0x11    | *VP              | 2                     | Variable address pointer.                                                                                                    |
| 0x13    | VP_Len_Max       | 1                     | Text variable maximum length, number of words (Word), range 0x01-0x7B;<br>When text is saved to the specified address, the end of the text is automatically<br>preceded by 0xFFFF as the terminator;<br>The maximum variable space actually occupied by the entered text variable<br>=VP_Len_Max+1.                                   |
| 0x14    | Scan_Mode        | 1                     | Input mode : $0x00$ = re-entry, $0x01$ = open the original text and modify.                                                                                                    |
| 0x15    | Lib_GBK1         | 1                     | Display GBK character library ID, 0x00 character by default.                                                                                                    |
| 0x16    | Lib_GBK2         | 1                     | The GBK character library ID used in the Chinese character display in the input process.                                                                                                    |
| 0x17    | Font_Scale1      | 1                     | Lib_GBK1 font size, number of bitmaps.                                                                                                    |
| 0x18    | Font_Scale2      | 1                     | Lib_GBK2 font size, number of bitmaps.                                                                                                    |
| 0x19    | Cusor_Color      | 1                     | Cursor color $0x00=$ black, others = white.                                                                                                    |
| 0x1A    | Color0           | 2                     | The color of the input text.                                                                                                    |
| 0x1C    | Color1           | 2                     | The color of text in the input process.                                                                                                    |
| 0v1E    | PV Disp Mode     | 1                     | Input process, pinyin prompt and corresponding Chinese characters display:<br>* 0x00= the pinyin prompt is displayed on the top, and the corresponding Chinese<br>character is displayed on the bottom;<br>The pinyin prompt and Chinese characters are displayed left-aligned, with Scan_Dis                                         |
| OxTE    | PY_Disp_Mode     | 1                     | between the lines.<br>* 0x01= pinyin prompt is displayed on the left, and corresponding Chinese characters<br>are displayed on the right;<br>Chinese prompt x position is Scan1_Area_Start+ x Font_Scale2+Scan_Dis.                                                                                                    |
| 0x1F    | Scan_Return_Mode | 1                     | <ul> <li>0xAA= saves the input end tag and valid data length at the * (vp-1) position.</li> <li>* (vp-1) high byte, input end mark: 0x5A means input end, 0x00 means still in input.</li> <li>* (vp-1) low byte, effective input data length, byte unit.</li> <li>0xFF= does not return the input end tag and data length.</li> </ul> |
| 0x20    | 0xFE             | 1                     | 0xFE                                                                                                    |

6.7.2.1 GBK Chinese character input instruction storage format

Beijing DWIN Technology Co., Ltd.

DWIN Professional, Creditable, Successful

DGUSII\_T5L Application development guide

| 0x21 | Soon Aroo Start  | 4 | Input the upper left ecordinate (ve Ve) of the tout diapley area                         |
|------|------------------|---|------------------------------------------------------------------------------------------|
| 0X21 | Scan0_Area_Start | 4 | Input the upper-left coordinate (xs,Ys) of the text display area.                        |
| 0x25 | Scan0_Area_End   | 4 | Input the lower right coordinates (xe,Ye) of the text display area.                      |
| 0x29 | Scan1_Area_Start | 4 | Input process, Pinyin prompt text display area of the upper left coordinates.            |
| 0.00 | Com Dia          | 1 | During the input process, the spacing of each character is displayed. Each line displays |
| 0x2D | Scan_Dis         |   | up to 8 characters.                                                                      |
| 0x2E | 0x00             | 1 | 0x00                                                                                     |
| 02E  | 2F KB_Source     | 1 | Keyboard page location selection: 0x00= keyboard on the current page; Other =            |
| 0x2F |                  | 1 | keyboard not on current page.                                                            |
| 0x30 | 0xFE             | 1 | 0xFE                                                                                     |
| 0x31 |                  |   | The ID of the page on which the keyboard is located. (only valid if the keyboard is not  |
| 0x31 | PIC_KB           | 2 | on the current page)                                                                     |
| 0x33 | Arres KD         |   | Coordinates of keyboard area on the page where the keyboard is located :(xs,Ys); (xe,    |
| 0x33 | Area_KB          | 8 | Ye).                                                                                     |
| 0.20 | Anna KD Davidan  | 4 | The keyboard is displayed in the upper-left coordinate of the current page, When the     |
| 0x3B | Area_KB_Position | 4 | keyboard is not on the current page.                                                     |
| 02E  | Seen Mada        | 1 | 0x02= pinyin input method                                                                |
| 0x3F | Scan_Mode        | 1 | 0x03= phonetic input method.                                                             |

#### Note :

Pinyin "bd" corresponds to all GBK coding full Angle punctuation input; DWIN's pre-installed 0# font library contains all ASCII characters of the 4\* 8-64 \*128 bitmap

# Beiling 6.7.2.2 GBK Chinese character input software setting instructions

DWIN

DGUSII\_T5L Application development guide

## 6.8 Touch screen press status data return (0x08)

Pressing state data return includes: bottom pressing, continuous pressing and releasing. Click the touch screen to return data to the variable according to the regulations.

#### 6.8.1 Storage format of pressing state data return instruction on the touch screen

The function of state synchronize data return when the touch screen presses: click the touch screen to return data to variable or serial port as required.

T5L\_DGUS II screen only has mode 01, which replaces the mode 02 of DGUS1 with the mode 01 function. The new functions include: frame header +data length +83 and vp address + length +data.

There are two Settings in the PC software: VP1S is the VP address that Settings can initialize in the file with 22 files and VP1T refers to the 83 instruction.

| Address | Definition              | Data length | Description                                                                                                    |
|---------|-------------------------|-------------|----------------------------------------------------------------------------------------------------|
|         |                         | (word)      | •                                                                                                    |
| 0x00    | Pic_ID                  | 2           | Page ID.                                                                                                    |
| 0x02    | TP_Area                 | 8           | Touch bottom area: Upper left coordinate (xs,Ys) and lower right coordinate (xe,Ye)                                                                                                    |
| 0x0A    | Pix_Next                | 2           | Target toggle page, 0xFF** indicates no page toggle.                                                                                                    |
| 0x0C    | Pic_On                  | 2           | Button presses the page where the rendering is located, 0xFF** indicates that there is no button press effect.                                                                                 |
| 0x0E    | TP_Code                 | 2           | 0xFE08.                                                                                                    |
| 0x10    | 0xFE                    | 1           | Fixed value 0xFE.                                                                                                    |
| 0x11    | TP_On_Mode              | 1           | When the touch screen is pressed down for the first time, data return mode:<br>0x00= no data is returned<br>0x01= read *VP2S pointing to LEN2 length data sent in DGUS serial protocol format  |
|         |                         |             | to serial 2.                                                                                                    |
| 0x12    | VP1S                    | 2           | Read the address of the data when first pressing.                                                                                                    |
| 0x14    | VP1T                    | 2           | Write the address of the data when first pressing.                                                                                                    |
| 0x16    | 0x00                    | 1           | 0x00                                                                                                    |
| 0x17    | LEN1                    | 1           | Return data length in bytes. When TP_On_Mode=0x01, LEN1 must be even.                                                                                                    |
| 0x18    | 0xFE                    | 1           | 0xFE                                                                                                    |
| 0x19    | TP_On_Continue_<br>Mode | 1           | When the touch screen keeps pressing down, data return mode:<br>0x00= no data is returned<br>0x01= read *VP2S pointing to LEN2 length data sent in DGUS serial protocol format<br>to serial 2. |
| 0x1A    | VP2S                    | 2           | Read the address of the data when keeps pressing.                                                                                                    |
| 0x1C    | VP2T                    | 2           | Write the address of the data when keeps pressing.                                                                                                    |
| 0x1E    | 0x00                    | 1           | 0x00                                                                                                    |
| 0x1F    | LEN2                    | 1           | Return data length in bytes. When TP_On_Continue_Mode=0x01, LEN2 must be even.                                                                                                    |
| 0x20    | 0xFE                    | 1           | 0xFE                                                                                                    |
| 0x21    | TP_Off_Mode             | 1           | When the touch screen is released, data return mode:<br>0x00= no data is returned<br>0x01= read *VP2S pointing to LEN2 length data sent in DGUS serial protocol format                         |

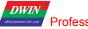

Professional, Creditable, Successful

DGUSII\_T5L Application development guide

|      |      |   | to serial 2.                                                                       |
|------|------|---|------------------------------------------------------------------------------------|
| 0x22 | VP2S | 2 | Read the address of the data when releasing.                                       |
| 0x24 | VP2T | 2 | Write the address of the data when releasing.                                      |
| 0x26 | 0x00 | 1 | 0x00                                                                               |
| 0x27 | LEN2 | 1 | Returns the length of the data in bytes. When TP_OFF_Mode=0x01, LEN3 must be even. |
| 0x28 | 0xFE | 1 | 0x00                                                                               |

The three pressing states of the touch screen are shown in the figure below. In the DGUS development software, the button

icon for adding this function is

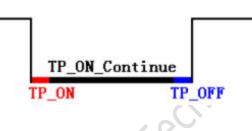

6.8.2 Instructions for setting the software to return pressed state data on the touch screen

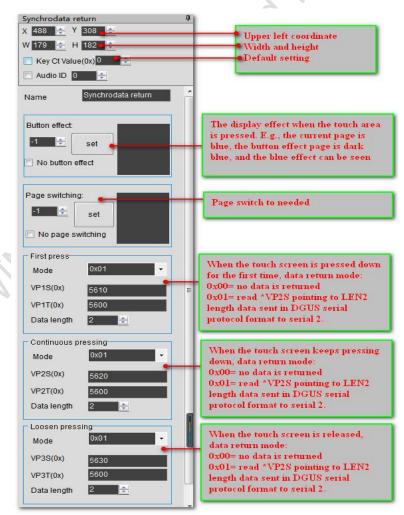

eilino

#### DWIN Professional, Creditable, Successful DGUSII\_T5L Application development guide

## 6.9 Slide (gesture) adjustment (0x0A)

Sliding gesture adjustment can be adjusted according to the x axis or Y axis direction of the specified area of the touch screen sliding, real-time return relative adjustment value. With data window indication display variable, can achieve dynamic word - rolling adjustment.

#### 6.9.1 Slide (gesture) to adjust the instruction storage format

| Address | Data length<br>(word) | Description                  | n <sup>e</sup> l' |
|---------|-----------------------|------------------------------|-------------------|
| 0x00    | 1                     | Fixed value 0xFE             |                   |
| 0x01    | 2                     | Variable address             |                   |
| 0x03    | 1                     | Drag horizontally/vertically |                   |
| 0x04    | 1                     | Setting sensitivity          |                   |

#### 6.9.2 Slide (gesture) adjustment software setting instructions

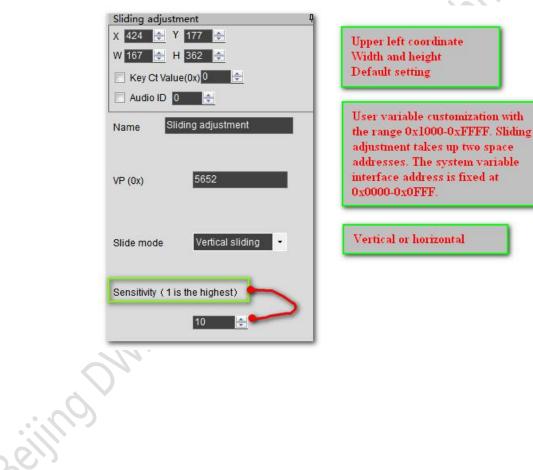

#### DWIN Professional, Creditable, Successful

DGUSII\_T5L Application development guide

## 6.10 Slide (gesture) page turning (0x0B)

Setting the target and area of page switching, and the variable display of the current page will follow the drag. If there are other touch buttons on the sliding page at the same time, and the whole page (including the drag and drop touch button) needs to be able to turn the page with gestures, the touch priority of the sliding gesture page turning must be set to the highest.

#### Data length Address Definition Description (word) 0x00 FE 1 2 0x01 Page Front Page ID of the preceding page . 0x03 Page\_Next 2 Page ID of the next page . 4 0x05 Y coordinate Slide the Y coordinates of the upper right and lower right corners of the area 0x09 1 Distance Turning sensitivity 0x0A 0x00 1 00 0x0B Turning sensitivity 1 Time 4 0x0C 0x00 00 0x10 2 Current page Current page

#### 6.10.1 Slide (gesture) page-turning instruction storage format

#### 6.10.2 Slide (gesture) page-turning software setting instructions

Similar with the slide (gesture) adjustment software setting instruction.

## 6.11 Icon drag manager (0x0C)

In DGUS development software, click the touch control key \_Icon drag manager button. Next, select an area with the mouse box to set the function in the menu on the right. As shown in the figure.

With 0x07 display variable (JPEG icon translation display) to achieve Icon drag manager.

#### 6.11.1 Icon drag manager software setting instructions.

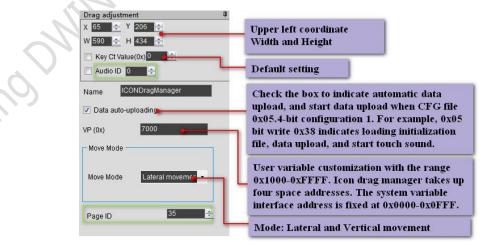

# Chapter 7

# The variable configuration function (14.bin) description

The display variable configuration file is stored in the font space composed of N variable instructions configured according to the page. Each variable instruction occupies 32 bytes of storage space. A fixed allocation of 2KB, 4KB, or 8KB (0x0800, 0x1000, or 0x2000) variable storage space per page means that up to 64, 128, or 255 variables can be set per page. The maximum size of the display variable configuration file is 2MB, that is, 1024 pages can be configured at most (512 pages in 128 variable mode and 256 pages in 255 variable mode).

Due to the practical application in less than 2 MB variable configuration space, so 16 MB flash fixed divided into a 256 KB subspace as 14. BIN configuration file space, namely fixed allocation 2 KB, 4 KB per page or 8 KB (64, 128 or 255) variables under the storage space, can be configured at most 128 page (128 variable mode for 64 page, 255 variable mode for page 32). The data variable display space is 128Kbytes. For variables of the same type, the lower the storage position, the higher the display priority.

Display variables (14.bin) can be generated by DGUS configuration software. Complex display variable combination functions can be realized in the application by cooperating with touch variables, associating variable addresses, modifying 22 file information, using description pointer and accessing through serial port or DWIN OS.

| Num. | Definition  | Byte length | Description                                                                                              |
|------|-------------|-------------|----------------------------------------------------------------------------------------------------|
| 1    | 0x5A        | 1           | Fixed CO                                                                                                 |
| 2    | Туре        | 1           | Variable type                                                                                            |
| 3    | *SP         | 2           | Variable description file is stored from Flash after loading into the data storage area address pointer. |
| 4    | Len_Dsc     | 2           | Word length of the variable description                                                                  |
| 5    | *VP         | 2           | Variable address 0x0000-0xFFFF, some variables do not need to specify the address, just write 0x0000.    |
| 6    | Description | N           | Variable description                                                                                     |

A display variable configuration instruction consists of the following six parts:

## 7.1 List of display variable functions

| NUM. | Key<br>code | Function          | User<br>variable<br>length<br>(word) | Description                                                                                                    |
|------|-------------|-------------------|--------------------------------------|----------------------------------------------------------------------------------------------------|
| 01   | 0x00        | Variable Icon     | 1                                    | Icon display related with a data variable. If variable changes, icon will be switches accordingly which is widely used for dashboard, progress bar application.<br>Support for background overlay and transparency setting.                                                                                                    |
| 02   | 0x01        | Animation<br>Icon | 2                                    | <ul> <li>3 kinds of icon status corresponding to a data variable: no display, display fixed,</li> <li>Animation icon display which is widely used for alerting.</li> <li>Variables occupy two word positions,position(VP+1) is reserved,the icon can not exceed 255(0xFF).</li> <li>Support for background overlay and transparency setting, can set the speed of</li> </ul> |

Beijing DWIN Technology Co., Ltd.

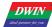

|    |              | IV Coll td                |                | 84 www.dwin.com.cn                                                                                                    |
|----|--------------|---------------------------|----------------|----------------------------------------------------------------------------------------------------|
| 26 | 0x24         | Zone scrolling            | 1              | Move the contents of the specific area in a circular motion, the direction can be set.<br>Used for the simple realization of the flow chart, process bar and other dynamic                                           |
| 25 | 0x21_0D      | XOR                       |                | color. Usually for highlighting.                                                                                                    |
| 25 |              | Rectangle                 |                | Perform XOR operation on the bitmap data of a specific rectangular field in designated                                                                                                    |
| 24 | 0x21_09      | Spectrum                  | -              | Spectrum display according to variable data. Color/position can be managed.                                                                                                    |
| 23 | 0x21_07      | Icon Display              |                | ICON display, icon library in option.                                                                                                    |
| 22 | 0x21_06      | Picture<br>Cut/Paste      | defined        | Cut an area from designated image to current page.                                                                                                    |
| 21 | 0x21_05      | Circle                    | User           | Display entire arc, color/position/size can be managed.                                                                                                    |
| 20 | 0x21_04      | Rectangle<br>Area Fill    |                | Fill designated rectangle area, color/position/size can be managed.                                                                                                    |
| 19 | 0x21_03      | Rectangle                 |                | Rectangle displayed. Color/position/size can be managed.                                                                                                    |
| 18 | 0x21_02      | Line                      |                | Dot Connection (color,(x0,y0),····(xn,yn))                                                                                                    |
| 17 | 0x21_01      | Dot                       |                | Dot set (x,y,color)                                                                                                    |
| 16 | 0x20         | Dynamic<br>Trend Curve    | 2K per channel | Based on curve buffer data to configure curve in real-time automatically.<br>Display area, coordinate, scales(zoom in/out),curve direction can be managed.                                                           |
| 15 | 0x15         | Data Window               | 2              | Combined with touch screen sliding or incremental adjustment, Data can be adjusted<br>by scrolling, Also can adjust the speed by the DWIN OS.<br>Variables occupy 2 positions, (VP+1)position is reserved.           |
|    |              |                           |                | Display the variable data in the specific window, highlighting the selected data.                                                                                                    |
| 13 | 0x13<br>0x14 | HEX Variable<br>Roll Text | 8 max          | E.g.: display 1234 to 12:34 on timer.<br>Scroll text stored in variable space in the specified area of the screen.                                                                                                   |
|    |              |                           |                | Use ASCII to display variables in byte HEX interval.                                                                                                    |
| 12 | 0x12_01      | Analog Clock              | 0              | Use ICON to display RCT in form of watch-face                                                                                                    |
| 11 | 0x12_00      | Digital RTC               | 0              | Display RTC in form of text with custom format                                                                                                    |
| 10 | 0x11         | Text                      | 2K max         | Display character strings in text area.                                                                                                    |
| 09 | 0x10         | Data Variable             | 1/2/4          | Display a variable in designated format, including decimals, font type, and alphabet.                                                                                                    |
| 08 | 0x07         | JPEG Icon<br>translation  | 4              | With 0x0C touch variable, Icon drag manager can be achieved.<br>Background filtering intensity can be set.                                                                                                    |
|    |              |                           |                | Move the JPEG icon page above screen resolution up and down or left and right in the screen window.                                                                                                    |
| 07 | 0x06         | Bit Variable              | 3              | pointer dashboard display.<br>Connect status 0 or 1 on each bit of a variable to display 2 status, 8 pcs of status in option totally, then use icon to display the status.<br>Normal use for display of on-off state |
| 06 | 0x05         | Icon Rotation             | 1              | Use a pointer as icon file to display data changes on a dashboard. Normally used for                                                                                                    |
| 05 | 0x04         | Image<br>Animation        | 0              | Auto play of images at a certain speed. Normally used in welcome page or screensaver.                                                                                                    |
| 04 | 0x03         | Variables                 | 1/2/4          | Support for background overlay and transparency setting.                                                                                                    |
|    |              | Artistic                  |                | Support for background overlay and transparency setting.<br>Use created icon material of artistic variables to display data.                                                                                         |
| 03 | 0x02         | Slider                    | 1              | Slider related with a data variable for value changes. Normally it was used for liquid level, dial board, progress bar.                                                                                              |
| ,  |              |                           |                |                                                                                                    |

Professional, Creditable, Successful

DGUSII\_T5L Application development guide

|    |      |            |         | effect. Variables are taken up by system, the user does not.                               |  |
|----|------|------------|---------|--------------------------------------------------------------------------------------------|--|
| 27 | 0x25 | QR_code    | 259 max | ax Display QR_code based on the specific content.                                          |  |
| 28 | 0x26 | Brightness | 1       | Adjust the brightness of a specific display to highlight or lighten the background display |  |

#### <u>NOTE:</u>

DWIN

1.Please refer to 《DWIN DUGS screen DEV. guide》 for more detailed functions.

2.VP refers to the storage location(pointer) of the user variable storage space.

3.When setting the variable description pointer in the development of PC configuration software, the display variable configuration information will be stored in the user variable space pointed by the variable description pointer. Applications can be accessed through the serial port or DWIN OS, dynamically open, close or modify variable configuration information to achieve complex display variable combination functions.

## 7.2 Icon variables

#### 7.2.1 Variable icon display (0x00)

#### 7.2.1.1 Variable icon displays instruction storage format

The function of variable ICON display is to display a set of ICON corresponding to the change range of a data variable linearly. When the variable changes, the ICON will automatically switch accordingly. More for fine dashboard, progress bar display. This display function is usually used with incremental adjustment and digital input. The format of its instruction storage is shown in the figure.

| Address | SP offset | Definition | Data length | Description                                                                    |  |
|---------|-----------|------------|-------------|--------------------------------------------------------------------------------|--|
| 0x00    |           | 0x5A00     | 2           | Fixed value, The last two is function code, Refer to the list of display       |  |
| 0x00    |           | 0X3A00     | 2           | functions for details.                                                         |  |
| 0x02    |           | *SP        | 2           | Variable description pointer, 0xFFFF:means uploaded by configuration file.     |  |
| 0x04    |           | 0x0008     | 2           | Fixed 0x0008                                                                   |  |
| 0x06    | 0x00      | *VP        | 2           | Variable pointer, variable in integer format.                                  |  |
| 0x08    | 0x01      |            | 4           | The variable displays the position, and the upper-left of the icon coordinates |  |
| 0x08    | 0X01      | (x,y)      | 4           | the position.                                                                  |  |
| 0x0C    | 0x03      | V_Min      | 2           | Variable lower limit, not shown if crossed.                                    |  |
| 0x0E    | 0x04      | V_Max      | 2           | Variable upper limit, not shown if crossed.                                    |  |
| 0x10    | 0x05      | Icon_Min   | 2           | V_Min corresponding ICON ID                                                    |  |
| 0x12    | 0x06      | Icon_Max   | 2           | V_Max corresponding ICON ID                                                    |  |
| 0x14    | 0x07:H    | Icon_Lib   | 1           | The location of icon library storage                                           |  |
| 0x15    | 0x07:L    | Mode       | 1           | ICON display mode, 0x00= transparent (no background), others = display         |  |
| 0X15    | UXU71L    | widde      | 1           | ICON background.                                                               |  |

#### DWIN Professional, Creditable, Successful

#### DGUSII\_T5L Application development guide

#### 7.2.1.2 Variable ICONS display instructions for software Settings

In the DGUS development software, click the display control key \_ variable icon to display, then select the display area and complete the configuration.

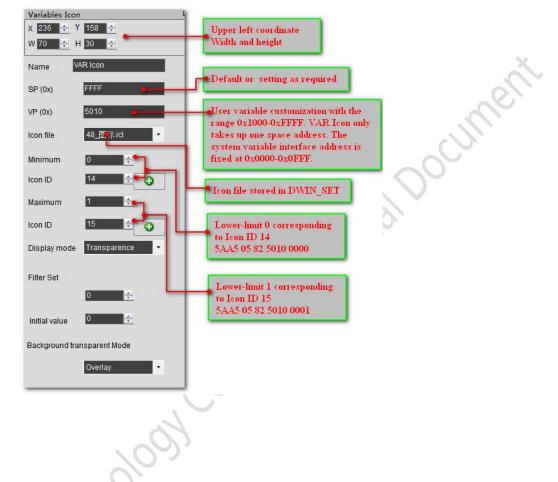

#### 7.2.1.3 Variable ICONS examples of application instructions

| (1) Display lower limit o corresponding leon | (1) | Display | lower | limit ( | 0 | corresponding icon |
|----------------------------------------------|-----|---------|-------|---------|---|--------------------|
|----------------------------------------------|-----|---------|-------|---------|---|--------------------|

5AA5 05 82 5012 0000

| 5AA5         | 05          | 82                | 5012 | 0000                                                        |
|--------------|-------------|-------------------|------|-------------------------------------------------------------|
| Frame header | Data length | Write instruction | VP   | Displays the icon corresponding to the lower limit $\theta$ |

(2) Display upper limit 1 corresponding icon

| 5AA5 05 82 5012 0001 |             |                   |      |                                                      |  |  |  |
|----------------------|-------------|-------------------|------|------------------------------------------------------|--|--|--|
| 5AA5                 | 05          | 82                | 5012 | 0001                                                 |  |  |  |
| Frame header         | Data length | Write instruction | VP   | Displays the icon corresponding to the upper limit 1 |  |  |  |

# (3) Not-Display beyond upper and lower limitation

| 5AA5 05 82 5012 0 | 002 Th      | e instruction can hide f | the icon displ | ay                |
|-------------------|-------------|--------------------------|----------------|-------------------|
| 5AA5              | 05          | 82                       | 5012           | 0002              |
| Frame header      | Data length | Write instruction        | VP             | Beyond limitation |

(4) Description pointer hiding and moving ICONS

The hidden and moving positions need to use the description pointer. The detailed explanation of the description pointer is shown in the data variable display description pointer instruction section.

#### 7.2.2 Animation icon display (0x01)

#### 7.2.2.1 Animation icon display instruction storage format

Animated icon through a fixed data variable corresponding to three different icon indicating states: No, Fixed, and Animated, More for variable alarm prompts. Variables take up 2 word positions, (VP+1) position is reserved to assist animation display function, and serial instruction does not participate in address access. ICONS or animations are not displayed when a variable is not V\_Stop or V\_Start. Support background overlay and transparency Settings, animation speed Setting. The format of its instruction storage is shown in the table.

| Address | SP offset | Definition    | Data length | Description                                                                                                    |  |
|---------|-----------|---------------|-------------|----------------------------------------------------------------------------------------------------|--|
| 0x00    |           | 0x5A01        | 2           | Fixed value 0x5A01.                                                                                                    |  |
| 0x02    |           | *SP           | 2           | Variable description pointer, 0xFFFF:means uploaded by configuration file.                                                                                                    |  |
| 0x04    |           | 0x000A        | 2           | Fixed value 0x000A                                                                                                    |  |
| 0x06    | 0x00      | *\Р           | 2           | Initial icon variable pointer, variable is double word, low bit reserved, high bit unsigned number (0x0000-0xFFFF) user data control animation icon display.                                                                                                    |  |
| 0x08    | 0x01      | (x,y)         | 4           | The variable displays the position, and the upper-left of the icon coordinates the position.                                                                                                    |  |
| 0x0C    | 0x03      | Reset_ICON_En | 2           | 0x0000: when stopped, the starting value of a bitless animation icon (the animation icon displays an arbitrary value starting from ICON_Start to ICON_End).<br>0x0001: when stopped, reset the start value of the animation icon (the animation icon display is fixed starting from ICON_Start). |  |
| 0x0E    | 0x04      | V_Stop        | 2           | Display fixed ICONS.                                                                                                    |  |
| 0x10    | 0x05      | V_Start       | 2           | Display animated ICONS.                                                                                                    |  |
| 0x12    | 0x06      | ICON_Stop     | 2           | Display when the variable is V_Stop.                                                                                                    |  |
| 0x14    | 0x07      | ICON_Start    | 2           | When the variable is V_Start, ICONS are automatically displayed from                                                                                                    |  |
| 0x16    | 0x08      | ICON_End      | 2           | ICON_Start to ICON_End to form an animation effect.                                                                                                    |  |
| 0x18    | 0x09:H    | ICON_Lib      | 1           | The location of the icon library storage.                                                                                                    |  |
| 0x19    | 0x09:L    | Mode          | 1           | ICON display mode, 0x00= transparent.                                                                                                    |  |

#### 7.2.2.2 Animation ICONS display instructions of software Settings

In DGUS development software, click display control key \_ animation icon to display, then select the display area and complete the configuration of this function. Where the stop value and stop icon represent fixed ICONS displayed when the variable is the value. While the start value represents the trigger value when the animation icon is displayed, the start and end ICONS are the scope of the animation circle when the variable is the start value.

iino Min

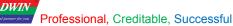

| Animation Icon<br>X 190 ⊕ Y 6 ⊕<br>W 70 ⊕ H 30 ⊕                                                                   | Upper left coordinate<br>Width and height                                                                                                    |
|----------------------------------------------------------------------------------------------------|----------------------------------------------------------------------------------------------------|
| Name Animation icon                                                                                                | Default setting                                                                                                    |
| SP (0x)         FFFF           VP (0x)         5002           Stop value         0           Start value         1 | User variable customization with the range<br>0x1000-0xFFFF. Animation Icon takes up two space<br>addresses. The system variable interface address is<br>fixed at 0x0000-0x0FFF. |
| Icon file                                                                                                    | Stop value0: 5AA5 05 82 5002 0000<br>Start value0: 5AA5 05 82 5002 0000                                                                                                    |
| stop icon ID 31 2 3 3 3 3 3 3 3 3 3 3 3 3 3 3 3 3 3                                                                | The variable address is written to 0x0000, the stopped icon ID                                                                                                    |
| End icon ID 31                                                                                                    | Loop through the start and end ID of a set of ICONS                                                                                                    |
| Transparence<br>Filter Set                                                                                         | Filter background color, display background                                                                                                    |
| Initial value                                                                                                    | Icon status when power on, 0 stop, 1 movement.                                                                                                    |
| Time of Single ICON(unitDGUS cycle)                                                                                |                                                                                                    |
| Animation display Mode<br>Loop •<br>Background transparent Mode                                                    | ▶                                                                                                    |
|                                                                                                    |                                                                                                    |

#### 7.2.2.3 Animation ICONS examples of application instructions

(1) Turn on animation and play in loop mode.

5AA5 05 82 5650 0001

| 5AA5         | 05          | 82                | 5650 | 0001                                         |
|--------------|-------------|-------------------|------|----------------------------------------------|
| Frame header | Data length | Write instruction | VP   | Writes the start animation value set value 1 |

(2) Stop animation and play in loop mode.

5AA5 05 82 5650 0000

(3) Sequential animation, single play mode

5AA5 05 82 5650 0001 The animation display mode should be set to single play.

(4) Reverse animation, single play mode

5AA5 05 82 5650 0000 The animation display mode should be set to single play.

(5) Hide, move, and change the frame number of the animation icon

Hide, move position and so on need to use the description pointer, the use of the description pointer is detailed in the data variable display description pointer instruction part.

#### 7.2.2.4 Animation ICONS display effect

A set of ICONS displayed in a loop of animation.

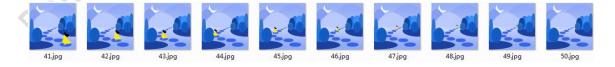

#### 7.2.3 Slider scale indicator (0x02)

#### 7.2.3.1 Instruction storage format of slider scale

The slider scale indicator function changes the display position by an icon (slider) corresponding to the change range of a data variable. Mainly used for the indication of liquid level, dial and schedule. Support for background overlay and transparency Settings. The format of its instruction storage is shown in the table.

| Address | SP offset | Definition   | Data length | Description                                                                                                    |  |  |
|---------|-----------|--------------|-------------|----------------------------------------------------------------------------------------------------|--|--|
| 0x00    |           | 0x5A02       | 2           | Fixed value 0x5A02.                                                                                                    |  |  |
| 0x02    |           | *SP          | 2           | Variable description pointer, 0xFFFF:means uploaded by configuration file.                                                                                                    |  |  |
| 0x04    |           | 0x000A       | 2           | Fixed value 0x000A                                                                                                    |  |  |
| 0x06    | 0x00      | *VP          | 2           | Variable pointer, variable format determined by VP_Data_Mode.                                                                                                    |  |  |
| 0x08    | 0x01      | V_Begain     | 2           | The variable value corresponding to the starting scale.                                                                                                    |  |  |
| 0x0A    | 0x02      | V_End        | 2           | The variable value corresponding to the ending scale.                                                                                                    |  |  |
| 0x0C    | 0x03      | x_Begain     | 2           | The initial scale coordinate (the vertical is the y-coordinate).                                                                                                    |  |  |
| 0x0E    | 0x04      | x_End        | 2           | The end scale coordinate (y-coordinate in the vertical direction).                                                                                                    |  |  |
| 0x10    | 0x05      | ICON_ID      | 2           | Scale slider icon ID                                                                                                    |  |  |
| 0x12    | 0x06      | Y            | 2           | Scale indicates the position of the Y coordinate displayed by the icon (the vertical position is the X coordinate).                                                             |  |  |
| 0x14    | 0x07:H    | x_adj        | 1           | The scale indicates the forward offset of the X coordinate (vertical X coordinate) displayed by the scale icon, 0x00-0xFF.                                                      |  |  |
| 0x15    | 0x07:L    | Mode         | 1           | Scale mode: $0x00$ = horizontal scale bar $0x01$ = vertical scale bar.                                                                                                    |  |  |
| 0x16    | 0x08:H    | ICON_Lib     | 1           | The location of the icon library storage.                                                                                                    |  |  |
| 0x17    | 0x08:L    | ICON_Mode    | 1           | ICON display mode, 0x00= transparent (no background), others = display<br>ICON background.                                                                                      |  |  |
| 0x18    | 0x09:H    | VP_Data_Mode |             | 0x00: *VP points to an integer variable<br>0x01: *VP points to the high-byte address of an integer variable<br>0x02: *VP points to the low byte address of an integer variable. |  |  |

## 7.2.3.2 Setting instructions of slider scale indicating software

In DGUS development software, click display control key \_ slide scale indicator, then select the area and complete the configuration of this function. Slider scale indicator is display function, drag adjustment is control function, the together can achieve drag slider icon change variable value function.

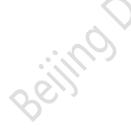

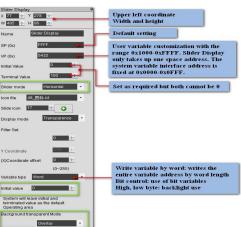

#### Professional, Creditable, Successful

DWIN

#### DGUSII\_T5L Application development guide

#### 7.2.3.3 Example of slider scale indicator application instructions

The 0x82 instruction writes data to the variable address that matches the set variable type. *For example: 5A A5 05 82 00A1 000A* 

#### 7.2.3.4 Display effect of slider scale indicator

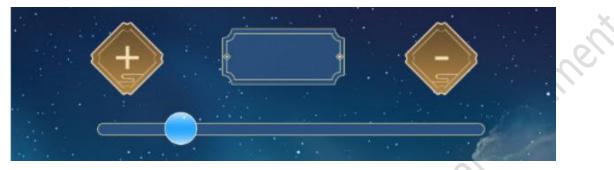

#### 7.2.4 Display of artistic word variable (0x03)

#### 7.2.4.1 Art word variable instruction storage format

The display function of art-word variable is to replace the font base with ICON to display variable data. The function is similar to the display function of ICON variable, with background overlay and transparency setting. The format of its instruction storage is shown in the table.

| Address | SP offset | Definition      | Data length | Description                                                                                                    |  |
|---------|-----------|-----------------|-------------|----------------------------------------------------------------------------------------------------|--|
| 0x00    |           | 0x5A03          | 2           | Fixed value 0x5A03.                                                                                                    |  |
| 0x02    |           | *SP             | 2           | Variable description pointer, 0xFFFF:means uploaded by configuration file.                                                                                                    |  |
| 0x04    |           | 0x0007          | 2           | Fixed value 0x0007                                                                                                    |  |
| 0x06    | 0x00      | *VP             | 2           | Variable pointer.                                                                                                    |  |
| 0x08    | 0x01      | (X, Y)          | 4           | Starting display position:<br>Left-aligned mode, which is the upper-left coordinate of the display string;<br>Right-justified mode, which is the upper-right coordinate of the display<br>string.                                                                                                    |  |
| 0x0C    | 0x03      | ICON0           | 2           | 0 corresponding to ICON_ID, the order of 0123456789                                                                                                    |  |
| 0x0E    | 0x04:H    | ICON_Lib        | 1           | The location of the icon library storage.                                                                                                    |  |
| 0x0F    | 0x04:L    | ICON_Mode       | 1           | ICON display mode $0x00$ = transparent other = display background.                                                                                                    |  |
| 0x10    | 0x05:H    | Integer number  | 1           | The number of integers displayed.                                                                                                    |  |
| 0x11    | 0x05:L    | Decimal digits  | 1           | The number of decimal places displayed.                                                                                                    |  |
| 0x12    | 0x06:H    | Variable model  | 1           | 0x00= integer (2 bytes), range -32768 to 32767<br>0x01= long integer (4 bytes), range -2147483648 to 2147483647<br>0x02=*VP high byte, unsigned number, range 0 to 255<br>0x03=*VP low byte, unsigned number, range 0 to 255<br>0x04= super-long integer (8 bytes), range -9223372036854775808 to<br>92233720368575807<br>0x05= unsigned integer (2 bytes), range 0 to 65535<br>0x06= unsigned long integer (4 bytes), range 0 to 4294967295 |  |
| 0x13    | 0x06:L    | Alignment model | 1           | 0x00= left alignment 0x01= right alignment.                                                                                                    |  |

#### DWIN Professional, Creditable, Successful

DGUSII\_T5L Application development guide

#### 7.2.4.2 Setting instructions of Artistic variable software

In DGUS development software, click display control key \_ Artistic variable display, then select the box and complete the configuration of this function.

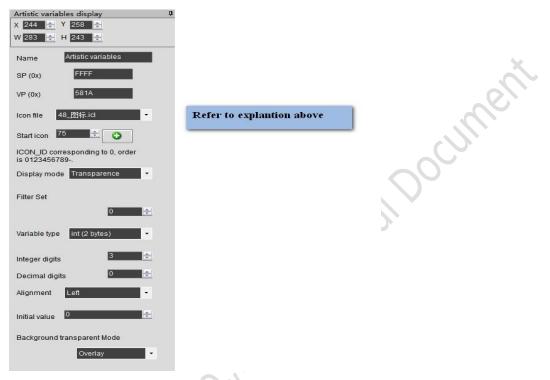

#### 7.2.4.3 Example of Artistic variable application instructions

| 5AA5 | 05          | 82                | 5700             | 0002           |
|------|-------------|-------------------|------------------|----------------|
| FH   | Data length | Write instruction | Variable address | Display data 2 |

#### 7.2.4.4 Display effect of Artistic variables

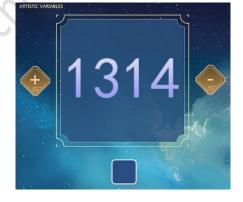

sill

#### DGOSII\_ISL Application development

#### 7.2.5 Image animation display (0x04)

#### 7.2.5.1 Picture animation instruction storage format

The picture animation display function is to play a group of full-screen pictures at a specified speed. Used for boot screen or screen saver. The format of its instruction storage is shown in the table.

| Address | SP offset | Definition | Data length | Description                                                                |
|---------|-----------|------------|-------------|----------------------------------------------------------------------------|
| 0x00    |           | 0x5A04     | 2           | Fixed value 0x5A04.                                                        |
| 0x02    |           | *SP        | 2           | Variable description pointer, 0xFFFF:means uploaded by configuration file. |
| 0x04    |           | 0x0004     | 2           | Fixed value 0x0004                                                         |
| 0x06    | 0x00      | 0x0000     | 2           | Fixed value 0x0000                                                         |
| 0x08    | 0x01      | Pic_Begain | 2           | Start picture location                                                     |
| 0x0A    | 0x02      | Pic_End    | 2           | End picture location                                                       |
| 0x0C    | 0x03:H    | Frame_Time | 1           | The display time of a frame unit: 8ms.                                     |
|         |           | 1          | 1           |                                                                            |

#### 7.2.5.2 Picture animation software setting instructions

In the DGUS development software, click the display control key \_ picture animation display, select the area in the specified page box and complete the configuration of this function. This function does not need a button to trigger, the area can be arbitrarily selected box, ensure that the specified page.

#### 7.2.5.3 Example of Artistic variable application instructions

#### 5A A5 07 82 0084 5A01 0000

| 5AA5 | 07     | 82          | 0084                     | 5A01                                         | 0000                        |
|------|--------|-------------|--------------------------|----------------------------------------------|-----------------------------|
| FH   | Data   | Write       | System variable          | 5A01: fixed. High byte 0x5A means that a     | Page ID, the page number to |
|      | length | instruction | interface address        | page processing is started, and the CPU has  | switch.                     |
|      |        |             | for fixed switching page | cleared to zero; The low byte 0x01 indicates |                             |
|      |        |             | address                  | a page switch to display the image specified |                             |
|      |        |             |                          | in the image store to the current background |                             |
|      |        |             |                          | page                                         |                             |

#### 7.2.5.4 Picture animation display effect

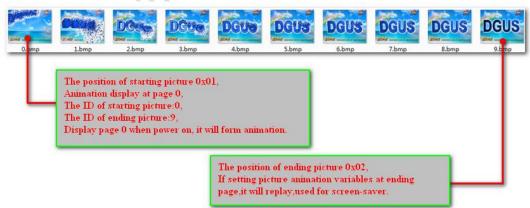

#### 7.2.6 Icon rotation indicator display (0x05)

#### 7.2.6.1 Icon rotation instruction storage format

The function of ICON rotation indicator is to linearly correspond the range of a data variable to the Angle data, and then display an ICON after rotating according to the corresponding Angle data. Mostly used for pointer dashboard display. The format of its instruction storage is shown in the table.

| Address | SP offset | Definition | Data length | Description                                                                 |
|---------|-----------|------------|-------------|-----------------------------------------------------------------------------|
| 0x00    |           | 0x5A05     | 2           | Fixed value 0x5A05.                                                         |
| 0x02    |           | *SP        | 2           | Variable description pointer, 0xFFFF:means uploaded by configuration file.  |
| 0x04    |           | 0x000C     | 2           | Fixed value 0x000C.                                                         |
| 0x06    | 0x00      | *VP        | 2           | Variable pointer, The variable mode is determined by VP_Mode.               |
| 0x08    | 0x01      | ICON_ID    | 2           | The specified icon ID.                                                      |
| 0x0A    | 0x02      | ICON_Xc    | 2           | Rotation center position on the ICON: x coordinate.                         |
| 0x0C    | 0x03      | ICON_Yc    | 2           | Rotation center position on the ICON: Y coordinate.                         |
| 0x0E    | 0x04      | Xc         | 2           | ICON displays the rotation center position of the current screen: X         |
|         |           |            |             | coordinate.                                                                 |
| 0x10    | 0x05      | Yc         | 2           | ICON displays the rotation center position of the current screen: Y         |
| 0.110   |           |            | -           | coordinate.                                                                 |
| 0x12    | 0x06      | V Begain   | 2           | Variable value corresponding to the initial rotation Angle, integer number, |
| 0X12    | 0,00      | v_bcgain   | 2           | not shown beyond the bounds.                                                |
| 0x14    | 0x07      | V. End     | 2           | Variable value corresponding to the ending rotation Angle, integer number,  |
| 0X14    | 0x07      | V_End      | 2           | not shown beyond the bounds.                                                |
| 0x16    | 0x08      | AL_Begain  | 2           | Starting rotation Angle, 0-720 (0x000- 0x2D0), unit :0.5 °                  |
| 0x18    | 0x09      | AL_End     | 2           | Ending rotation Angle, 0-720 (0x000- 0x2D0), unit :0.5 °                    |
|         |           |            | 10          | 0x00: *VP points to an integer variable.                                    |
| 0x1A    | 0x0A:H    | VP_Mode    | 1           | 0x01: *VP points to high-byte data for an integer variable.                 |
|         |           |            |             | 0x02: *VP points to the low byte data of an integer variable.               |
| 0x1B    | 0x0A:L    | Lib_ID     | 1           | The location of the icon library storage.                                   |
| 0.10    | 0.00      |            | 1           | ICON display mode 0x00= transparent (no chart background) others =          |
| 0x1C    | 0x0B      | Mode       |             | display ICON background.                                                    |

In the DGUS development software, click the display control key \_ icon to rotate the indicator, and then select the box and complete the configuration of this function. The rotation indicator of the icon is the display function, and the rotation adjustment is the control function. The two functions together can realize the function of rotating the slider icon to change the variable value. This function can also be used for the display of the instrument panel alone, without the coordination of the rotation adjustment function. When used in conjunction with the rotary adjustment, the selection range of the rotary adjustment box should be consistent with the range indicated by the rotation of the icon, so as to achieve the effect of dragging the slider with the finger. Rotating always assumed to be "clockwise", namely AL\_End must be greater than AL\_Begin, if less than AL\_Begin AL\_End, system will automatically add 360 °.

## 7.2.6.2 Software setting instructions for icon rotation

| x       359                                         | 270°       200 9°       100 120         270°       22.5       90°         270°       22.5       90°         180°       180°         Start angle:(270-22.5)/0.5=495 | Jocument |
|-----------------------------------------------------|----------------------------------------------------------------------------------------------------|----------|
| Angle of rotation,<br>0-720(0x000-0x2D0),Unit: 0.5° | End angle:(90+22.5)/0.5=225                                                                                                    |          |
| Diaplay Mode Transparence •                         |                                                                                                    |          |
| Filter Set 0                                        |                                                                                                    |          |
| VP_Mode Int •                                       |                                                                                                    |          |
| Initial value                                       |                                                                                                    |          |
| MM Lechnold                                         | 3 <i>5</i> 3,                                                                                                    |          |

seil

#### 7.2.7 Display of bit variable icon (0x06)

#### 7.2.7.1 Bit variable icon instruction storage format

Bit-variable ICON display function is to use ICON (or ICON animation) to display two of the eight different display schemes corresponding to the 0/1 state of each bit of a data variable. It is mainly used for on/off status display, such as fan operation (animation), stop (still icon). The format of its instruction storage is shown in the table.

| Address | SP offset | Definition   | Data length | Description                                                                |                                                 |                                         |  |
|---------|-----------|--------------|-------------|----------------------------------------------------------------------------|-------------------------------------------------|-----------------------------------------|--|
| 0x00    |           | 0x5A06       | 2           | Fixed value 0x5A06.                                                        |                                                 |                                         |  |
| 0x02    |           | *SP          | 2           | Variable description pointer, 0xFFFF:means uploaded by configuration file. |                                                 |                                         |  |
| 0x04    |           | 0x000C       | 2           | Fixed value                                                                | 0x000C.                                         |                                         |  |
| 0x06    | 0x00      | *VP          | 2           | Bit variable                                                               | pointer, word variable.                         |                                         |  |
| 0x08    | 0x01      | *VP_AUx      | 2           | Auxiliary va                                                               | riable pointer, double word                     | l, user software cannot access.         |  |
| 0x0A    | 0x02      | Act_Bit_Set  | 2           | _                                                                          | tion with a value of 1 indication be displayed. | ates that the corresponding position of |  |
|         |           |              |             | Display mod                                                                | le definition :                                 |                                         |  |
|         |           |              |             | Display_                                                                   | Bit variable value                              |                                         |  |
|         |           |              |             | Mode                                                                       | 0                                               | 1                                       |  |
|         |           |              |             | 0x00                                                                       | ICONS                                           | ICONS                                   |  |
|         |           |              |             | 0x01                                                                       | ICONS                                           | Not display                             |  |
|         |           |              |             | 0x02                                                                       | ICONS                                           | ICONS-ICONOE animation                  |  |
|         |           |              |             | 0x03                                                                       | Not display                                     | ICONS                                   |  |
|         |           |              |             | 0x04                                                                       | Not display                                     | ICONS-ICONOE animation                  |  |
| 0x0C    | 0x03:H    | Display_Mode | 1           | 0x05                                                                       | ICON0S-ICON0E<br>animation                      | ICONS                                   |  |
|         |           |              | 000         | 0x06                                                                       | ICON0S-ICON0E<br>animation                      | Not display                             |  |
|         |           | 2            |             | 0x07                                                                       | ICON0S-ICON0E<br>animation                      | ICONS-ICONOE animation                  |  |
|         |           | くの           |             | For example                                                                | e, set Display_Mode=2, the                      | n:                                      |  |
|         |           |              |             | when the v                                                                 | ariable corresponding to                        | *VP is 0, the ICONS icon will be        |  |
|         |           | <i>4</i>     |             | displayed.                                                                 |                                                 |                                         |  |
|         |           |              |             | Bitmap icon                                                                | arrangement:                                    |                                         |  |
|         |           |              |             | 0x00=x++, A                                                                | Act_Bit_Set specifies no dis                    | splay bit does not retain bits;         |  |
|         |           |              |             | 0x01=Y++,                                                                  | Act_Bit_Set specifies no di                     | splay bit does not retain position;     |  |
| 0x0D    | 0x03:L    | Move_Mode    | 1           | 0x02=x++,                                                                  | Act_Bit_Set specified not                       | to display bit reserved DIS_MOV         |  |
|         |           |              |             | position;                                                                  |                                                 |                                         |  |
| 0.0     |           |              |             | 0x03=Y++,                                                                  | Act_Bit_Set specified not                       | t to display bit reserved DIS_MOV       |  |
|         |           |              |             | position.                                                                  |                                                 |                                         |  |
| 0x0E    | 0x04:H    | Icon_Mode    | 1           | ICON display mode: $0x00$ = transparent $0x01$ = opaque.                   |                                                 |                                         |  |
| 0x0F    | 0x04:L    | Icon_Lib     | 1           | The location                                                               | of the icon library storage.                    |                                         |  |
| 0x10    | 0x05      | ICON0S       | 2           | Do not show                                                                | animation mode, bit_0 ico                       | on ID                                   |  |
| UAIU    | 0403      | 1001005      | <u> </u>    | Display anir                                                               | nation mode, bit_0 icon ani                     | mation start ID position.               |  |
| 0x12    | 0x06      | ICON0E       | 2           | Display anir                                                               | nation mode, bit_0 icon ani                     | mation end ID position.                 |  |

Beijing DWIN Technology Co., Ltd.

## Professional, Creditable, Successful

DWIN

| DGUSII_T5I | Application | development | guide |
|------------|-------------|-------------|-------|
|------------|-------------|-------------|-------|

| 0x14  | 0x07 | ICON1S  | 2 | Do not show animation mode, bit_1 icon ID                                  |  |  |  |
|-------|------|---------|---|----------------------------------------------------------------------------|--|--|--|
| 0.1.4 | 0.07 | leonis  | 2 | Display animation mode, bit_1 icon animation start ID position.            |  |  |  |
| 0x16  | 0x08 | ICON1E  | 2 | Display animation mode, bit_1 icon animation end ID position.              |  |  |  |
| 0x18  | 0x09 |         |   | The starting bit variable displays the position, and the upper-left corner |  |  |  |
| 0X18  | 0X09 | (x, y)  | 4 | coordinate position of the icon.                                           |  |  |  |
| 0x1C  | 0x0B | DIS_MOV | 2 | The next icon coordinate moves the coordinate interval.                    |  |  |  |
| 0x1E  | 0x0C | reserve | 2 | Write 0 x00                                                                |  |  |  |

#### 7.2.7.2 Setting instructions of bit variable icon software

In DGUS development software, click the display control key \_ bit variable icon display button. Next, select an area with the mouse box to set the function in the menu on the right. As shown in the figure.

| Name Bit                     | icon                                   |                                                                                                 |
|------------------------------|----------------------------------------|-------------------------------------------------------------------------------------------------|
| SP (0x)<br>VP (0x)<br>AP(0x) | FFFF<br>6000<br>8028                   | AP:If animation mode is used, the<br>addresses must be separated by 2 and<br>cannot be repeated |
| Bit Icon ON (1)/             | The second second second second second |                                                                                                 |
|                              | 0000000000010000<br>Setting            | Use fourth place, 16 bits in total                                                              |
| Display mode                 | 0x03 -                                 | The explantion refer to table above                                                             |
| Moving mode                  | 0x00 -                                 | -                                                                                               |
| Interval                     | 0                                      | The number of pixels between which<br>the next icon coordinate moves                            |
| Icon file                    | 48_图标.icl 🔹                            | the next icon cool amate moves                                                                  |
| ICON0S 0                     |                                        |                                                                                                 |
|                              | ■± 🗿 🛌                                 | ICON0S/ICON0E: ICON0 Start/En                                                                   |
| ICON1S 67                    |                                        | ICON1S/ICON1E: ICON1 Start/En                                                                   |
| ICON1E                       |                                        |                                                                                                 |
| Display mode                 | Transparence 🔹                         |                                                                                                 |
| Filter Set                   | 0                                      |                                                                                                 |
| Initial value                | 0                                      |                                                                                                 |

0

#### 7.2.7.3 Example of bit variable icon application instructions

(1) All 16 bits opened All write 1.

5AA5 05 82 6000 FFFF

| 5AA5 | 05          | 82                | 6000             | F    | F    | F    | F    |
|------|-------------|-------------------|------------------|------|------|------|------|
| FH   | Data length | Write instruction | Variable address | 1111 | 1111 | 1111 | 1111 |

#### (2)All 16 bits closed All write 0.

5AA5 05 82 6000 0000

| 5AA5 | 05          | 82                | 6000             | 0    | 0    | 0    | 0    |  |
|------|-------------|-------------------|------------------|------|------|------|------|--|
| FH   | Data length | Write instruction | Variable address | 0000 | 0000 | 0000 | 0000 |  |

(3)Opened bits 0 and 3.

| 05 82 6000 000  | 9 |
|-----------------|---|
| 0.0 62 0000 000 | 9 |

| 5AA5 | 05          | 82                | 6000             | 0    | 0    | 0    | 9    |
|------|-------------|-------------------|------------------|------|------|------|------|
| FH   | Data length | Write instruction | Variable address | 0000 | 0000 | 0000 | 1001 |

#### 7.2.7.4 Display effect of variable icon

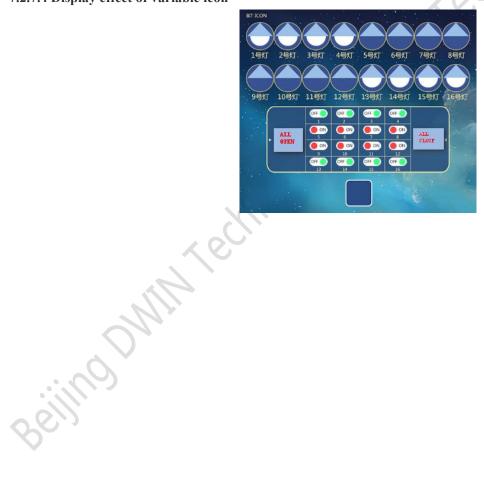

## 7.3 Text variable

#### 7.3.1 Data variable display (0x10)

#### 7.3.1.1 Data variable instruction storage format

Data variable display function is to display a data variable in the specified format (integer, decimal, with or without AICII unit) with the specified font and size of Arabic numerals, the instruction storage format is shown in the table.

| Address | SP offset | Definition     | Data length | Description                                                                                                    |
|---------|-----------|----------------|-------------|----------------------------------------------------------------------------------------------------|
| 0x00    |           | 0x5A10         | 2           | Fixed value 0x5A10.                                                                                                    |
| 0x02    |           | *SP            | 2           | Variable description pointer, 0xFFFF:means uploaded by configuration file.                                                                                                    |
| 0x04    |           | 0x000D         | 2           | Fixed value 0x000D.                                                                                                    |
| 0x06    | 0x00      | *VP            | 2           | Variable pointer.                                                                                                    |
| 0x08    | 0x01      | X,Y            | 4           | Displays the upper-left coordinate of the string.                                                                                                    |
| 0x0C    | 0x03      | COLOR          | 2           | Display color                                                                                                    |
| 0x0E    | 0x04:H    | Lib_ID         | 1           | The position of ASC II library.                                                                                                    |
| 0x0F    | 0x04:L    | Font size      | 1           | The number of dots in the x direction of the character.                                                                                                    |
| 0x10    | 0x05:H    | Alignment      | 1           | 0x00= left aligned $0x01=$ right aligned $0x02=$ center                                                                                                    |
| 0x11    | 0x05:L    | Integer number | 1           | Displays integer bits. The sum of the whole and decimal digits must not exceed 20.                                                                                                    |
| 0x12    | 0x06:H    | Decimal digits | 1           | Displays decimal places. The sum of the whole and decimal digits must not exceed 20.                                                                                                    |
| 0x13    | 0x06:L    | Variable mode  | 1000        | 0x00= integer (2 bytes), range -32768 to 32767<br>0x01= long integer (4 bytes), ranging from -2147483648 to 2147483647<br>0x02=*VP high byte, unsigned number, range 0 to 255<br>0x03=*VP low byte, unsigned number, range 0 to 255<br>0x04= super-long integer (8 bytes), ranging from -9223372036854775808 to<br>92233720368575807<br>0x05= unsigned integer (2 bytes), range 0 to 65535<br>0x06= unsigned long integer (4 bytes), ranging from 0 to 4294967295 |
| 0x14    | 0x07:H    | Len_unit       | 1           | The variable unit (fixed string) displays the length, 0x00 indicating no unit display.                                                                                                    |
| 0x15    | 0x07:L    | String_Unit    | Max11       | Unit string, ASCII encoding                                                                                                    |
| Beili   |           |                |             |                                                                                                    |

#### 7.3.1.2 Setting instructions of data variable software

In the DGUS development software, click the display control "data variable display", then select the display area in the box, and conduct function configuration in the setting menu on the right side.

#### DWIN Professional, Creditable, Successful

DGUSII\_T5L Application development guide

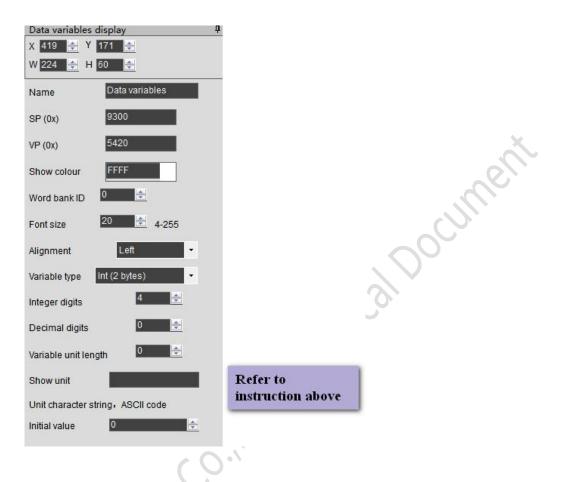

## 7.3.1.3 Examples of data variable application instructions

Variable address range 0x1000-0xFFFF, instruction data are in hexadecimal format.

#### (1) Display integer data 100

5AA5 05 82 5420 0064

| 5AA5 | 05          | 82                | 5420             | 0064                                               |
|------|-------------|-------------------|------------------|----------------------------------------------------|
| FH   | Data length | Write instruction | Variable address | Data 100. Integer range: -32768 to 32767, 2 bytes. |

(2) An instruction displays three data at the same time. Addresses must be *contiguous*.

5AA5 09 82 5420 0064 0063 0062

| 5AA5 | 09          | 82                | 5420             | 0064 0063 0062                 |
|------|-------------|-------------------|------------------|--------------------------------|
| FH   | Data length | Write instruction | Variable address | Data 100 (Map 0x5420 address). |
|      |             |                   |                  | Data 99 (Map 0x5421 address).  |
|      |             |                   |                  | Data 98 (Map 0x5422 address).  |

#### (3) Display long integer data 100

#### 5AA5 07 82 5420 0000 0064

| 5AA5 | 07          | 82                | 5420             | 0000 0064                                                      |
|------|-------------|-------------------|------------------|----------------------------------------------------------------|
| FH   | Data length | Write instruction | Variable address | Data 100.                                                      |
|      |             |                   |                  | Long integer range -2147473648 to 2147483647, accounting for 4 |
|      |             |                   |                  | bytes, byte not enough bit complement 00.                      |

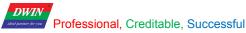

#### 5AA5 0B 82 5420 0000 0000 0000 0064

| 5AA5 | 0B          | 82                | 5420             | 0000 0000 0000 0064                                         |
|------|-------------|-------------------|------------------|-------------------------------------------------------------|
| FH   | Data length | Write instruction | Variable address | Data 100.                                                   |
|      |             |                   |                  | Super-long integer range: -9223372036854775808 to           |
|      |             |                   |                  | 9223372036854775807, accounting for 8 bytes, not enough bit |
|      |             |                   |                  | complement 00.                                              |

#### (5) Display single-precision floating-point data 99

| 5AA5 ( | 07 82 5420 <mark>42</mark> | C6 0000           |                  |                                                                                                    |
|--------|----------------------------|-------------------|------------------|----------------------------------------------------------------------------------------------------|
| 5AA5   | 07                         | 82                | 5420             | 42C6 0000                                                                                                    |
| FH     | Data length                | Write instruction | Variable address | <b>0x42C6 0000 single-precision floating point number 99,</b><br>which can be converted by the floating point number<br>conversion tool. |

#### (6) Display double-precision floating-point data 99

#### 5AA5 0B 82 5420 4058 C000 0000 0000

| 5AA5 | 0B          | 82                | 5420             | 4058 C000 0000 0000                                     |
|------|-------------|-------------------|------------------|---------------------------------------------------------|
| FH   | Data length | Write instruction | Variable address | 4058 C000 0000 0000 double-precision floating point     |
|      |             |                   |                  | number 99, which can be converted by the floating point |
|      |             |                   |                  | number conversion tool.                                 |

#### (7) Display integer data -100

#### 5AA5 05 82 5420 FF9C

| JAAJU | 15 62 5420 FT | <i><i>A</i><sup>C</sup></i> |                  |                                                                |
|-------|---------------|-----------------------------|------------------|----------------------------------------------------------------|
| 5AA5  | 05            | 82                          | 5420             | FF9C                                                           |
| FH    | Data length   | Write instruction           | Variable address | 0x FF9C minus 100. Negative complement: sign bit is 1, the     |
|       |               |                             |                  | rest bits are the absolute value of the number of the original |
|       |               |                             |                  | code by bit inverse; And then you add 1 to the whole thing.    |

#### (8) Display 2 decimal places

Software data variable display control key set integer bit as 1, decimal place as 2, click save, generate will 14.BIN display file down to the screen.

Send: 5A A5 05 82 5300 0064

Response:1.00

| (9) Change data color             |                   |
|-----------------------------------|-------------------|
| 5AA5 05 82 <mark>9003</mark>      | <mark>F800</mark> |
| 9003:based on 0x9000 offset 3bits | F800:color code   |

See the data variable display instruction storage format table for the offset address,

Changing the properties of a property box requires the use of a description pointer, such as coordinates, color, font location, integer number, decimal number, font size, dot matrix, and so on.

#### **Description of pointer setting problem:**

DWIN

A: if there is no curve display, 0x1000-0x7FFFF is recommended to be used as variable address interval; 0x8000-0xFFFF is used as a description pointer interval, distinguished to avoid conflicting pointer addresses.

**B**: if there is a curve and all 8 channels are used, 0x1000-0x4FFFF will be used as the address of the curve buffer. This part of the address is not used as the address of other variables. 0x5000-0x7FFFF is recommended to be used as the address range of VP variables. 0x8000-0xFFFF is recommended for use as the SP description pointer interval. In the application, the range of VP variable address and SP description pointer address can be planned by users according to actual needs. The division of VP variable address and SP description pointer address here is only for reference.

C: for the same display key description pointer, 10H addresses can be set; for different types of display keys, 30H addresses can be set. The difference is to avoid confusion of pointer addresses and display conflicts.

**D**: if the description pointer of the same type is to be set to the same, only Ctrl C+Ctrl V can be copied, that is, copied to other pages. The control key can no longer change the font size and other properties, and cannot move the position of a pixel point, otherwise it will cause abnormal display.

| (10) Change data coordinates                                                                                              |
|----------------------------------------------------------------------------------------------------|
| 5AA5 07 82 9001 0064 0064                                                                                                 |
| 9001:based on 0x9000 offset 1bit 0064 0064:offset to (100,100) coordinates.                                               |
|                                                                                                    |
| (11) Change font size                                                                                                    |
| 5AA5 05 82 <mark>9004 0028</mark>                                                                                         |
| 9004:based on 0x9000 offset 4bits 0x0028: the high byte 0x00 is 0 font base;and the low byte 0x28 is the font size.       |
| $CO^{\circ}$                                                                                                    |
| (12) Change the integer bit to 3                                                                                          |
| 5AA5 05 82 <mark>9005</mark> 0003                                                                                         |
| 9005:based on 0x9000 offset 5bits 0x0003: The high byte 0x00 is left-aligned, and the low byte 0x03 is an integer number. |
|                                                                                                    |
| (13) Change the decimal to 2                                                                                              |
| 5AA5 05 82 <mark>9006 0200</mark> 0200                                                                                    |
| 9006:based on 0x9000 offset 6bits 0x0200: The high byte 0x20 is decimal digits, the low byte 0x00 is an integer number.   |
|                                                                                                    |
| (14) Power on does not display data 0                                                                                     |
| Set the variable address to 0x 5300, the pointer address to 0x 9000.                                                      |
| Method 1: hide                                                                                                    |
| Hidden data variables show: 5A A5 05 82 9000 FF00                                                                         |
| 0x9000: description pointer;                                                                                              |
| 0xFF00: hides the data.                                                                                                   |
| Hidden data: 5A A5 05 82 90005300                                                                                         |
| 0x 9000: description pointer;                                                                                             |
| 0x 5300: variable address.                                                                                                |
| Change the data value again: 5A A5 05 82 5300 0062                                                                        |
| 0x 5300 variable address;                                                                                                 |
| 0x 0062 shows data 98.                                                                                                    |
|                                                                                                    |

#### Professional, Creditable, Successful

#### DGUSII\_T5L Application development guide

Method 2: change the coordinate position with the description pointer

5A A5 07 82 900102D0 02D0

DWIN

0x9001: describes that the pointer is offset by 1 bit on the basis of 0x 9000;

0x02D0 02D0 :(720,720) coordinate point.

Do not show by crossing boundaries. For example, if 720\*720 resolution screen, change the display coordinate on the upper left to (720\*720) and hide it beyond the boundary, the normal display will move back to the original coordinate.

#### 7.3.1.4 Display effect of data variables

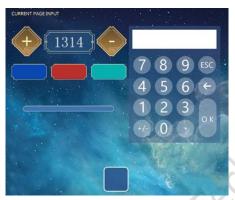

## **7.3.2** Text display (0x11)

#### 7.3.2.1 Text display instruction storage format

The text display function displays the string in the specified format (depending on the font library) in the specified text box display area. Usually used with text input. The format of its instruction storage is shown in the table.

| Address | SP offset       | Definition     | Data length                                                         | Description                                                                    |
|---------|-----------------|----------------|---------------------------------------------------------------------|--------------------------------------------------------------------------------|
| 0x00    |                 | 0x5A11         | 2                                                                   | Fixed value 0x5A11.                                                            |
| 0x02    |                 | *SP            | 2                                                                   | Variable description pointer.                                                  |
| 0x04    |                 | 0x000D         | 2                                                                   | Fixed value 0x000D.                                                            |
| 0x06    | 0x00            | *VP            | 2                                                                   | Text pointer.                                                                  |
| 0x08    | 0x01            | (X, Y)         | 4                                                                   | Displays the upper-left coordinate of the string.                              |
| 0x0C    | 0x03            | Color          | 2                                                                   | Display text color                                                             |
| 0x0E    | 0x04            | (Xs,Ys)(Xe,Ye) | 8                                                                   | Text-box area                                                                  |
| 0x16    | 0x08            | Tout Longth    | 2                                                                   | Display the number of bytes that will not be displayed when 0xFFFF,            |
| 0X10    | 0x08            | Text_Length    | 2                                                                   | 0x0000, or display to the end of the text box is encountered.                  |
| 0x18    | 0x09:H          | Font0_ID       | 1                                                                   | The font library location used by ASII characters encoded 0x01-0x04.           |
| 0x19    | 0x09:L Font1 ID | 1              | The encoding is 0x00, 0x05, and the font location used by non-ASCII |                                                                                |
| 0X19    | 0x09.L          | Font1_ID       | 1                                                                   | characters at 0x01-0x04.                                                       |
| 01 4    | 004.11          | Font_x_Dots    | 1                                                                   | The number of bitmaps in the X direction of the font (0x01-0x04 mode, the      |
| 0x1A    | 0x1A $0x0A:H$ 1 |                |                                                                     | ASCII character x will be automatically computed as x/2).                      |
| 0x1B    | 0x0A:L          | Font_Y_Dots    | 1                                                                   | The number of bitmaps in the Y direction of the font.                          |
| 010     | 00D.II          | Encodo Modo    | 1                                                                   | .7: defines whether the character spacing displayed is automatically adjusted: |
| 0x1C    | 0x0B:H          | Encode_Mode    | 1                                                                   | 7=0 the spacing of characters is automatically adjusted;;                      |

Docnue

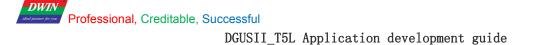

|      |        |           |   | 7=1 the spacing of characters is not automatically adjusted, and the width of |
|------|--------|-----------|---|-------------------------------------------------------------------------------|
|      |        |           |   | characters is the number of dot arrays set.                                   |
|      |        |           |   | .06: defines the text encoding method:                                        |
|      |        |           |   | 0=8bit encoding 1=GB2312 internal code 2=GBK 3=BIG5 4=SJIS                    |
|      |        |           |   | 5=UNICODE                                                                     |
| 0x1D | 0x0B:L | HOR_Dis   | 1 | Horizontal character spacing.                                                 |
| 0x1E | 0x0C:H | VER_Dis   | 1 | Vertical Character spacing.                                                   |
| 0x1F | 0x0C:L | Undefined | 1 | 0x00.                                                                         |

#### 7.3.2.2 Setting instructions of the text display software

In the DGUS development software, click the display control button \_ text display button, select the display area with the mouse box, and then configure the function in the Settings menu on the right. The number of arrays in the Y direction of the font must be even. The DGUS screen is pre-installed with a 0# font library, which contains all ASCII characters of 4\*8-6\*128 lattice.

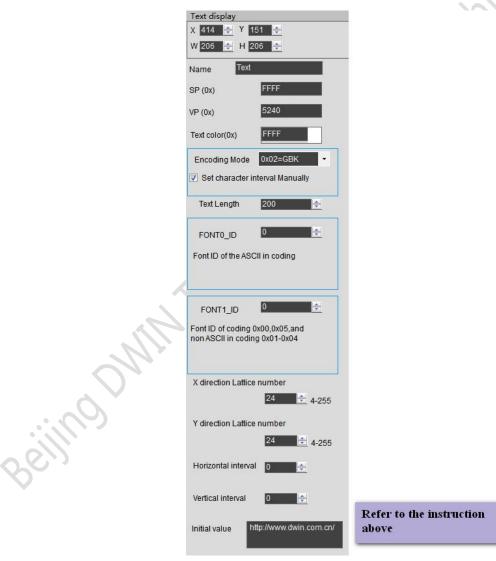

#### 7.3.2.3 Examples of text display application instructions

(1) Display "north 12AB" 5AA5 09 82 5020 B1B1 3132 4142 5020: Variable address; **B1B1**: ASCII code of the word "north"; 3132: ASCII code of "12"; 4142:ASCII code of "AB".

ASCII code can be converted by ASCII conversion tool.

fechnical Document (2) Line feed display 5AA5 05 82 5020 0D0A 5020: Variable address; 0D0A:0D0A newline ASCII code, can be converted by ASCII conversion tool.

(3) Clear text display 5AA5 05 82 5020 2020 2020 5020: Variable address; 20: ASCII code of The blank, 2020: clear an address data. 2020 2020: Clear data of two addresses starting at address 5020.

(3) Clear text color 5AA5 05 82 8803 F800 8803: Based on Description pointer 0x 8000 offset 3 bits to change color; F800: Color value.

(4) Hidden text display Method 1: hide 5A A5 05 82 8800FF00 0x 8800: description pointer; 0x FF00: hide text. Hidden display: 5A A5 05 82 88008070 0x 8800: description pointer; 0x 8070: variable address.

Method 2: modify coordinates 5A A5 07 82 880102D0 02D0 0x 8801: the description pointer is offset by 1 bit on the base address to change the display coordinate; 0x 02D0 02D0 :(720,720) coordinates point, move out of sight. Hide and show: 5A A5 07 82 88010064 0064 0x 8801: the description pointer is offset by 1 bit on the base address to change the display coordinate;

0x 0064 0064 :(100,100) coordinate point, cross the boundary and move to where it can be seen.

Method 3: display length changed to 0000 Beijing DWIN Technology Co., Ltd.

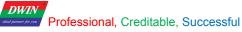

5A A5 05 82 88080000

0x 8808 description pointer 0x 8000 base address offset 8 bits to change the display byte length;

0x 0000 displays 0 bytes of data.

Hidden display: 5A A5 05 82 88080064

0x 8808 description pointer 0x 8000 base address offset 8 bits to change the display byte length; 0x 0064 displays 100 bytes of data.

## 7.3.3 Text scroll display (0x14)

#### 7.3.3.1 Text scroll instruction storage format

Text scroll function is the variable data scroll display in the specified area with the specified direction. The format of its instruction storage is shown in the table. (V14 kernel not support )

| Address | SP offset | Definition   | Data length | Description                                                                                                    |  |
|---------|-----------|--------------|-------------|----------------------------------------------------------------------------------------------------|--|
| 0x00    |           | 0x5A14       | 2           | Fixed value 0x5A14.                                                                                                    |  |
| 0x02    |           | *SP          | 2           | Variable description pointer.                                                                                                    |  |
| 0x04    |           | 0x000B       | 2           | Fixed value 0x000B.                                                                                                    |  |
| 0x06    | 0x00      | *VP          | 2           | Text pointer.<br>The first 3 words of the text pointer must be retained, and the user display<br>the text content starting with (VP+3). The text must end at 0xFF or 0x00.                                                                                                    |  |
| 0x08    | 0x01:H    | Rolling_Mode | 1           | Scroll mode: 0x00= scroll from right to left.                                                                                                    |  |
| 0x09    | 0x01:L    | Rolling_Dis  | 1           | Scroll spacing, the number of pixels in the bitmap that the text scrolls in each DGUS cycle.                                                                                                    |  |
| 0x0A    | 0x02:H    | Adjust_Mode  |             | 0x00= left aligned $0x01=$ right aligned $0x02=$ center<br>When the text display content is insufficient for the text box, the scroll<br>stops. At this time, the display alignment mode is effective.                                                                                                   |  |
| 0x0B    | 0x02:L    | Undefined    | 1           | 0x00                                                                                                    |  |
| 0x0C    | 0x03      | Color        | 2           | Display text color                                                                                                    |  |
| 0x0E    | 0x04      | Xs Ys Xe Ye  | 8           | Text-box area                                                                                                    |  |
| 0x16    | 0x08:H    | Font0_ID     | 1           | When encoding is 0x01-0x04, the ASCII character displays the font location.<br>When encoding is 0x00, 0x05, do not set the parameter, just write 0x00.                                                                                                    |  |
| 0x17    | 0x08:L    | Font1_ID     | 1           | When encoding is 0x01-0x04, the position of the font library displayed by non-ASCII characters.<br>When encoding is 0x00, 0x05, the font library position used by the character is displayed.                                                                                                    |  |
| 0x18    | 0x09:H    | Font_x_Dots  | 1           | The number of bitmaps in the X direction of the font $(0x01-0x04 \text{ mode}, \text{th} ASCII \text{ character x will be automatically computed as } x/2).$                                                                                                    |  |
| 0x19    | 0x09:L    | Font_Y_Dots  | 1           | The number of bitmaps in the Y direction of the font.                                                                                                    |  |
| 0x1A    | 0x0A:H    | Encode_Mode  | 1           | <ul> <li>.7: defines whether the character spacing displayed is automatically adjusted:</li> <li>7=0 the spacing of characters is automatically adjusted;;</li> <li>7=1 the spacing of characters is not automatically adjusted, and the width of characters is the number of dot arrays set.</li> </ul> |  |

cumen

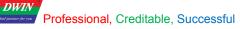

|      |        |           |   | .06: defines the text encoding method: |                        |       |        |        |
|------|--------|-----------|---|----------------------------------------|------------------------|-------|--------|--------|
|      |        |           |   | 0=8bit encoding                        | 1=GB2312 internal code | 2=GBK | 3=BIG5 | 4=SJIS |
|      |        |           |   | 5=UNICODE                              |                        |       |        |        |
| 0x1B | 0x0A:L | Text_Dis  | 1 | Character pitch                        |                        |       |        |        |
| 0x1C | 0x0B:H | Undefined | 4 | Write 0x00                             |                        |       |        |        |

#### 7.3.3.2 Setting instructions of text scrolling software

In DGUS development software, click display control key \_ text scroll display, then select the display area with the mouse box and configure the scroll mode, scroll mode, font color and other Settings in the right setting menu to achieve this function. The configuration method is similar to text display. The dot arrays number of y-direction font must be even. DGUS screen pre-installed 0# font library, containing all ASCII characters of 4\* 8-64 \*128 lattice.

#### 7.3.3.3 Examples of text scrolling application instructions

5A A5 15 82 6013 BBB6 D3AD C0B4 B5BD B5CFCEC4BFC6BCBC FFFF

6013: Variable address. Text display should be stored from (VP+3) address.

BBB6 D3AD C0B4 B5BD B5CFCEC4BFC6BCBC : ASCII Code: Welcome to DWIN technology

FFFF: End mark.

#### 7.3.3.4 Text scrolling display effect

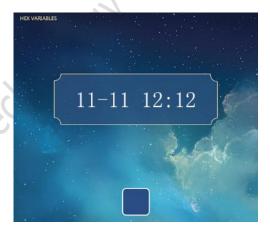

. ingow.

#### 7.3.4 Data window indication (0x15)

#### 7.3.4.1 Data window instruction storage format

The data window indicator displays the data variables in a specified display window, highlighting the selected values. Combined with touch screen sliding or incremental adjustment, data can be displayed by scrolling. DWIN OS can also be controlled to adjust the speed. Variables occupy 2 word positions, and (VP+1) position is reserved.

| Address | SP offset | Definition     | Data length | Description                                                                                                  |  |
|---------|-----------|----------------|-------------|----------------------------------------------------------------------------------------------------|--|
| 0x00    |           | 0x5A15         | 2           | Fixed value 0x5A15.                                                                                          |  |
| 0x02    |           | *SP            | 2           | Variable description pointer.                                                                                |  |
| 0x04    |           | 0x 000C        | 2           | Fixed value 0x000C.                                                                                          |  |
| 0x06    | 0x00      | *VР            | 2           | Variable pointer, double-word, low-word reserved, high-word is integer data<br>-32768 to +32767.             |  |
| 0x08    | 0x01      | Lower limit    | 2           | Data lower limit                                                                                             |  |
| 0x0A    | 0x02      | Upper limit    | 2           | Data upper limit                                                                                             |  |
| 0x0C    | 0x03:H    | Integer number | 1           | Integer number                                                                                               |  |
| 0x0D    | 0x03L     | Decimal digits | 1           | Decimal digits                                                                                               |  |
| 0x0E    | 0x04:H    | Data number    | 1           | Data number sum                                                                                              |  |
| 0x0F    | 0x04L     | Display model  | 1           | 0x01 = display invalid 0, $0x02$ = display positive number +, $0x04$ = turn around after crossing the bounds |  |
| 0x10    | 0x05      | (x,y)          | 4           | Display the variable center coordinate                                                                       |  |
| 0x14    | 0x07      | Switch step    | 2           | Adjusting the step length                                                                                    |  |
| 0x16    | 0x08:H    | Font size      | 1           | The point size in the x direction of the data is not selected                                                |  |
| 0x17    | 0x08:L    | Font size      | 1           | The point size in the Y direction of the data is not selected                                                |  |
| 0x18    | 0x09      | Font color     | 2           | Data color not selected                                                                                      |  |
| 0x1A    | 0x0A:H    | Font size      | 1           | The point size in the x direction of the data is selected                                                    |  |
| 0x1B    | 0x0A:L    | Font size      | 1.0         | The point size in the Y direction of the data is selected                                                    |  |
| 0x1C    | 0x0B      | Font color     | 2           | Data color selected                                                                                          |  |
| 0x1E    | 0x0C      | 0000           |             | Reserve write 0x0000                                                                                         |  |
| seili   | 00        |                |             |                                                                                                    |  |

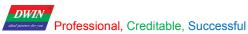

#### 7.3.4.2 Setting instructions of data window software

| 122 🔄 Y 179 🚔<br>166 牵 H 363 🚔            | _                        |        |
|-------------------------------------------|--------------------------|--------|
| SP (0x) FFFF                              |                          |        |
| /P (0x) 5650                              |                          |        |
| ower limit of data                        | 1                        |        |
| Jpper limit of data 100 😫                 | 1                        |        |
| nteger digits 2                           | 1                        |        |
| Decimal digits 1                          | 1                        |        |
| Display data amount 🛛 5 🔶                 | I                        |        |
| - Display mode                            |                          |        |
| 📄 Display invalid                         |                          | $\sim$ |
| Display positive (+)                      |                          |        |
| Cyclic data                               |                          |        |
| Step length 1                             |                          |        |
|                                           |                          |        |
| Data characteristics<br>- Not select data |                          |        |
| X direction size 20                       |                          |        |
|                                           | -                        |        |
| Y direction size 40 🔶                     |                          |        |
| Show color FFFF                           |                          |        |
| Select data                               |                          |        |
| X direction size 30 🔿                     |                          |        |
| Y direction size 60 矣                     | Refer to the instruction | 1      |
| Show color 07E0                           | above                    |        |
|                                           |                          |        |

7.3.4.3 Examples of text scrolling application instructions

5A A5 05 82 5652 0064

5652: variable address;

0064: writes data 100 to the variable .

## 7.3.4.4 Display effect of data window

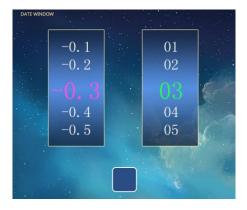

# 7.3.5 RTC display (0x12)

#### 7.3.5.1 Text RTC display

#### 7.3.5.1.1 Text RTC display instruction storage format

Text clock display function is to display calendar RTC with text in accordance with the format of user edit. The instruction storage format is shown in the table.

| Address | SP offset | Definition      | Data length | Description                                                     |
|---------|-----------|-----------------|-------------|-----------------------------------------------------------------|
| 0x00    |           | 0x5A12          | 2           | Fixed value 0x5A12.                                             |
| 0x02    |           | *SP             | 2           | Variable description pointer.                                   |
| 0x04    |           | 0x000D          | 2           | Fixed value 0x000D.                                             |
| 0x06    | 0x00      | 0x0000          | 2           | 0x0000                                                          |
| 0x08    | 0x01      | (X,Y)           | 4           | Displays the upper-left coordinate of the string.               |
| 0x0C    | 0x03      | Color           | 2           | Font library color                                              |
| 0x0E    | 0x04:H    | Lib_ID          | 1           | Font library position                                           |
| 0x0F    | 0x04:L    | Font size       | 1           | Number of lattice in the x direction                            |
|         |           | x05 String_Code | Max16       | Encoding string, using RTC encoding and ASCII characters.       |
| 0x10    | 0x05      |                 |             | Suppose the current time is 2012-05-02 12:00:00 Wednesday, then |
| UXIU    | 0.005     |                 |             | Y-M-D H:Q:S 0x00 will display as 2012-05-02 12:00:00            |
|         |           |                 |             | M-D W H:Q 0x00 will be displayed as 05-02 WED 12:00             |

#### The RTC codes are shown in the table.

|                 | Encode | Display format              |
|-----------------|--------|-----------------------------|
| Calendar_Year   | Y      | 2000-2099                   |
| Calendar_Month  | М      | 01-12                       |
| Calendar_Day    | D      | 01-31                       |
| Calendar_Hour   | Н      | 00-23                       |
| Calendar_Minute | М      | 00-59                       |
| Calendar_Second | S      | 00-59                       |
| Calendar_Week   | W      | SUN MON TUE WED THU FRI SAT |
| End of encode   | 0x00   |                             |
| seiling on      |        |                             |

#### DWIN Professional, Creditable, Successful

DGUSII\_T5L Application development guide

#### 7.3.5.1.2 Setting instructions of text RTC display software

In the DGUS development software, click display control key \_ text RTC display, then select the display range with the mouse box, and configure the font base, time format and other configurations in the setting menu on the right side to achieve the display of text clock. Time can be modified by RTC Settings or by using serial port instructions.

| Data window               |                          |
|---------------------------|--------------------------|
| K 122 🚖 Y 179 🚔           |                          |
| W 166 🌩 H 363 🚔           | X                        |
| SP (0x) FFFF              |                          |
| VP (0x) 5650              |                          |
| Lower limit of data       | cument                   |
| Upper limit of data 100 🚔 |                          |
| Integer digits 2          |                          |
| Decimal digits 1          |                          |
| Display data amount 5     |                          |
| Display mode              |                          |
| Display invalid           |                          |
| Display positive (+)      |                          |
| Cyclic data               |                          |
|                           |                          |
| Step length               |                          |
| Data characteristics      |                          |
| - Not select data         | ×O.                      |
|                           |                          |
| X direction size          |                          |
| Y direction size 40 🚖     |                          |
| Show color FFFF           |                          |
|                           |                          |
| Select data               |                          |
| X direction size 30 🚔     |                          |
| Y direction size 60 🚖     | Refer to the instruction |
| Show color 07E0           | above                    |
|                           |                          |
|                           |                          |
|                           |                          |

# 7.3.5.1.3 Examples of text RTC display application instructions

Reference system variable interface 0x10 address text RTC instruction.

# 7.3.5.1.4 Text RTC display effect

RTC hardware support is required for display.

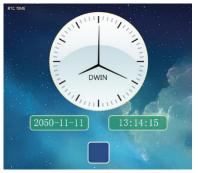

#### 7.3.5.2 RTC display of dial format

#### 7.3.5.2.1 Dial format RTC instruction storage format

The clock display function of the dial adopts the rotation of ICON to display the Gregorian calendar RTC by the way of the dial. The format of its instruction storage is shown in the table.

| Address | SP offset | Definition          | Data<br>length | Description                                                                          |
|---------|-----------|---------------------|----------------|--------------------------------------------------------------------------------------|
| 0x00    |           | 0x5A12              | 2              | Fixed value 0x5A12.                                                                  |
| 0x02    |           | *SP                 | 2              | Variable description pointer.                                                        |
| 0x04    |           | 0x000D              | 2              | Fixed value 0x000D.                                                                  |
| 0x06    | 0x00      | 0x0001              | 2              | 0x000                                                                                |
| 0x08    | 0x01      | (X,Y)               | 4              | The center of clock dial                                                             |
| 0x0C    | 0x03      | Icon_Hour           | 2              | The ID of the pointer ICON, 0xFFFF, indicates that the hour hand is not displayed.   |
| 0x0E    | 0x04      | Icon_Hour_Central   | 4              | Position of rotation center of hour hand ICON.                                       |
| 0x12    | 0x06      | Icon_Minute         | 2              | The ID of the pointer ICON, 0xFFFF, indicates that the minute hand is not displayed. |
| 0x14    | 0x07      | Icon_Minute_Central | 4              | Position of rotation center of minute hand ICON.                                     |
| 0x18    | 0x09      | Icon_Second         | 2              | The ID of the pointer ICON, 0xFFFF, indicates that the second hand is not displayed. |
| 0x1A    | 0x0A      | Icon_Second_Central | 4              | Position of rotation center of second hand ICON.                                     |
| 0x1E    | 0x0C:H    | Icon_Lib            | 1              | The ICON library ID where the pointer ICON resides                                   |
| 0x1F    | 0x0C:L    | Undefined           | 1              | Write 0x00                                                                           |

 Image: Image:

#### DWIN Professional, Creditable, Successful

#### DGUSII\_T5L Application development guide

## 7.3.5.2.2 Setting instructions of dial format RTC software

In the DGUS development software, click display control key \_ text RTC display, then select the display range with the mouse box, and configure the font base, time format and other configurations in the setting menu on the right side to achieve the display of text clock. Time can be modified by RTC Settings or by using serial port instructions.

| Clock Display                                                 | <u>4</u>                 |    |
|---------------------------------------------------------------|--------------------------|----|
| X 361 🚖 Y 334 枽                                               |                          |    |
| W 70 🔿 H 30 🔿                                                 |                          | 0  |
| Name Clock Display                                            |                          | 1n |
| SP (0x) FFFF                                                  |                          | 3  |
| Center location of clock<br>is the top left corner coordinate |                          |    |
| Icon file 48_图标.icl 🔹                                         |                          |    |
| Hide Hour hand                                                |                          |    |
| Hour icon 🛛 🗜 🔁 🚱                                             |                          |    |
| Center coordinate 10, 115                                     |                          |    |
| Hide Minute hand                                              |                          |    |
| Minute icon 49 😂 😮                                            |                          |    |
| Center coordinate 9, 116                                      |                          |    |
| Hide Second hand                                              | Refer to the instruction |    |
| Second icon 4A 🚖 🚱                                            | above                    |    |
| Center coordinates 9 114                                      |                          |    |
|                                                               |                          |    |

# 7.3.5.2.3 examples of dial format RTC application instructions

Display the time : October 1, 2050 at 11:12:13

5A A5 0B 82 009C 5AA5 32 0A 01 0B 0C 0D

0x009C: variable address; The address is fixed and cannot be customized. Please refer to the system variable interface table 0x9C address definition for details.

0x 5AA5: start RTC setting once, and see system variable interface table 0x9C address definition in detail; 0x32 :year, 0x0A :month, 0x01 :day, 0x0B :time, 0x0C :minute, 0x0D :second.

#### 7.3.5.2.4 display effect of dial format RTC

RTC hardware support is required for display. Please refer to "7.3.5.1.4" for renderings. Beijing DWIN Technology Co., Ltd. 112

# 7.3.6 HEX variable display (0x13)

#### 7.3.6.1 HEX variable instruction storage format

HEX data display function is to display variable data in HEX interval of the ASCII characters specified by the user. Mostly used for timing displays, such as 1234 at 12:34. The format of its instruction storage is shown in the table.

| Address | SP offset | Definition          | Data<br>length | Description                                                                          |
|---------|-----------|---------------------|----------------|--------------------------------------------------------------------------------------|
| 0x00    |           | 0x5A12              | 2              | Fixed value 0x5A12.                                                                  |
| 0x02    |           | *SP                 | 2              | Variable description pointer.                                                        |
| 0x04    |           | 0x000D              | 2              | Fixed value 0x000D.                                                                  |
| 0x06    | 0x00      | 0x0001              | 2              | 0x001.                                                                               |
| 0x08    | 0x01      | (X,Y)               | 4              | The center of clock dial                                                             |
| 0x0C    | 0x03      | Icon_Hour           | 2              | The ID of the pointer ICON, 0xFFFF, indicates that the hour hand is not displayed.   |
| 0x0E    | 0x04      | Icon_Hour_Central   | 4              | Position of rotation center of hour hand ICON.                                       |
| 0x12    | 0x06      | Icon_Minute         | 2              | The ID of the pointer ICON, 0xFFFF, indicates that the minute hand is not displayed. |
| 0x14    | 0x07      | Icon_Minute_Central | 4              | Position of rotation center of minute hand ICON.                                     |
| 0x18    | 0x09      | Icon_Second         | 2              | The ID of the pointer ICON, 0xFFFF, indicates that the second hand is not displayed. |
| 0x1A    | 0x0A      | Icon_Second_Central | 4              | Position of rotation center of second hand ICON.                                     |
| 0x1E    | 0x0C:H    | Icon_Lib            | 1              | The ICON library ID where the pointer ICON resides                                   |
| 0x1F    | 0x0C:L    | Undefined           | 1              | Write 0x00                                                                           |

#### 7.3.6.2 HEX variable software setting instructions

The encoded string is used to combine with the variable data to the display of client needed format. After each BCD code is displayed, an ASCII character is taken out from the encoded string by order to be displayed at intervals.

0x00 means invalid, this character is not displayed and the two BCD codes will be joined.

0x0D means newline display.

Suppose that ":::" is entered in the encoding string, after conversion, the hexadecimal data is 3A3A3A. Assuming the variable is 0x01210224, the final output displays 01:21:02:24.

As shown in the figure below.

#### 7.3.6.3 Examples of HEX variable application instructions

5A A5 07 82 5434 10 11 12 13 0x5434 variable address; 0x10 11 12 13: BCD (HEX) code.

#### 7.3.6.4 Display effect of HEX variables

Professional, Creditable, Successful

DWIN

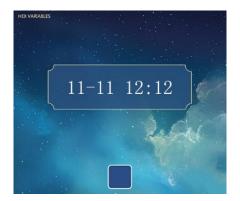

# 7.4 Graphics variables

## 7.4.1 Real-time curve (trend chart) display (0x20)

#### 7.4.1.1 Real-time curve instruction storage format

The real-time curve (trend graph) display function combines the 0x84 instruction to write curve buffer data to automatically match the displayed real-time curve (trend graph). You can specify the display area, the center axis coordinates, display scale (zoom in/out) controllable. The format of the instruction store for this function is shown in the table.

| Address | SP offset | Definition  | Data<br>length | Description                                                                                                    |
|---------|-----------|-------------|----------------|----------------------------------------------------------------------------------------------------|
| 0x00    |           | 0x5A20      | 2              | Fixed value 0x5A20.                                                                                                    |
| 0x02    |           | *SP         | 2              | Variable description pointer.                                                                                                    |
| 0x04    |           | 0x000A      | 2              | Fixed value 0x000A.                                                                                                    |
| 0x06    | 0x00      | 0x0000      | 2              | Undefined                                                                                                    |
| 0x08    | 0x01      | xs,Ys xe,Ye | 8              | The upper-left coordinate of the curve window (xs,Ys) and the lower-right coordinate (xe,Ye).<br>Curve overstepping will not be shown. |
| 0x10    | 0x05      | Y_Central   | 2              | Center axis position of curve                                                                                                    |
| 0x12    | 0x06      | VD_Central  | 2              | The curve data value corresponding to the central axis is generally half of the sum of the maximum and minimum values of the data.     |
| 0x14    | 0x07      | Color       | 2              | Curve color                                                                                                    |
| 0x16    | 0x08      | MUL_Y       | 2              | Vertical axis magnification in 1/256, 0x0000-0x7FFF.                                                                                   |
| 0x18    | 0x09:H    | CHANEL      | 1              | Data source channel, 0x00-0x07                                                                                                    |
| 0x19    | 0x09:L    | Dis_HOR     | 1              | Horizontal axis interval, 0x01-0xFF.                                                                                                   |

micalpocument

#### Professional, Creditable, Successful

DWIN

#### DGUSII\_T5L Application development guide

#### 7.4.1.2 Setting instructions of the real-time curve software

In the DGUS development software, click the display control key \_ dynamic curve, then select the display range with the mouse box, and configure the curve color and data source channel in the setting menu on the right side to achieve this function.

If you need to *display a thick curve line*, you can put multiple curve variables that have been shifted up and down (Y-axis) in the same position and refer to the same data source. That is, CtrlC and CtrlV, copy a set curve box, click the copied curve box, hold down the up and down key of the keyboard, and then move one pixel up and down. The more times of operation, the thicker the curve, and other set parameters do not need to be changed.

*Note*: configuration with use of touch buttons

If the variable description content is stored in the data storage space (\*SP specified storage location),

(1) Combined with incremental touch control, adjust the low byte access position of +0x09 to achieve automatic curve scaling without user code intervention;

(2) Combined with dragging the touch, adjust +0x05 to change the value of Y\_Central to move the curve up and down without user code intervention.

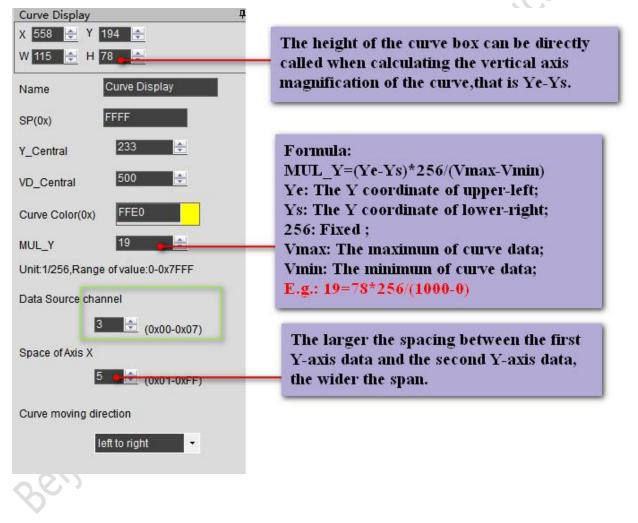

DWIN

#### DGUSII\_T5L Application development guide

#### 7.4.1.3 Examples of real-time curve application instructions

Real-time curve system variable interface address definition.

| System read and | Description                                                                                                    |
|-----------------|----------------------------------------------------------------------------------------------------|
| write addresses |                                                                                                    |
| 0x300-0x30F:    | State feedback of 8 channel curve buffers (Recommended to read only), 2 words per channel,                                  |
|                 | <i>High word:</i> the pointer position of storage curve data (0x0000-0x07ff),                                               |
|                 | Low word: the valid data length of storage curve buffer(0x0000-0x0800),                                                     |
|                 | <i>Writing0x0000</i> : will cause the curve to not display .0x0000 is the effective data length of the curve buffer.        |
|                 | Example: 5A A5, 05, 82, 0301, 0000 curve 0 channel will not display the curve, and it will recover if some value is written |
|                 | again.                                                                                                    |
| 0x310-0x311     | Curve buffer data write started.                                                                                            |
|                 | D3: D2:0x5AA5 starts a curve buffer data write operation, and the CPU operation is cleared to zero.                         |
|                 | D1: the number of data blocks, 0x01-0x08.                                                                                   |
|                 | D0: undefined, write 0x00.                                                                                                  |
| 0x312-0x37F     | The data block to write to the curve buffer is 16 bits unsigned. A single data block: data channel ID (0x00-0x07) + data    |
|                 | word length $(0x01-0x6E) + data$ .                                                                                          |

#### (1) The 0x00 channel displays data 0 and 1000.

#### 5AA5 0D 82 **0310** 5AA5 0100 0002 0000 03E8

0310: curve buffer data write start, system variable hardware interface curve fixed address;

5AA5: start a curve buffer data write operation once, and the CPU operation is cleared to zero;

0100: high byte 0x01 means the number of curve data blocks occupies several channels, low byte 0x00 undefined;

**0002**: high byte 0x00 means 0 channel, low byte 0x02 means the number of data word length, here is two word length data, namely 0x0000, 0x03E8;

*0000*: display data 0, **03E8**: display data 1000.

(2) The 0x06 channel displays data 0 and 1000. 5AA5 0D 82 0310 5AA5 0100 0602 0000 03E8

#### (3) The 0x07 channel displays data 0 and 1000.

5AA5 0D 82 0310 5AA5 0100 0702 0000 03E8

#### (4) The 0x00 and 0x07 channel displays data 0 and 1000.

5AA5 12 82 0310 5AA5 0100 0002 0000 03E8 0702 0000 03E8

#### (5) The 0x06 and 0x07 channels display two intersecting curves and display them from right to left.

Instruction 1: 5AA5 12 82 0310 5AA5 0100 0602 0000 03E8 0702 03E8 0000

The maximum and minimum values of the two curves are set opposite to each other, so that the curve box can be displayed intersectionally in the middle to see the effect.

Instruction 2: 5AA5 12 82 0310 5AA5 0200 0602 0064 01F4 0702 01F4 0064

Meaning: the software displays from left to right in the first setting screen from right to left. When the curve box is filled, write instruction 2, and then the curve will be displayed from right to left.

Beijing DWIN Technology Co., Ltd.

### (6) 0x00-0x07 all 8 channels are displayed together.

5A A5 37 82 0310 5A A5 0800 0002 0000 03E8 0102 0000 03E8 0202 0000 03E8 0302 0000 03E8 0402 0000 03E8 0502 0000 03E8 0502 0000 03E8

T5DGUS curve shows 8 channels, each channel can store 2048 words, Dynamic curve display start at 0x1000 and create a data buffer for each curve according to 2Kwords per channel.

| CH0 buffer    | CH1 buffer    | CH2 buffer    | CH3 buffer    |
|---------------|---------------|---------------|---------------|
| 0x1000-0x17FF | 0x1800-0x1FFF | 0x2000-0x27FF | 0x2800-0x2FFF |
| CH4 buffer    | CH5 buffer    | CH6 buffer    | CH7 buffer    |
| 0x3000-0x37FF | 0x3800-0x3FFF | 0x4000-0x47FF | 0x4800-0x4FFF |

The unused curve buffer can be used as the user variable area.

Users can also directly overwrite the curve buffer,

For example, directly rewrite the variable address 5A A5 05 82 1000 0065... The value of the channel corresponding to the curve will change accordingly.

If the user needs eight channels, the variable addresses and description Pointers for other display controls are used from 0x5000~0xFFFF.

## (7) Example of real - time curve description pointer

The description pointer storage address format for this feature is shown in table red. Here are some examples of common access instructions:

| SP offset | Serial port send instruction (the example SP is set to 0x8000) | Instruction effect and application                                                                                                    |
|-----------|----------------------------------------------------------------|----------------------------------------------------------------------------------------------------|
| 0x05      | 5A A5 05 82 8005 0064                                          | Change the position of the center axis of the curve (the curve moves up and down) : move up and down to the position of the y-coordinate point 100.                                                                                                    |
| 0x06      | 5A A5 05 82 8006 0064                                          | Change the range of the curve (vertical scaling of the curve) : the curve data value corresponding to the central axis is generally taken as half of the sum of the maximum and minimum values of the data. Here with instructions to 0 ` 200 range, for example, (need to cooperate with 0 x08 pointer address right after the modification of the corresponding magnification). |
| 0x07      | 5A A5 05 82 8007 F800                                          | The color of the curve changes to red.                                                                                                    |
| 0x08      | 5A A5 05 82 8008 00F0                                          | Modify the vertical axis magnification in 1/256, 0x0000-0x7FFF. (need to be used with a 0x06 pointer).                                                                                                    |
| 0x09:H    |                                                                | Data source channel, 0x00-0x07.                                                                                                    |
| 0x09:L    | 5A A5 05 82 8009 0014                                          | Change horizontal axis interval (curve horizontal scaling) : displays the curve of channel 00 with a horizontal axis interval of 0x14 (range 0x01-0xFF).                                                                                                    |

#### 7.4.1.4 Real-time curve display effect

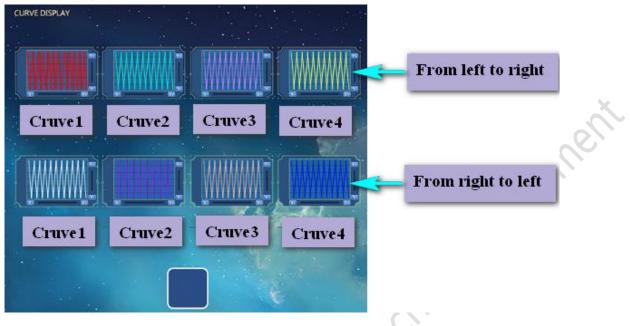

# 7.4.2 Basic graphics display (0x21)

#### 7.4.2.1 Basic graphics instruction storage format

The basic graphics display function is to define a "drawing board" function in the display configuration file 14.bin, and the specific drawing operation is determined by the content of variable memory pointed by \*VP. The user realizes different drawing functions by changing the data in the variable memory. The format of its instruction storage is shown in the table.

| Address | SP offset | Definition     | Data<br>length | Description                                                                                                    |
|---------|-----------|----------------|----------------|----------------------------------------------------------------------------------------------------|
| 0x00    |           | 0x5A21         | 2              | Fixed value 0x5A21.                                                                                                    |
| 0x02    |           | *SP            | 2              | Variable description pointer.                                                                                                    |
| 0x04    |           | 0x0008         | 2              | Fixed value 0x0008.                                                                                                    |
| 0x06    | 0x00      | *VP            | 2              | Undefined                                                                                                    |
| 0x08    | 0x01      | Area           | 8              | The upper-left and lower-right coordinates of the drawing display area;<br>Drawing out of bounds will not show. Only valid for 0x0001-0x0005,<br>0x0009, 0x000A, 0x000B instructions.                                                                                                    |
| 0x10    | 0x05:H    | Dashed_Line_En | 1              | 0x5A: the drawing instruction using line segment (0x02, 0x03, 0x09, 0x0A instruction) will display the line segment using a dotted line;<br>Other: drawing instructions using line segments use solid lines to display line segments.                                                                                                    |
| 0x11    | 0x05:L    | Dash_Set       | 4              | The four bytes are set in the dotted format:<br>The number of solid lines in the first paragraph, the number of dotted lines in<br>the first paragraph, the number of solid lines in the second paragraph, and<br>the number of dotted lines in the second paragraph.<br>For example, setting 0x10 0x04 0x10 0x04 will display the dotted line; |

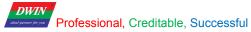

|      |      |           |    | Setting 0x10 0x04 0x02 0x04 will display the dot underscore. |
|------|------|-----------|----|--------------------------------------------------------------|
| 0x15 | 0x07 | Undefined | 13 | Write 0x00                                                   |

#### The variable data format that the variable data pointer points to is shown in the table.

| Address | Definition        | Description                                                                                     |
|---------|-------------------|-------------------------------------------------------------------------------------------------|
| VP      | CMD               | Drawing command                                                                                 |
| VP+1    | Data_Pack_Num_Max | Maximum packet data: line instruction (0x0002), defined as the number of line (vertex count -1) |
| VP+2    | DATA_Pack         | Data                                                                                            |

#### The drawing instruction packet description is shown in the table.

|          | Operation         | Drawing packet format specification (relative address and length in word) |        |            |                                                                                          |  |  |
|----------|-------------------|---------------------------------------------------------------------------|--------|------------|------------------------------------------------------------------------------------------|--|--|
| CMD      |                   | relative address                                                          | Length | Definition | Description                                                                              |  |  |
| 0x0001   | Set point         | 0x00                                                                      | 2      | (x,y)      | Set point coordinate position, x coordinate high byte is the judgment condition.         |  |  |
|          |                   | 0x02                                                                      | 1      | Color      | Point color                                                                              |  |  |
|          |                   | 0x00                                                                      | 1      | Color      | Line color                                                                               |  |  |
|          |                   | 0x01                                                                      | 2      | (x,y)0     | The 0 coordinate of the front vertex ,<br>x - coordinate high byte as a criterion.       |  |  |
| 0x0002   | Endpoint line     | 0x03                                                                      | 2      | (x,y)1     | The 1 coordinate of the front vertex,<br>x - coordinate high byte as a criterion.        |  |  |
|          |                   | 0x01+2*n                                                                  | 2      | (x,y)n     | The n coordinate of the front vertex,<br>x - coordinate high byte as a criterion.        |  |  |
| 0.0002   | Rectangle         | 0x00                                                                      | 2      | (x,y)s     | Rectangle box upper left coordinates,<br>x - coordinate high byte as a criterion.        |  |  |
| 0x0003   |                   | 0x02                                                                      | 2      | (x,y)e     | The bottom right corner of the rectangle.                                                |  |  |
|          |                   | 0x04                                                                      | 1      | Color      | Rectangle color                                                                          |  |  |
| 0.0004   | Rectangle fill    | 0x00                                                                      | 2      | (x,y)s     | Rectangle box upper left coordinates,<br>x - coordinate high byte as a criterion.        |  |  |
| 0x0004   |                   | 0x02                                                                      | 2      | (x,y)e     | The bottom right corner of the rectangle.                                                |  |  |
|          |                   | 0x04                                                                      | 1      | Color      | Rectangle color                                                                          |  |  |
| 0-0005   | Full arc display  | 0x00                                                                      | 2      | (x,y)      | Center coordinates,<br>x - coordinate high byte as a criterion.                          |  |  |
| 0x0005   |                   | 0x02                                                                      | 1      | Rad        | Rad                                                                                      |  |  |
| $\cdots$ |                   | 0x03                                                                      | 1      | Color      | Arc color                                                                                |  |  |
| o elli   |                   | 0x00                                                                      | 1      | Pic_ID     | The ID of picture-cut area,<br>x - coordinate high byte as a criterion.                  |  |  |
| 0x0006   | Cut and paste the | 0x01                                                                      | 2      | (x,y)s     | The upper left coordinate of picture-cut area                                            |  |  |
|          | picture area      | 0x03                                                                      | 2      | (x,y)e     | The lower right coordinate of picture-cut area                                           |  |  |
|          |                   | 0x05                                                                      | 2      | (x,y)      | The upper left coordinate of copying<br>the picture-cut area to current page coordinate. |  |  |
| 0x**07   | ICON              | 0x00                                                                      | 2      | (x,y)      | Display the coordinate,<br>x - coordinate high byte as a criterion.                      |  |  |

5

|        |                                      | 0x02 | 1 | ICON_ID        | ICON ID, The icon library location is specified by<br>the instruction high byte, Icon fixed to not show<br>background color. |
|--------|--------------------------------------|------|---|----------------|----------------------------------------------------------------------------------------------------|
| 0x0008 | Area fill                            | 0x00 | 2 | (x,y)          | Seed point coordinates,<br>x - coordinate high byte as a criterion.                                                          |
|        |                                      | 0x02 | 1 | Color          | Fill color                                                                                                    |
|        | Spectrum display<br>(vertical lines) | 0x00 | 1 | Color0         | <i>2</i>                                                                                                    |
| 0x0009 |                                      | 0x01 | 3 | x0,Y0s,Y0<br>e |                                                                                                    |
|        |                                      | 0x00 | 2 | (x,y)s         | Rectangle area upper left coordinate,<br>x - coordinate high byte as a criterion.                                            |
| 0x000D | Rectangle xOR                        | 0x02 | 2 | (x,y)e         | Rectangle area lower right coordinate.                                                                                       |
|        | 0x04                                 | 0x04 | 1 | Color          | Rectangle area xOR color,0xFFFF will reverse the color operation                                                             |

7.4.2.2 Setting instructions of basic graphics software

Professional, Creditable, Successful

**DWIN** 

In the DGUS development software, click the display control key \_ basic graphic display, then select the display area with the mouse box on the page that wants to display the board, and define the variable address and so on in the setting menu on the right side. Finally, the drawing can be realized by using the serial port instruction.

6*C*,

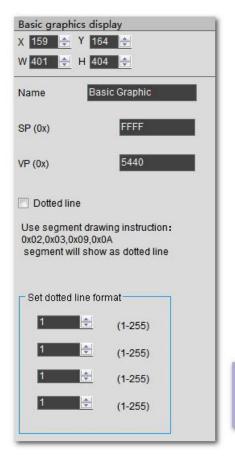

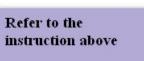

#### 7.4.2.3 Examples of basic graphics application instructions

| 7.4.2.3.1 Spot                                                                            |
|-------------------------------------------------------------------------------------------|
| (1) Display a red dot                                                                     |
| 5AA5 0F 82 5440 <mark>0001 <mark>0001</mark> 0168 0168 <mark>F800</mark> FF00</mark>      |
| 5440:variable address;                                                                    |
| 0001: draw a dot;                                                                         |
| 0001: number of points;                                                                   |
| 0168:0168 (360,360) coordinates;                                                          |
| F800: color value;                                                                        |
| FF00: end.                                                                                |
|                                                                                           |
| (2) Display two red dots                                                                  |
| 5A A5 15 82 5440 0001 0002 0168 0168 F800 0169 0169 F800 FF00                             |
| 5440 variable address;                                                                    |
| 0001: draw a dot;                                                                         |
| 0002: number of points;                                                                   |
| 0168 0168 :(360,360) coordinates, F800 color value;                                       |
| 0169 0169 :(361,361) coordinates, F800 color value;                                       |
| 0x FF00: end.                                                                             |
|                                                                                           |
| (3) Display three red dots                                                                |
| 5A A5 19 82 5440 0001 0003 0168 0168 <mark>F800</mark> 0169 0169 F800 016A 016A F800 FF00 |
| 5440 variable address;                                                                    |
| 0001: draw a dot;                                                                         |
| 0003: number of points;                                                                   |
| 0168 0168:(360,360) coordinates; F800 color value;                                        |
| 0169 0169 :(361,361) coordinate, F800 color value;                                        |
| 016A 016A :(362,362) coordinates, F800 color value;                                       |
| FF00: end.                                                                                |
|                                                                                           |
| 7.4.2.3.2 Endpoint connection                                                             |
| (1) The two endpoints are joined into a line                                              |
| 5A A5 13 82 5440 0002 0001 F800 <mark>00FC 0168</mark> 015E 0168 FF00                     |
| 5440 variable address;                                                                    |
| 0002: draw line segment;                                                                  |
| 0001: number of continuous line;                                                          |
| F800: color value;                                                                        |
| 00FC 0168 :(252,360) coordinates;                                                         |
| 015E 0168 :(350,360) coordinates;                                                         |
| FF00: end.                                                                                |

5440 variable address; 0002: draw line segment; 0002: number of continuous lines; F800: color value; 00FC 0168 :(252,360) coordinates; 015E 0168 :(350,360) coordinates; 015E 0136 :(350,310) coordinates; FF00: end.

## (3) Four endpoints are connected as a line

echnical Document 5A A5 1B 82 5440 0002 0003 F800 00FC 0168 015E 0168 015E 0136 0190 0136 FF00 5440 variable address: 0002: draw line segment; 0003: number of continuous lines; F800: color value; 00FC 0168 :(252,360) coordinates; 015E 0168 :(350,360) coordinates; 015E 0136 :(350,310) coordinates; 0190 0136 :(350,310) coordinates; FF00: end.

#### (4) Five endpoints are connected into a line

5A A5 1F 82 5440 0002 0004 F800 00FC 0168 015E 0168 015E 0136 0190 0136 0190 0168 FF00 5440 variable address; 0002: draw line segment; 0004: number of continuous lines; F800: color value; 00FC 0168 :(252,360) coordinates; 015E 0168 :(350,360) coordinates; 015E 0136 :(350,310) coordinates; 0190 0136 :(350,310) coordinates; 0190 0168 :(400,360) coordinates; FF00: end.

# (5)Six endpoints are connected into a line

5A A5 23 82 5440 0002 0005 F800 00FC 0168 015E 0168 015E 0136 0190 0136 0190 0168 01C2 0168 FF00 5440 variable address; 0002: draw line segment; 0005: number of continuous lines; F800: color value; 00FC 0168 :(252,360) coordinates; 015E 0168 :(350,360) coordinates; 015E 0136 :(350,310) coordinates; 0190 0136 :(400,310) coordinates; Beijing DWIN Technology Co., Ltd.

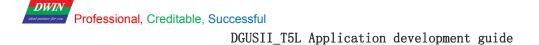

0190 0168 :(400,360) coordinates; 01C2 0168 :(450, 360) coordinates; FF00: end.

### (5) *Seven endpoints* are connected into a line

5A A5 27 82 5440 0002 0006 F800 00FC 0168 015E 0168 015E 0136 0190 0136 0190 0168 01C2 0168 01C2 0136 FF00 5440 variable address; 0002: draw line segment; 0006: number of continuous lines; F800: color value; 00FC 0168 :(252,360) coordinates; 015E 0168 :(350,360) coordinates; 015E 0136 :(350,310) coordinates; 0190 0136 :(400,310) coordinates; 0190 0136 :(400,360) coordinates; 0122 0168 :(450, 360) coordinates; 01C2 0168 :(450, 360) coordinates; 01C2 0136 :(450,310) coordinates; 0XFF00: drawing operation ends.

#### (6) *Eight endpoints are connected into a line*

5A A5 2B 82 5440 0002 0007F800 00FC 0168 015E 0168 015E 0136 0190 0136 0190 0168 01C2 0168 01C2 0136 01F4 0136 FF00 5440 variable address; 0002: draw line segment; 0006: number of continuous lines; F800: color value; 00FC 0168 :(252,360) coordinates; 015E 0168 :(350,360) coordinates; 015E 0136 :(350,310) coordinates; 0190 0136 :(400,310) coordinates; 0190 0168 :(400,360) coordinates; 01C2 0168 :(450, 360) coordinates; 01C2 0168 :(450, 360) coordinates; 01F4 0136 :(500,310) coordinates; 0xFF00: drawing operation ends.

(7) *Nine endpoints* are connected into a line

5A A5 2F 82 5440 0002 0007F800 00FC 0168 015E 0168 015E 0136 0190 0136 0190 0168 01C2 0168 01C2 0136 01F4 0136 01F4 0168FF00 5440 variable address; 0002: draw line segment; 0006: number of continuous lines; F800: color value; Beijing DWIN Technology Co., Ltd. 123 www.dwin.com.cn

00FC 0168 :(252,360) coordinates; 015E 0168 :(350,360) coordinates; 015E 0136 :(350,310) coordinates; 0190 0136 :(400,310) coordinates; 0190 0168 :(400,360) coordinates; 01C2 0168 :(450, 360) coordinates; 01C2 0136 :(450,310) coordinates; 01F4 0136 :(500,310) coordinates; 01F4 0168 :(500,360) coordinates; 0xFF00: drawing operation ends.

DWIN

(8) **Ten endpoints** are connected into a line

5A A5 33 82 5440 0002 0007F800 00FC 0168 015E 0168 015E 0136 0190 0136 0190 0168 01C2 0168 01C2 0136 01F4

Co. Ho. lechni

# 0136 01F4 0168 0226 0168FF00

5440 variable address; 0002: draw line segment; 0006: number of continuous lines; F800: color value; 00FC 0168 :(252,360) coordinates; 015E 0168 :(350,360) coordinates; 015E 0136 :(350,310) coordinates; 0190 0168 :(400,310) coordinates; 01C2 0168 :(450, 360) coordinates; 01C2 0136 :(450,310) coordinates; 01F4 0136 :(500,310) coordinates; 01F4 0168 :(500,360) coordinates; 0226 0168 :(550,360) coordinates; 0xFF00: drawing operation ends.

#### (9) *Eleven endpoints* are connected into a line

5A A5 37 82 5440 0002 0007F800 00FC 0168 015E 0168 015E 0136 0190 0136 0190 0168 01C2 0168 01C2 0136 01F4 0168 0226 0168 0226 0136 01F00

5440 variable address; 0002: draw line segment; 0006: number of continuous lines; F800: color value; 00FC 0168 :(252,360) coordinates; 015E 0168 :(350,360) coordinates; 015E 0136 :(350,310) coordinates; 0190 0168 :(400,310) coordinates; 0190 0168 :(400,360) coordinates; 01C2 0168 :(450, 360) coordinates; 01C2 0136 :(450,310) coordinates;

Beijing DWIN Technology Co., Ltd.

01F4 0136 :(500,310) coordinates; 01F4 0168 :(500,360) coordinates; 0226 0168 :(550,360) coordinates; 0226 0136 :(550,310) coordinates; 0xFF00: drawing operation ends.

# Display effect :

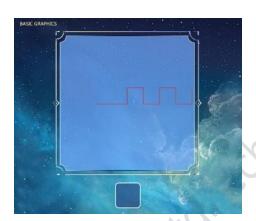

7.4.2.3.3 Rectangle (1)Display a rectangle 5A A5 13 82 5440 0003 0001 011E 012C 01AA 018C F800 FF00 5440 variable address; 0003: draw a rectangle; 0001: draw a rectangle; 011E 012C :(286,300) upper left coordinate; 01AA 018C :(426,396) lower right coordinate; F800: color; FF00: end.

(2)Display two rectangles

5A A5 1D 82 5440 0003 0002 011E 012C 01AA 018C F800 01AB 018D 01E6 01E6 F800 FF00 5440 variable address; 0003: draw a rectangle; 0002: draw two rectangles; 011E012C :(286,300) upper left coordinate; 01AA 018C :(426,396) lower right coordinate; F800 color; 01AB 018D :(427,397) upper left coordinate; 800 color; FF00: end .

3 Document

31 Document

(4) Display three rectangles

5A A5 27 82 5440 0003 0003 011E 012C 01AA 018C F800 01AB 018D 01E6 01E6 F800 01E6 01E6 01E6 0162 022C F800 **FF00** 

5440 variable address;

0003: draw a rectangle;

0003: draw three rectangles;

011E012C :(286,300) upper left coordinate;

01AA 018C :(426,96) lower right coordinate; 0x F800 color;

01AB 018D :(426,96) upper left coordinate;

01E6 01E6 :(486,486) upper right coordinate; 0x F800 color;

01E6 01E6 :(486,486) upper left coordinate;

0162 022C :(354,556) lower right coordinate; 0 xF800 color;

FF00: end.

**Display effect :** 

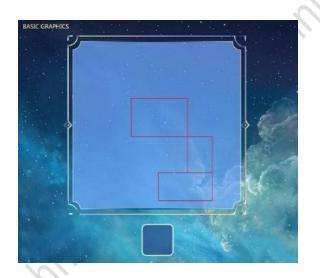

#### 7.4.2.3.4 Rectangle fill

(1) Fill one rectangle 5AA5 13 82 5400 0004 0001 011E 012C 01AA 018C F800 FF00 5400: Variable address; 0004: Rectangle fill; 0001: Fill one rectangle; 011E 012C: (286, 300) :Upper left coordinate; 01AA 018C: (426, 396) : Lower right coordinate; F800: color;

FF00: End;

#### (2) Fill two rectangles

5AA5 1D 82 5400 0004 0002 011E 012C 01AA 018C F800 01AB 018D 01E6 01E6 F800 FF00 5400: Variable address; 0004: Rectangle fill; 0002: Fill two rectangles; Beijing DWIN Technology Co., Ltd.

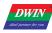

Professional, Creditable, Successful

DGUSII\_T5L Application development guide

# V1.6

011E 012C: (286, 300) :Upper left coordinate; 01AA 018C: (426, 396) : Lower right coordinate; 01AB 018D (427,97) :Upper left coordinate; 01E6 01E6 (486,486) :Lower right coordinate; F800: color; FF00: End; (3) Fill three rectangles 5A A5 27 82 5440 0004 0003 011E 012C 01AA 018C F800 01AB 018D 01E6 01E6 F800 01E6 01E60221 022C F800 **FF00** 5400: Variable address; rechnical 0004: Rectangle fill; 0003: Fill three rectangles; 011E 012C: (286, 300) :Upper left coordinate; 01AA 018C: (426, 396) : Lower right coordinate; 01AB 018D (427,97) :Upper left coordinate; 01E6 01E6 (486,486) :Lower right coordinate; 01E6 01E6 (486,486) :Upper left coordinate; 0221 022C (545,556) :Lower right coordinate; F800: color; FF00: End: Display effect:

# 7.4.2.3.5 Circle

Draw a circle (V14 kernel version is not supported) 5A A5 11 82 5440 0005 0001 0168 0168 0030 F800 FF00 Beijing DWIN Technology Co., Ltd.

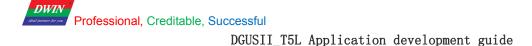

5440 :variable address; 0005 :draw circle; 0001 :draw one circle; 0168 0168 (360,260) :center coordinates ; 0030: center radius; micalpocument F800: color; FF00: end. 7.4.2.3.6 Copy and paste pictures This instruction is used frequently and can be used for the clipping display of the progress bar. 5A A5 17 82 5440 0006 0001 0000 0021 0027 00A3 0040 0168 0168 FF00 5440: variable address; 0006: picture copy and paste; 0001: cut a region; 0000: cut page 0; 0021 0027 (33, 39):upper left coordinate of page 0; 00A3 0040 (163,64) :lower right coordinate of page 0; 0168 0168 (360,360):paste into the current page coordinates; 0xFF00 :end.

Display effect:

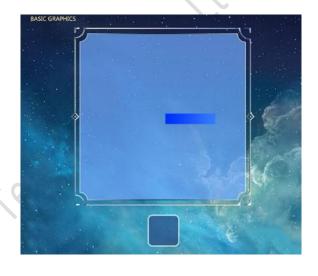

# 7.4.2.3.7 ICON display

Display call icon (V14 kernel version is not supported) 5A A5 0D 82 9010 \*\*070001 0168 0168 30 00 0x5A A5 frame header; 0D data length; 82 write instructions; Variable address;

## 7.4.2.3.8 Spectrum display

(1)Display a spectrum (V14 kernel version is not supported)
5AA5 11 82 5440 0009 0001 F800 0168 0168 0190 FF00
5440: variable address;
0009: spectrum display;
0001: display a spectrum;
Beijing DWIN Technology Co., Ltd.

F800: color;

0168: x0 coordinates, 0168: Y0s starting coordinate; 0190: Y0e ending coordinate;

FF00: end.

(2) Display two spectrums

5A A5 19 82 5440 0009 0002 F800 0168 0168 0190 F800 0190 0168 01C2 FF00
5440: variable address;
0009: spectrum display;
0002: display two spectrums;
F800 color; 0168 (360) x0 coordinate, 0168 (360) Y0s start coordinate; 0190 (400) Y0e end coordinate;
F800 color; 0190 (400) x1 coordinate; 0168 (360) Y1s start coordinate; 01C2 (450) Y1e end coordinate;
FF00: end.

#### (3) Display three spectrums

5A A5 21 82 5440 0009 0003 **F800 0168 0168 0190 F800 0190 0168 01C2 F800 01C2 0168 01F4** FF00 5440: variable address;

0009: spectrum display;

0003: display three spectrums;

F800 color; 0168 (360) x0 coordinate; 0168 (360) Y0s start coordinate; 0190 (400) Y0e end coordinate; F800 color; 0190 (400) x1 coordinate; 0168 (360) Y1s start coordinate; 01C2 (450) Y1e end coordinate; F800 color; 01C2 (450) x2 coordinate; 0168 (360) Y2s start coordinate; 01F4 (500) Y2e end coordinate; FF00: end.

#### (4) Display four spectrums

5A A5 29 82 5440 0009 0004 F800 0168 0168 0190 F800 0190 0168 01C2 F800 01C2 0168 01F4 F800 01F4 0168 020D FF00

5440: variable address;

0009: spectrum display;

0004: display four spectrums;

F800 color; 0168 (360) x0 coordinate; 0168 (360) Y0s start coordinate; 0190 (400) Y0e end coordinate; F800 color; 0190 (400) x1 coordinate; 0168 (360) Y1s start coordinate; 01C2 (450) Y1e end coordinate; F800 color; 01C2 (450) x2coordinate; 0168(360) Y2s Start coordinate; 01F4 (500) Y2e end coordinate; F800 color; 01F4 (500) x3coordinate; 0168 (360) Y3s Start coordinate; 020D (525) Y3e end coordinate; FF00: end.

```
FF00: end.
```

#### (5) Display five spectrums

5A A5 31 82 5440 0009 0004 F800 0168 0168 0190 F800 0190 0168 01C2 F800 01C2 0168 01F4 F800 01F4 0168 020D F800 0226 0168 0226 FF00

5440: variable address;0009: spectrum display;Beijing DWIN Technology Co., Ltd.

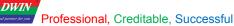

#### 0004: display four spectrums;

F800 color; 0168 (360) x0 coordinate; 0168 (360) Y0s start coordinate; 0190 (400) Y0e end coordinate; F800 color; 0190 (400) x1 coordinate; 0168 (360) Y1s start coordinate; 01C2 (450) Y1e end coordinate; F800 color; 01C2 (450) x2coordinate; 0168(360) Y2s Start coordinate; 01F4 (500) Y2e end coordinate; F800 color; 01F4 (500) x3coordinate; 0168 (360) Y3s Start coordinate; 020D (525) Y3e end coordinate; F800 color; 0226(550) x4coordinate; 0168 (360) Y4s Start coordinate; 0226 (550) Y4e end coordinate; micalpocumen FF00: end.

Y0s and Y0e can be the same.

Display effect:

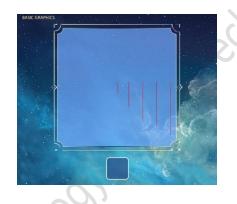

#### 7.4.2.3.9 Line segment display

(1) Display a line segment

5A A5 13 82 5440 000A 0001 F800 0168 0168 0190 0168 FF00

5440: variable address;

000A: draw line segment;

0001: draw a line segment;

F800 color;

0168 0168 (360,360): Coordinate;0190 0168 (400,360): Coordinate;

FF00: end.

# (2) Display two line segments

5A A5 1D 82 5440 000A 0001 F800 0168 0168 0190 0168 F800 0168 0190 01C2 0190 FF00 5440: variable address; 000A: draw line segment; 0002: draw two line segments; F800 color: 0168 0168 (360,360): Coordinate;0190 0168 (400,360): Coordinate;

Beijing DWIN Technology Co., Ltd.

#### 0168 0190 (360,400): Coordinate;01C2 0190 (450,400): Coordinate;

FF00: end.

#### (3) Display three line segments

5A A5 1D 82 5440 000A 0001 F800 0168 0168 0190 0168 F800 0168 0190 01C2 0190 F800 0168 01C2 01F4 01C2 FF00 5440: variable address;

000A: draw line segment;

0003: draw three line segments;

F800: color;

0168 0168 (360,360): Coordinate;0190 0168 (400,360): Coordinate; 0168 0190 (360,400): Coordinate;01C2 0190 (450,400): Coordinate; 0168 01C2 (360,450): Coordinate;01F4 01C2 (500,450): Coordinate;

FF00: end.

## (4) Display four line segments

5A A5 1D 82 5440 000A 0001 F800 0168 0168 0190 0168 F800 0168 0190 01C2 0190 F800 0168 01C2 01F4 01C2 F800 0168 01F4 0226 01F4 FF00

5440: variable address;

000A: draw line segment;

0004: draw four line segments;

F800: color;

0168 0168 (360,360): Coordinate;0190 0168 (400,360): Coordinate; 0168 0190 (360,400): Coordinate;01C2 0190 (450,400): Coordinate;

0168 01C2 (360,450): Coordinate;01F4 01C2 (500,450): Coordinate;

0168 01F4 (360,500): Coordinate;0226 01F4 (550,500): Coordinate;

FF00: end.

Display effect:

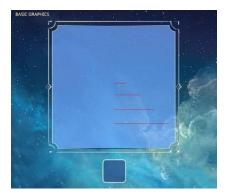

# 7.4.2.3.10 Rectangle xOR, highlight the inverted color display

Beijing DWIN Technology Co., Ltd.

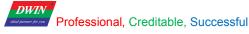

#### (1)Rectangle field xOR, highlight inverted color once

5A A5 13 82 5440 000D 0001 0168 0168 0190 0190 F800 FF00 5440: variable address; 000D: rectangle domain xOR; 0001: rectangle xOR once; 0168 0168 (360,360) coordinate;0190 0190 (400,400) coordinate; F800: color; FF00:end.

#### (2) Rectangle field xOR, highlight inverted color twice

5A A5 13 82 5440 000D 0001 0168 0168 0190 0190 F800 0190 0190 01C2 01C2 F800 FF00 5440: variable address; 000D: rectangle domain xOR; 0002: rectangle xOR twice; 0168 0168 (360,360) coordinate;0190 0190 (400,400) coordinate; 0190 0190 (400,400) coordinate;01C2 01C2(450,450) coordinate; F800: color; FF00:end.

### (3)Rectangle field xOR, highlight inverted color thrice

5A A5 13 82 5440 000D 0001 0168 0168 0190 0190 F800 0190 0190 01C2 01C2 F800 01C2 01C2 01C2 01F4 01F4 F800 FF00 5440: variable address;

000D: rectangle domain xOR;

0003: rectangle xOR thrice;

0168 0168 (360,360) coordinate;0190 0190 (400,400) coordinate; 0190 0190 (400,400) coordinate;01C2 01C2(450,450) coordinate; 01C2 01C2(450,450) coordinate;01F4 01F4(500,500) coordinate;

F800:color;

FF00:end.

### Display effect:

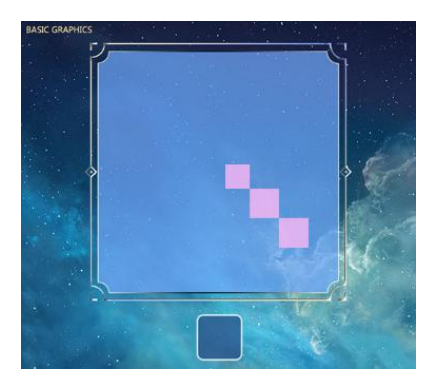

ocument

## 7.4.3 Area scroll display (0x24)

#### 7.4.3.1 Storage format of regional scrolling instruction

Area scrolling is to move the content of the specified area around, the direction of movement can be set. Usually used to realize a simple screen above the flow chart, progress bar and other dynamic operation effect. Variable addresses are handled by the underlying system and are not set by the user. The format of its instruction storage is shown in the table.

| Address | SP offset | Definition        | Data<br>length | Description                                                                       |
|---------|-----------|-------------------|----------------|-----------------------------------------------------------------------------------|
| 0x00    |           | 0x5A24            | 2              | Fixed value 0x5A24.                                                               |
| 0x02    |           | *SP               | 2              | Variable description pointer.                                                     |
| 0x04    |           | 0x0007            | 2              | Fixed value 0x0007.                                                               |
| 0x06    | 0x00      | *VP               | 2              | Variable point                                                                    |
| 0x08    | 0x01      | (x_start,y_start) | 4              | Upper left starting display position                                              |
| 0x0C    | 0x03      | (x_end,y_end)     | 2              | Lower right starting display position                                             |
| 0x10    | 0x05      | Speed             | 2              | Scrolling speed                                                                   |
| 0x12    | 0x06_H    | Move_way          | 1              | Rolling way 0x00= left shift, 0x01= right shift, 0x02= up shift, 0x03= down shift |

#### 7.4.3.2 Setting instructions of regional scrolling software

In the DGUS development software, click display control key \_ area scroll display, then select the display range with the mouse box, and set the scroll speed on the right side to achieve the area scroll display.

|    | X 340 🔶    |           |           |          |
|----|------------|-----------|-----------|----------|
|    | W 366 🚖    |           |           |          |
|    | Name       | Zone      | Scrolling |          |
|    | SP (0x)    |           | FFFF      |          |
| 51 | Rolling sp | beed<br>1 |           | <u>+</u> |
|    | Move metho | od Rig    | t         |          |

# 7.4.3.3 Examples of regional scrolling application instructions

Variables are held by the system and should not be used by the user.

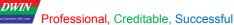

#### 7.4.3.4 Area scrolling display effect

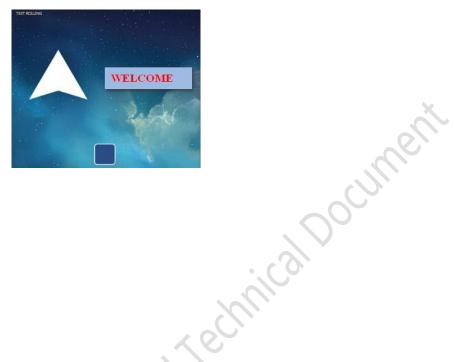

# 7.4.4 Qr code display (0x25)

#### 7.4.4.1 Qr code instruction storage format

Qr code display function is based on the specified content on the screen to display the specified two-dimensional code graphics. The format of its instruction storage is shown in the table.

| Address   | SP offset | Definition  | Data<br>length | Description                                                                   |
|-----------|-----------|-------------|----------------|-------------------------------------------------------------------------------|
| 0x00      |           | 0x5A25      | 2              | Fixed value 0x5A25.                                                           |
| 0x02      |           | *SP         | 2              | Variable description pointer.                                                 |
| 0x04      |           | 0x0004      | 2              | Fixed value 0x0004.                                                           |
|           |           |             | Y              | Qr code display content pointer.                                              |
| 0x06      | 0x00      | *VP         | 2              | The maximum qr code content is 458Bytes,0x0000 or 0xFFFF as the end           |
|           |           |             |                | character.                                                                    |
|           |           |             |                | The coordinate position of the upper left corner displayed by the qr code.    |
| 0x08      | 0x01      | (x,y)       | 4              | Qr code graphics are available in 45*45 pixels (data less than 155 bytes) and |
|           |           |             |                | 73*73 pixels (data less than 459Bytes).                                       |
|           |           |             |                | The physical pixel lattice size occupied by each Qr code cell pixel is        |
| 0x0C      | 0x03      | Unit_Pixels | 2              | 0x01-0x07.                                                                    |
|           |           |             |                | Set Unit_Pixels=4, then each cell pixel will be displayed as 4*4 pixels.      |
| 0x0B-0x1F |           | Undefined   | 18             | 0x00                                                                          |

#### 7.4.4.2 Qr code instruction software setting

In the DGUS development software, click the display control key \_QR display, then select the display range with the mouse box, and configure the variable address and the physical pixel size of each Qr code unit pixel in the setting menu on the right side to achieve Qr code display.

Beijing DWIN Technology Co., Ltd.

DWIN Professional, Creditable, Successful

Ą

| Zone rolling |                |
|--------------|----------------|
| X 340 🚖      | Y 326 🚔        |
| W 366 🚖      | H 79 🚖         |
| Name         | Zone Scrolling |
| SP (0x)      | FFFF           |
| Rolling sp   | eed            |
|              | 1              |
| Move metho   | d Right -      |

#### 7.4.4.3 Examples of Qr code application instructions

Send instructions to display the Url http://www.dwin.com.cn/ scan and open the site by WeChat. 5A A5 1C 82 5240 68 74 74 70 3A 2F 2F 77 77 77 2E 64 77 69 6E 2E 63 6F 6D 2E 63 6E 2F FFFF 5AA5: frame header; 1C: data length;

82: write instructions;

5240: variable address;

68 74 74 70 3A 2F 2F 77 77 77 2E 64 77 69 6E 2E 63 6F 6D 2E 63 6E 2F: ASCII code of the address; FFFF:end.

7.4.4.4 Display effect of Qr code instructions

| GBK INPL | JT AND QR CODE                                     | ASCI | TEXT INPUT AND QR CODE      |  |
|----------|----------------------------------------------------|------|-----------------------------|--|
|          | 北京迪文科技是研<br>发中心,湖南迪文<br>科技是制造中心,<br>右側网站可扫描打<br>开。 |      | hitp://www.dwin.c<br>om.cn/ |  |
|          | ){:                                                |      | )(                          |  |
|          |                                                    |      |                             |  |
|          |                                                    |      |                             |  |

Document

# **Appendix 1: T5LDGUS screen FAQ**

#### (1) After downloading the DWIN\_SET image, it shows a black screen (with only faint light).

*Answer*: The kernel firmware version from T5L\_UI\_TA\_V10.bin to T5L\_UI\_TA\_V11.bin adds the function of the background image space customizable by CFG file. The original first batch of users did not configure the correct CFG file, Background image. Icl file is not loaded and therefore black screen.

#### (2)Only one image is shown in black.

*Answer*: For the T5L1 CPU platform, a single JPG image file size should not exceed 256KB, and for the T5L2 CPU not exceed 768KB. Because the complexity of image display is inconsistent, especially high resolution, JPG images may be larger than 256KB, so the user needs to lower the JPG image quality percentage slightly. Using the latest PC version of the tool software conversion, over the size will be prompted.

#### (3) The data variable displays 05 instead of 5, fill 0 in the front.

*Method 1*: the data variable itself does not have this function, using ASCII code instead of text display control;

*Method 2*: art-word variable right-aligned, add a icon in the lower limit on the left upper limit corresponding to 0 to 10, with 0-9 points to icon when 0 little pictures, is nine small image content writing 0 generated ICO icon file, when the address values for 10 icon controls address points to ten empty icon is not displayed, you can swallow the 0. The advantage of this method is that there is no need to send additional instruction code, and the trouble for customers is that they only need to do 0-9 icon display art-word.

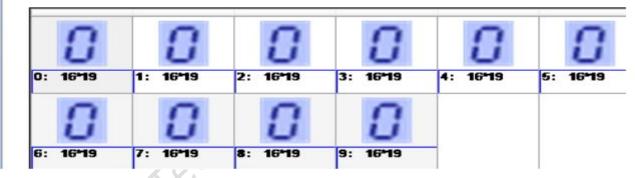

*Method 3*: the integer type can be used to display the control Settings in the data window. The control address should be set to double words, low word bit reserved set to invalid 0. In order to make the upper and lower redundant data not to be displayed, the display Settings of the unselected data can be consistent with the base image.

#### (4)How to make progress bar display?

*Method 1*: e.g., 0-100 make 100 ICONS, 0 lower limit, 100 upper limit, resolve by using the icon (T5L DGUS screen maximum 1023x1023 support icon). If the scale needs to be accurate, it will need artists to do a lot of pictures. The advantage of this method is that it is convenient to handle the process of making circular and fan-shaped bars.

*Method 2*: picture animation display, that is to say, to use the whole picture switching principle.

*Method 3*: cut the basic graphics and draw rectangles, that is, cut the progress bar of other pages according to the coordinates. You can also use OS to calculate coordinate scale to assist in synchronous processing display.

# **Appendix 2: Revision records**

| Data       | Revise content                                                                                | Ver.          |
|------------|-----------------------------------------------------------------------------------------------|---------------|
| 2019.02.02 | First Posted                                                                                  | V1.0          |
| 2019.03.04 | Added background image space can be customized by SD card CFG file.                           | V1.1          |
| 2019.03.22 | Added the network communication interface 0x0400, which can be directly connected to the      | V1.2          |
|            | DWIN cloud through the DWIN WiFi module.                                                      |               |
| 2019.04.10 | Added the background filtering intensity setting of the icon transparent display to solve the | V1.4          |
|            | boundary burr problem caused by JPEG low-quality compression.                                 |               |
|            | Added PWM0 output interface;                                                                  | $\mathcal{O}$ |
|            | Added the system clock frequency division output function.                                    |               |
| 2019.04.28 | Added configurable buzzer output function.                                                    | V1.5          |
| 2019.05.20 | Added ICON drag manager function                                                              | V1.6          |
|            |                                                                                               |               |

If you have any questions during the use of this document or DWIN products, or want to know more about the latest information of DWIN products, please contact us in time:

400 toll-free number: 400 018 9008

Enterprise QQ and WeChat: 400 018 9008

Enterprise mail:dwinhmi@dwin.com.cn

Thank you for your support all the time. Your support is the driving force of our progress! Beiling Thank you!